**Daniel Vaughan** 

**SAMS** 

# Windows Phone 8

### **UNLEASHED**

#### FREE SAMPLE **CHAPTER**

SHARE WITH OTHERS

 $\overline{m}$ 

Daniel Vaughan

# **Windows**® Phone 8

# UNLEASHED

**SAMS** 800 East 96th Street, Indianapolis, Indiana 46240 USA

### Windows® Phone 8 Unleashed

Copyright © 2013 by Pearson Education, Inc.

All rights reserved. No part of this book shall be reproduced, stored in a retrieval system, or transmitted by any means, electronic, mechanical, photocopying, recording, or otherwise, without written permission from the publisher. No patent liability is assumed with respect to the use of the information contained herein. Although every precaution has been taken in the preparation of this book, the publisher and author assume no responsibility for errors or omissions. Nor is any liability assumed for damages resulting from the use of the information contained herein.

ISBN-13: 978-0-672-33689-8 ISBN-10: 0-672-33689-8

Library of Congress Control Number: 2013936246

Printed in the United States of America

First Printing May 2013

#### **Trademarks**

All terms mentioned in this book that are known to be trademarks or service marks have been appropriately capitalized. Sams Publishing cannot attest to the accuracy of this information. Use of a term in this book should not be regarded as affecting the validity of any trademark or service mark.

Windows is a registered trademark of Microsoft Corporation.

#### Warning and Disclaimer

Every effort has been made to make this book as complete and as accurate as possible, but no warranty or fitness is implied. The information provided is on an "as is" basis. The author and the publisher shall have neither liability nor responsibility to any person or entity with respect to any loss or damages arising from the information contained in this book.

#### Bulk Sales

Sams Publishing offers excellent discounts on this book when ordered in quantity for bulk purchases or special sales. For more information, please contact

U.S. Corporate and Government Sales 1-800-382-3419 corpsales@pearsontechgroup.com

For sales outside the United States, please contact

International Sales international@pearsoned.com Editor-in-Chief Greg Wiegand

Executive Editor Neil Rowe

Development Editor Mark Renfrow

Managing Editor Sandra Schroeder

Senior Project Editor Tonya Simpson

Copy Editor Barbara Hacha

Indexer Ken Johnson

Proofreader Debbie Williams

Technical Editor J. Boyd Nolan

Publishing Coordinator Cindy Teeters

Book Designer Anne Jones

Compositor Jake McFarland

# Contents at a Glance

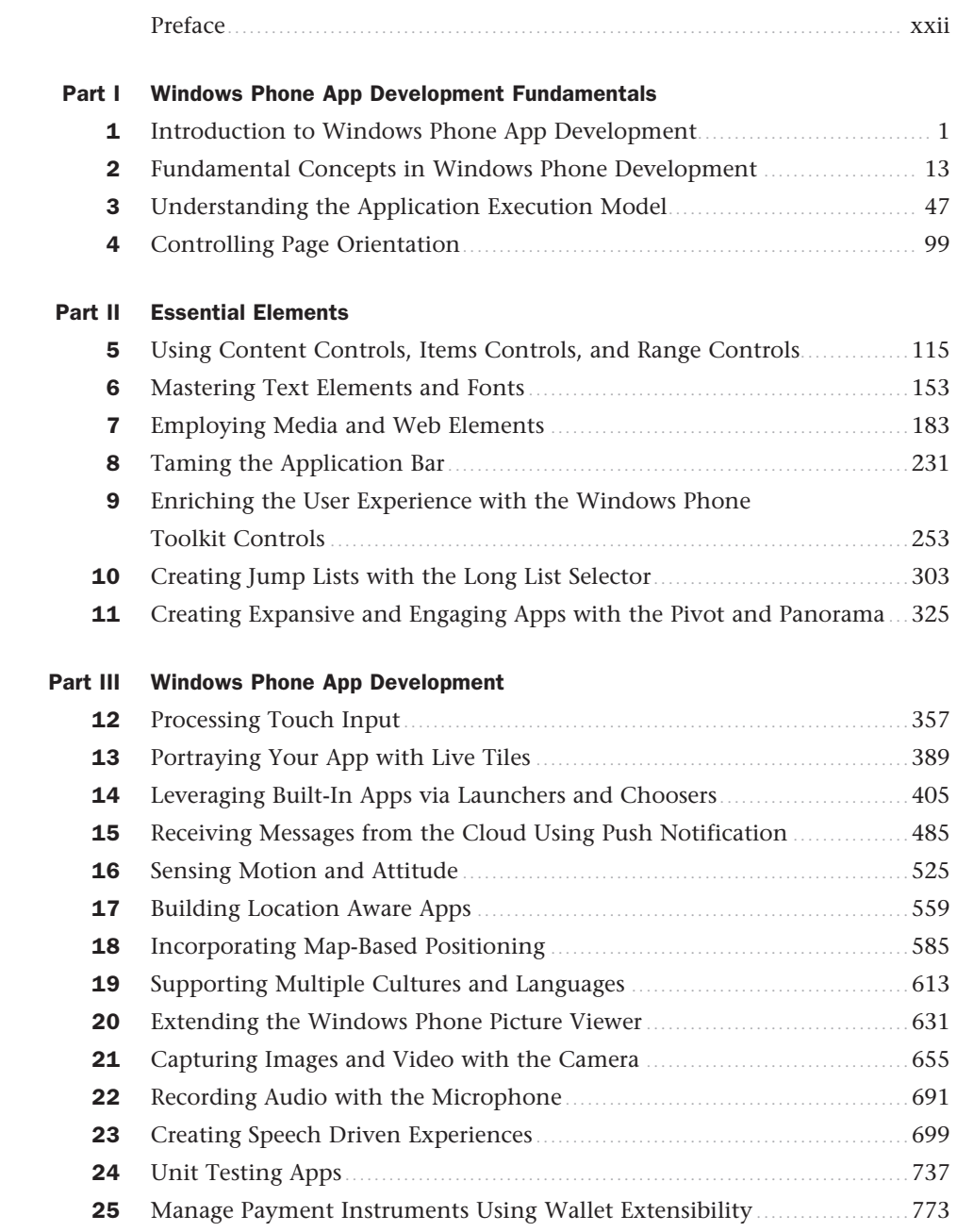

### Part IV Building Data Driven Apps

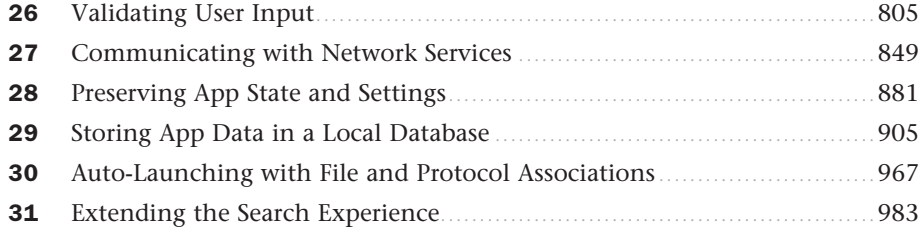

### Part V Multitasking

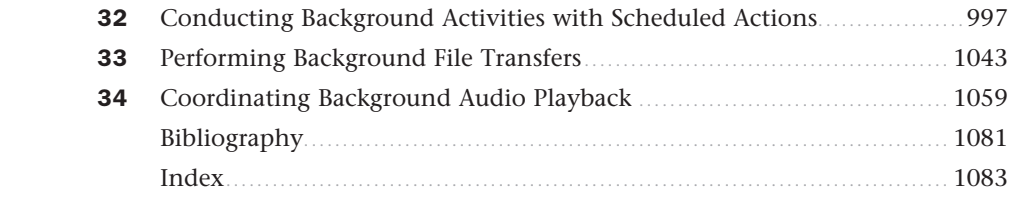

# <span id="page-5-1"></span><span id="page-5-0"></span>Table of Contents

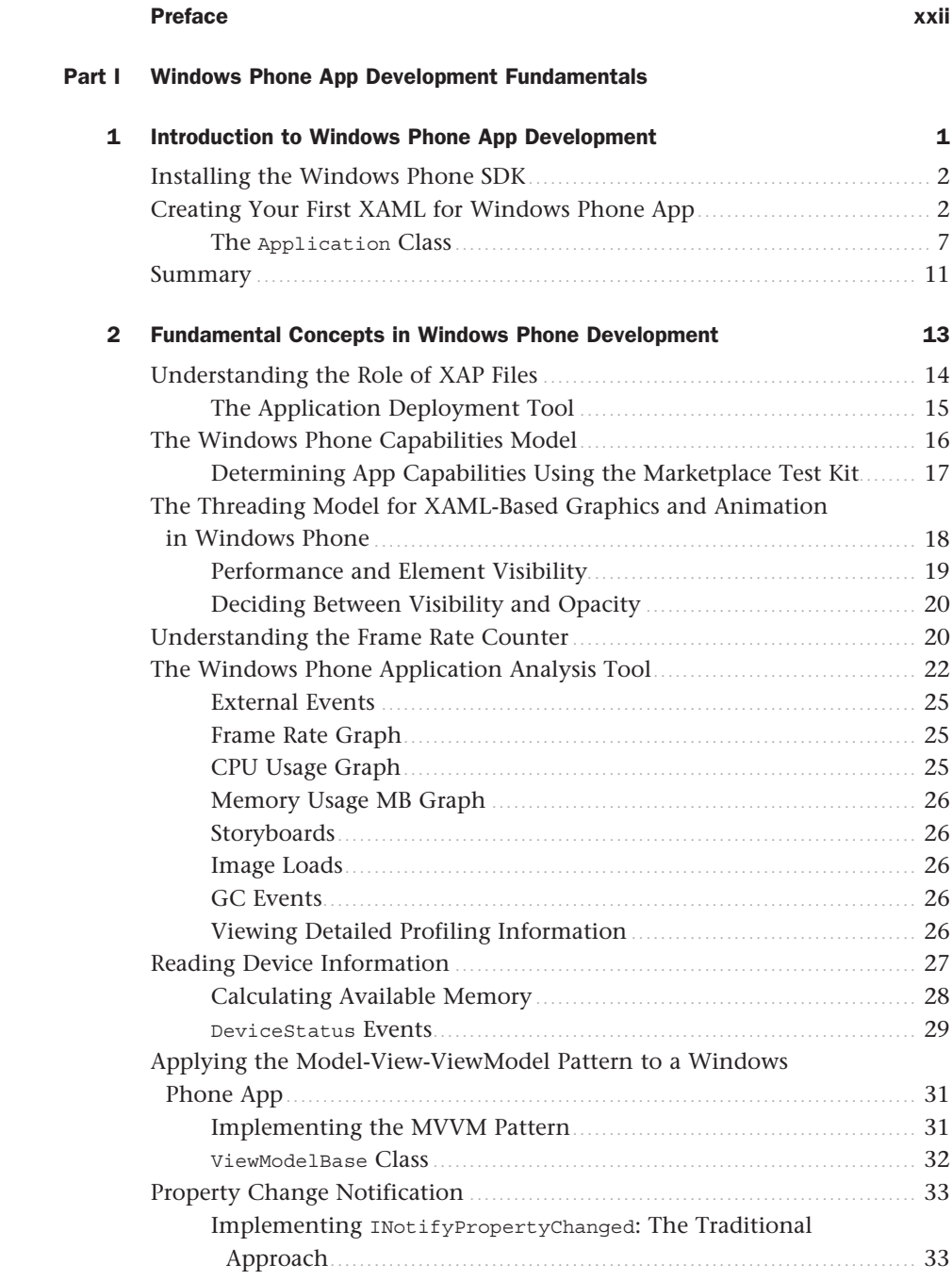

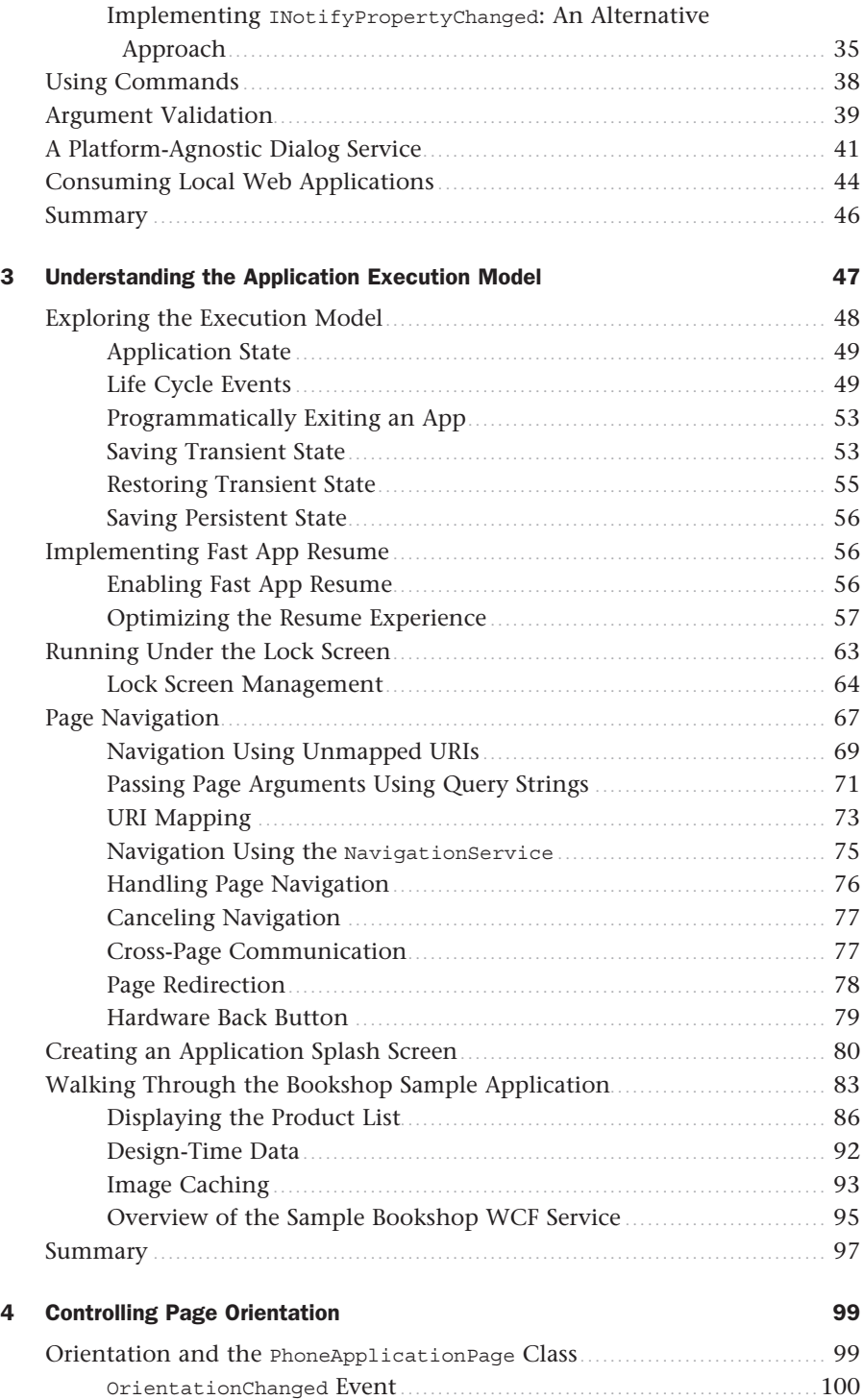

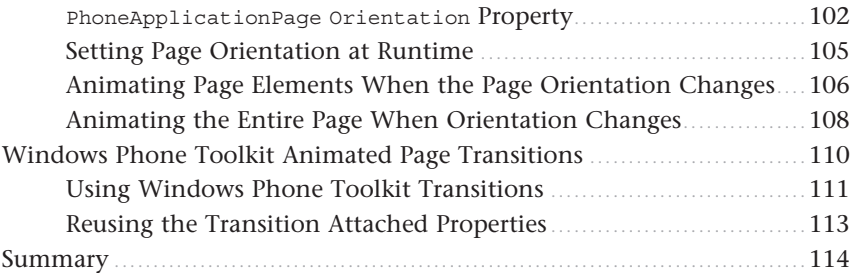

### Part II [Essential Elements](#page--1-0)

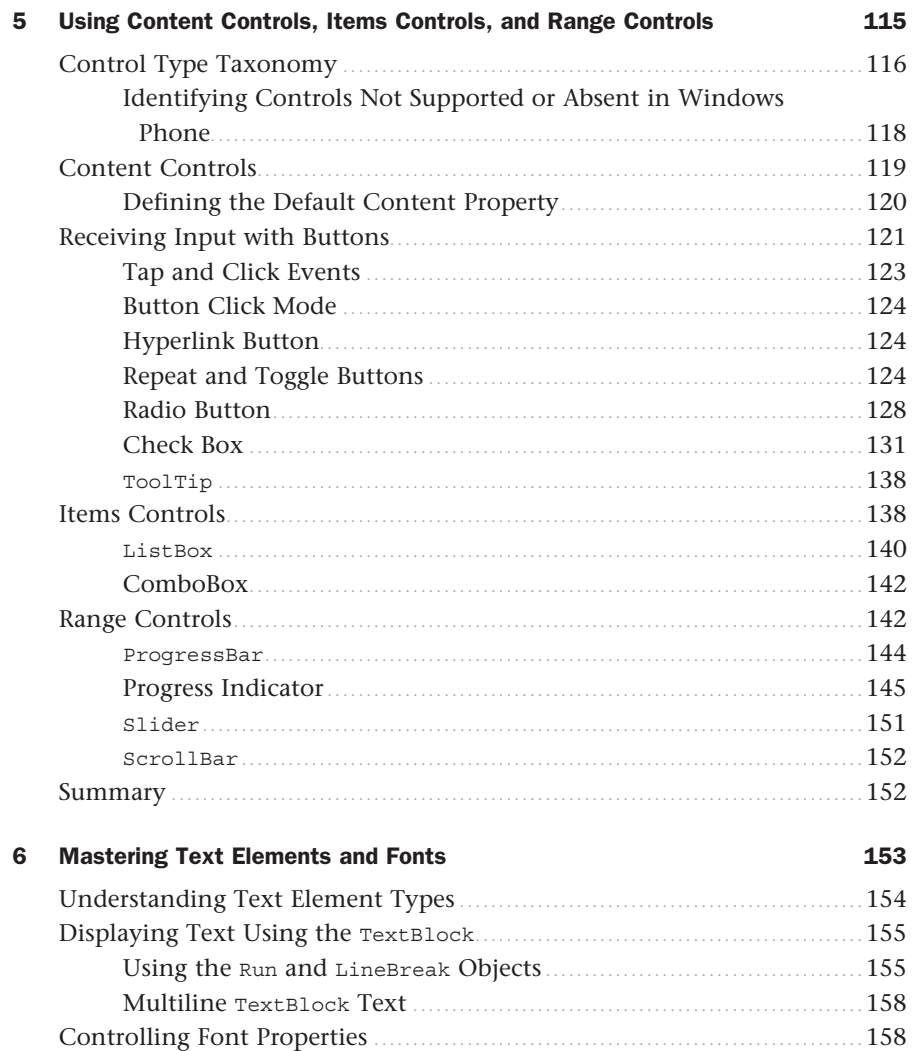

[Understanding the Built-In Fonts](#page--1-1) ....................................................... 160

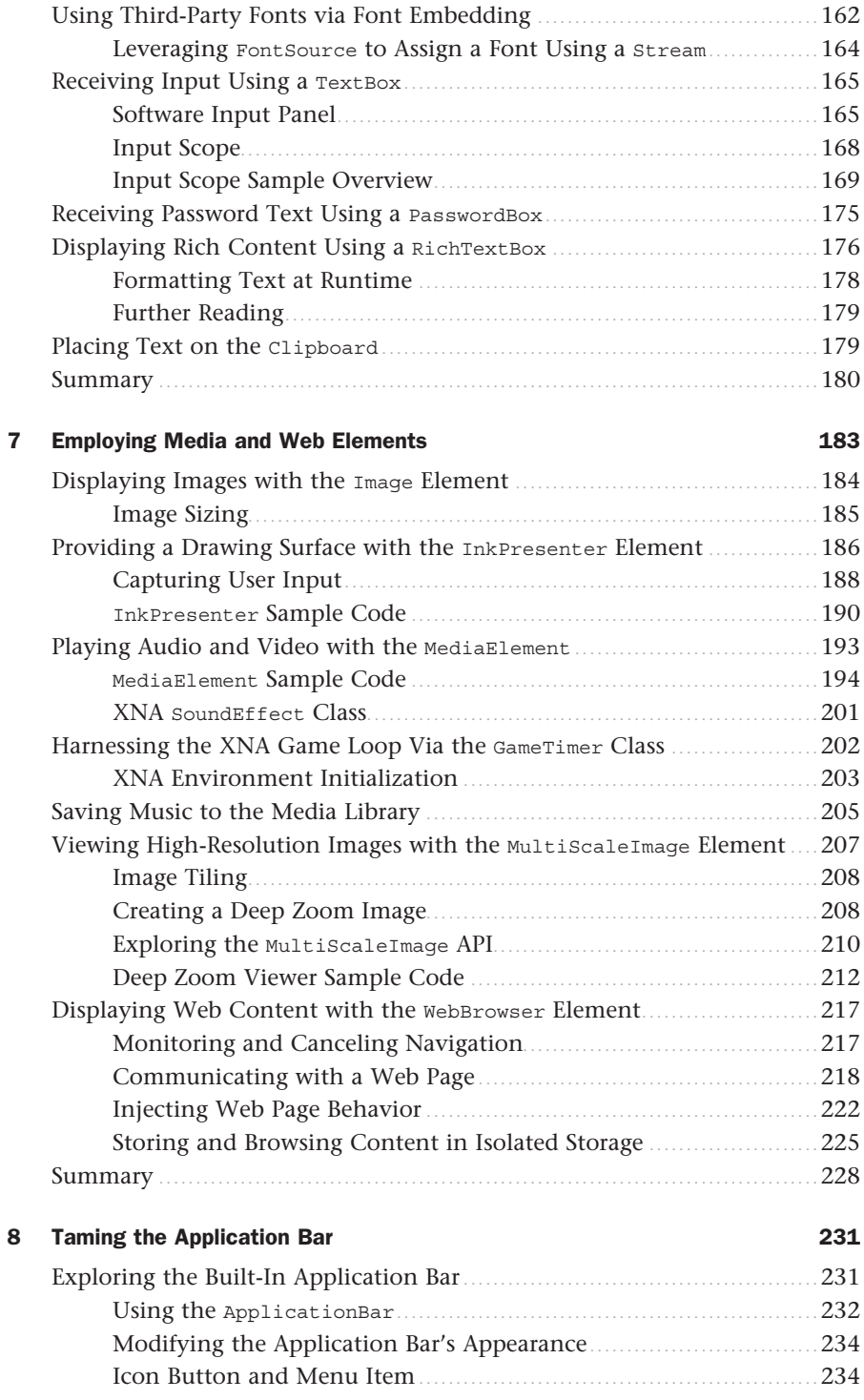

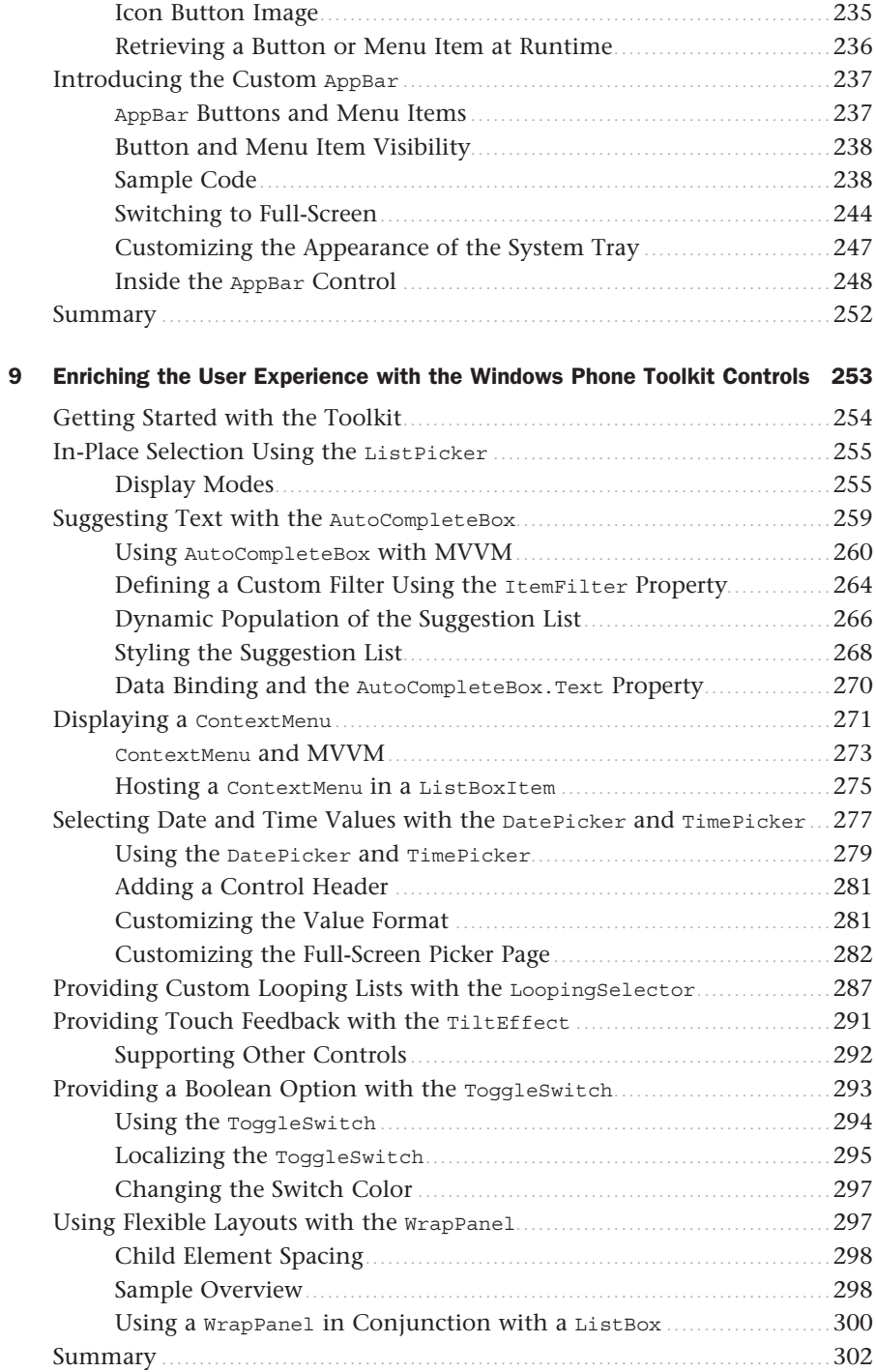

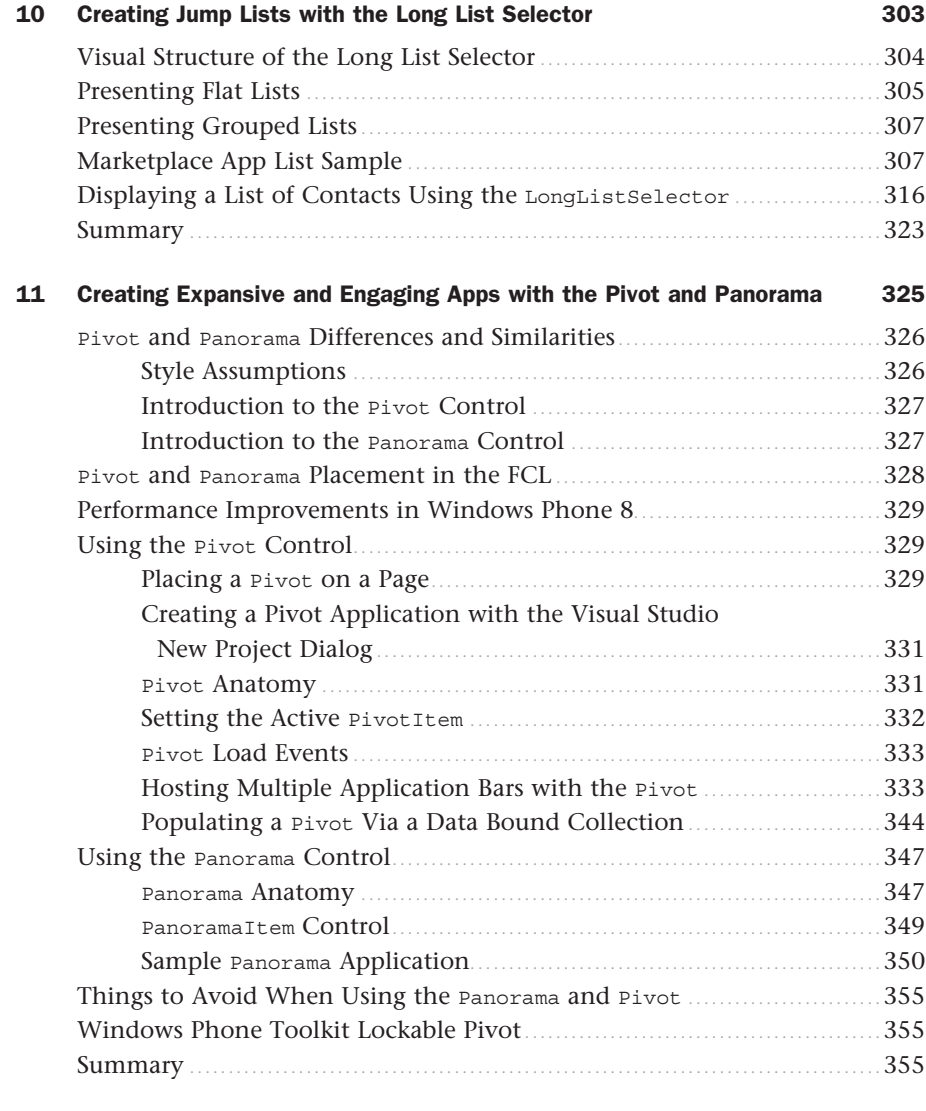

### Part III [Windows Phone App Development](#page--1-4)

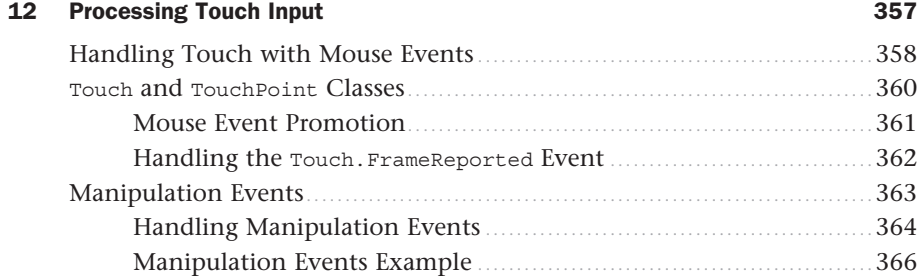

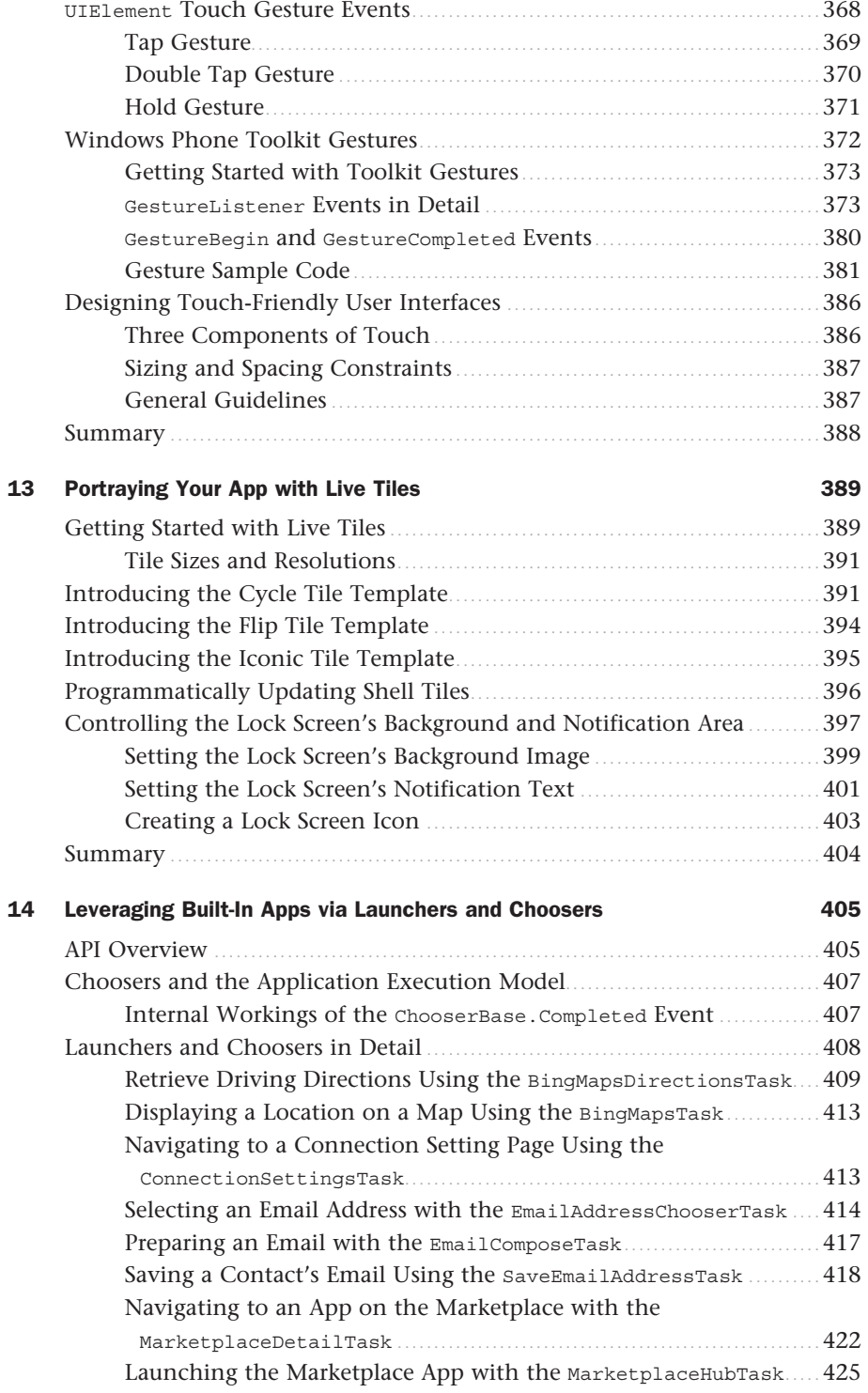

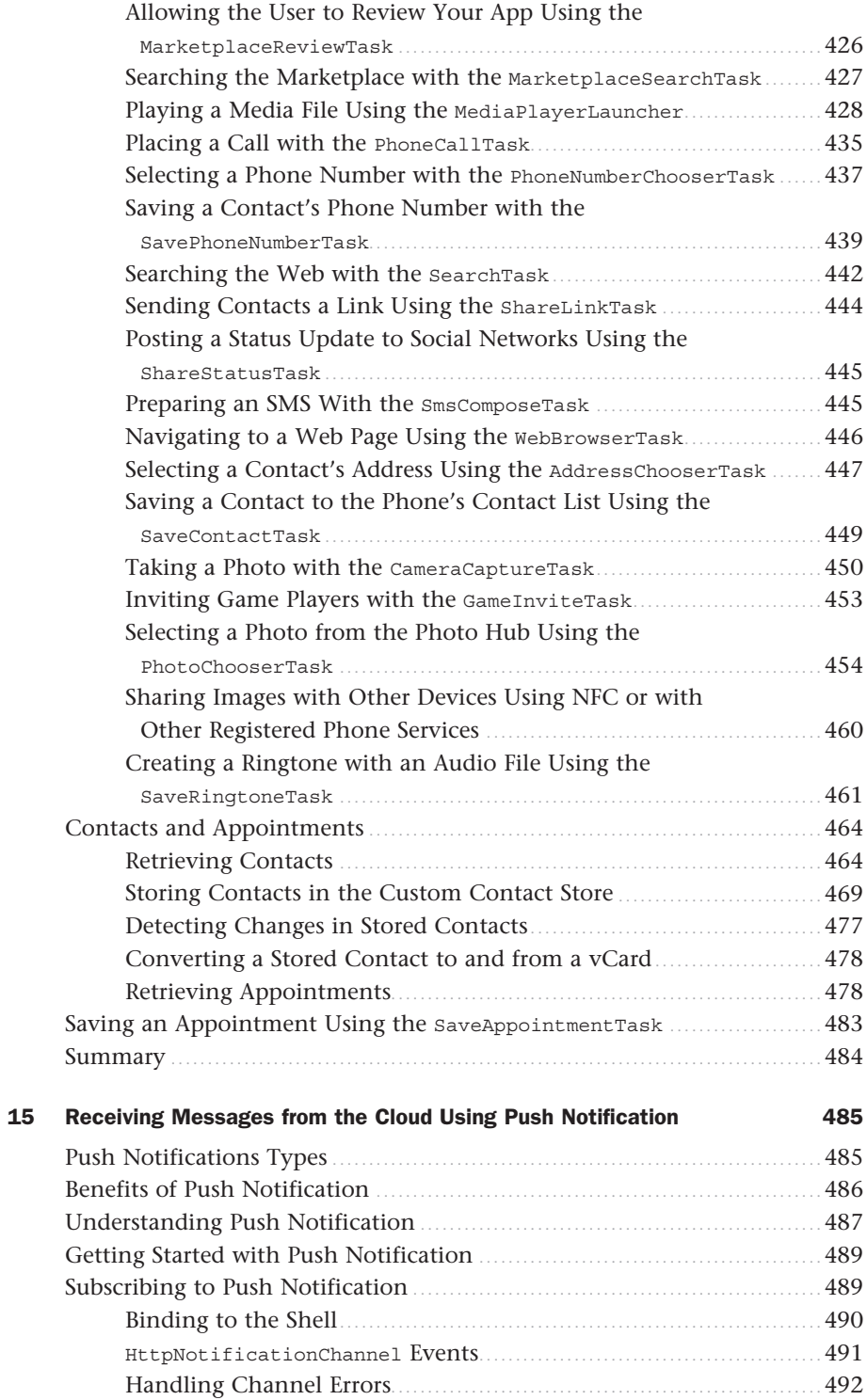

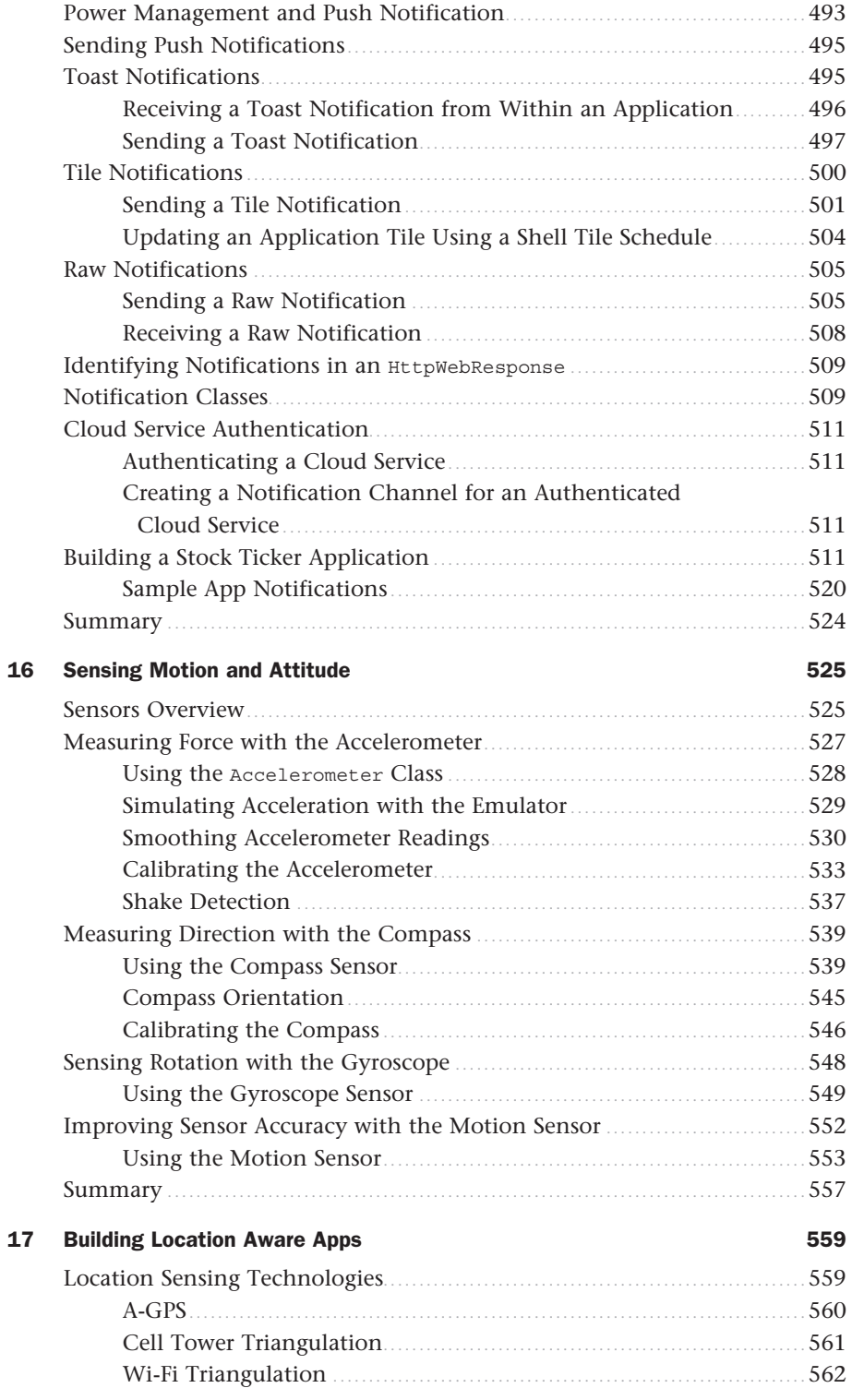

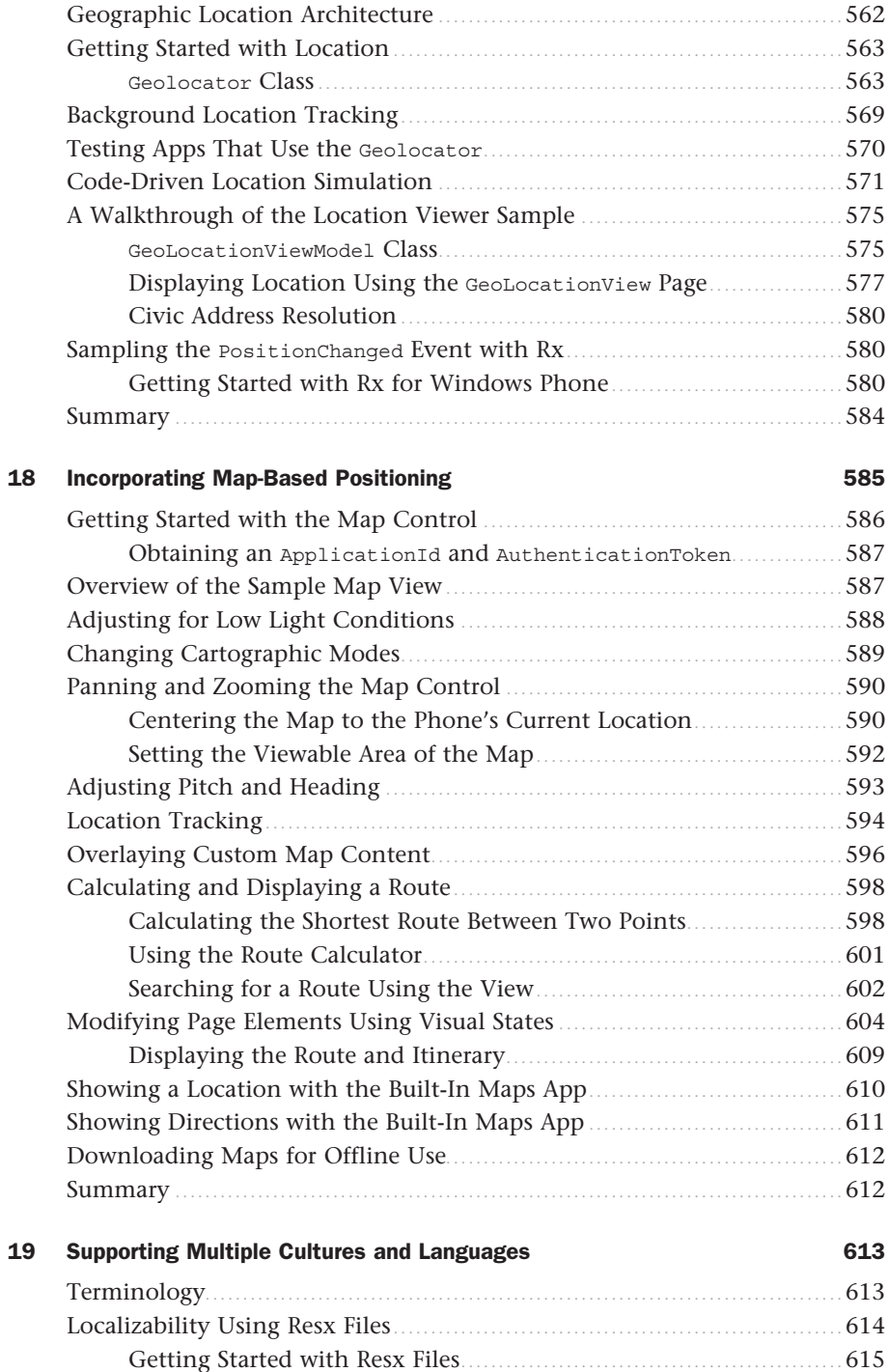

Working with Resx Files ............................................................ 615

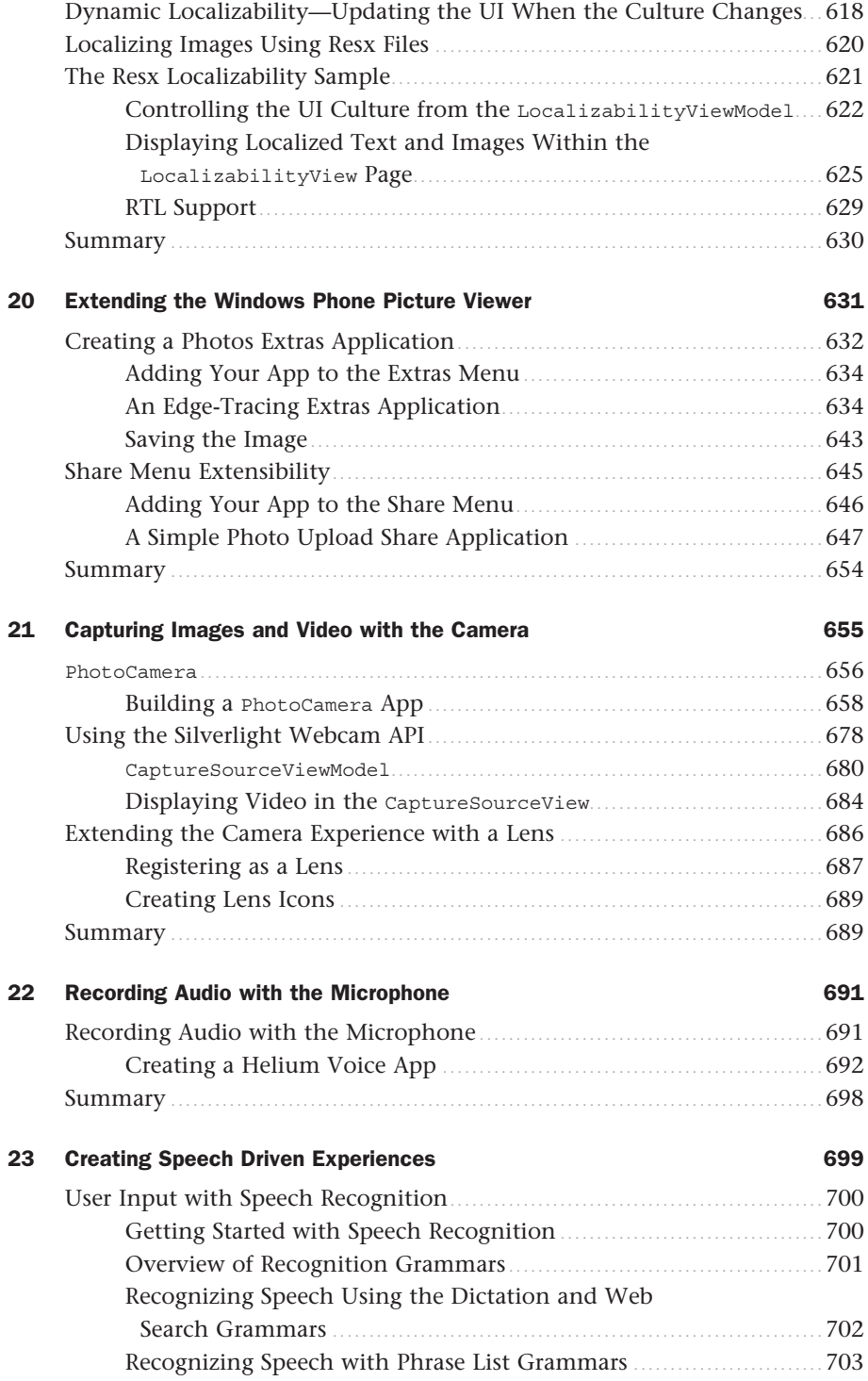

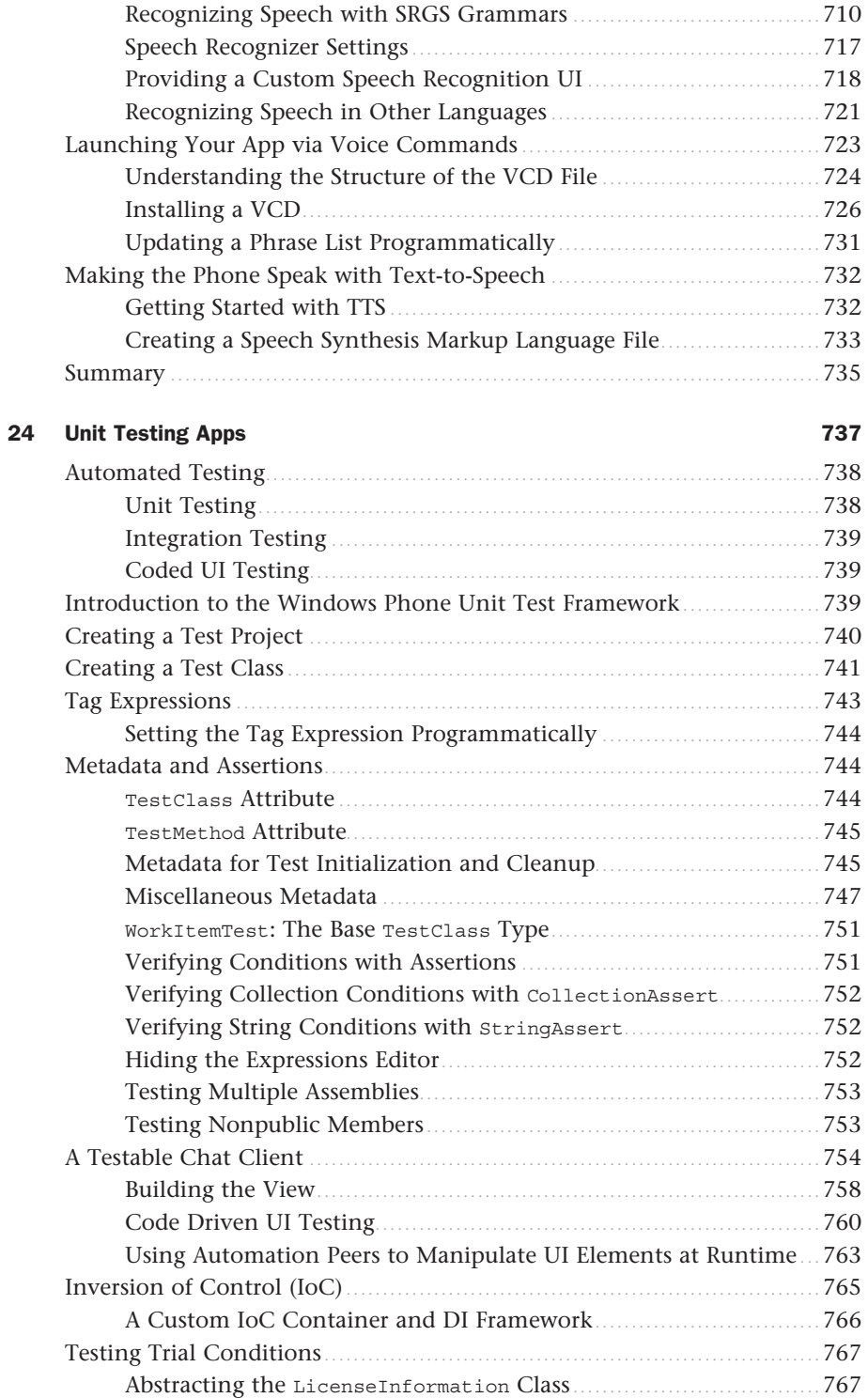

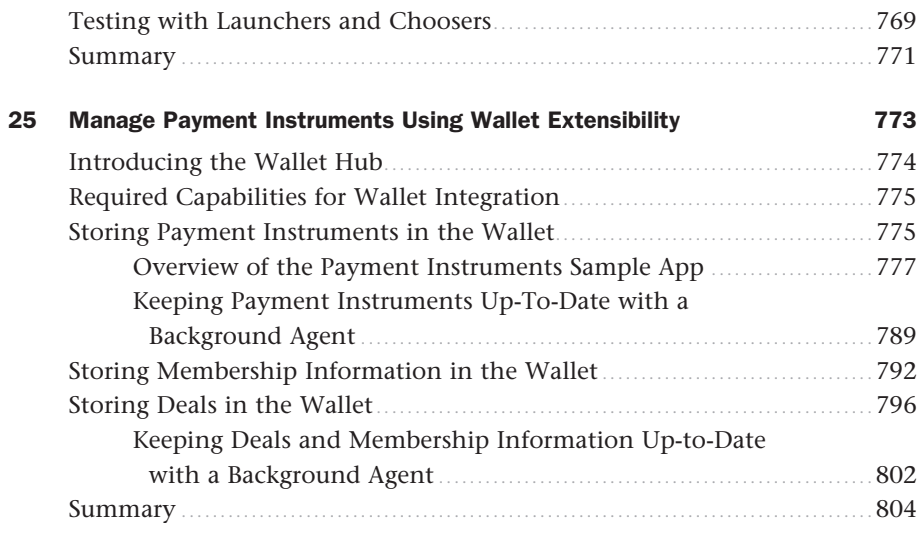

### Part IV [Building Data Driven Apps](#page--1-0)

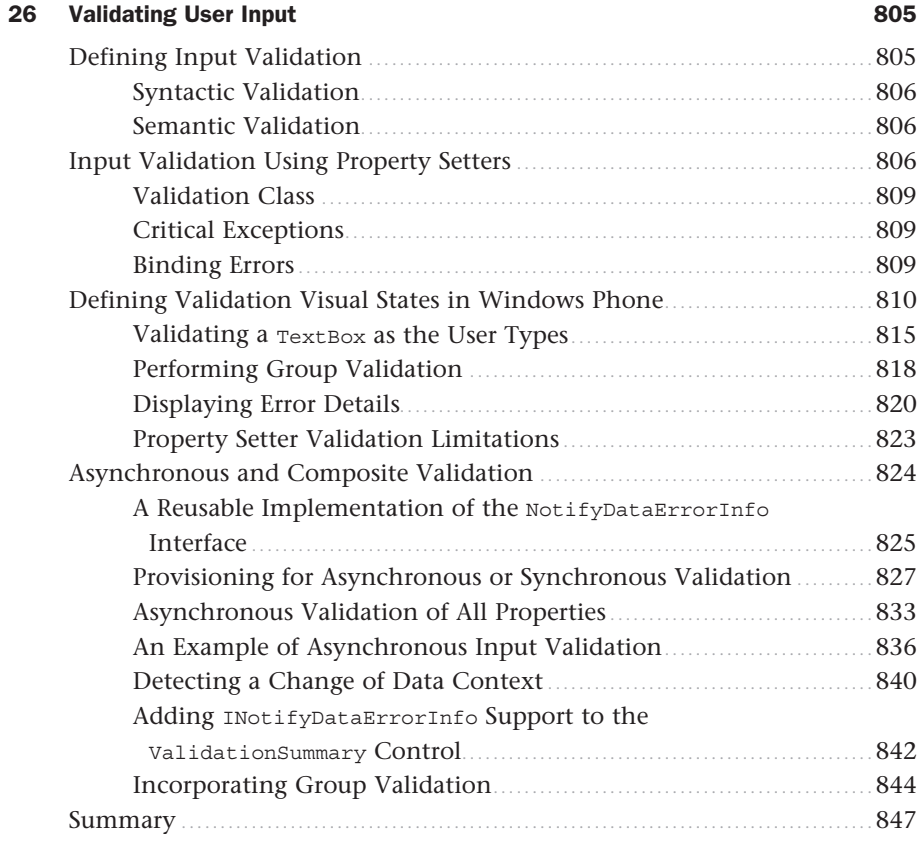

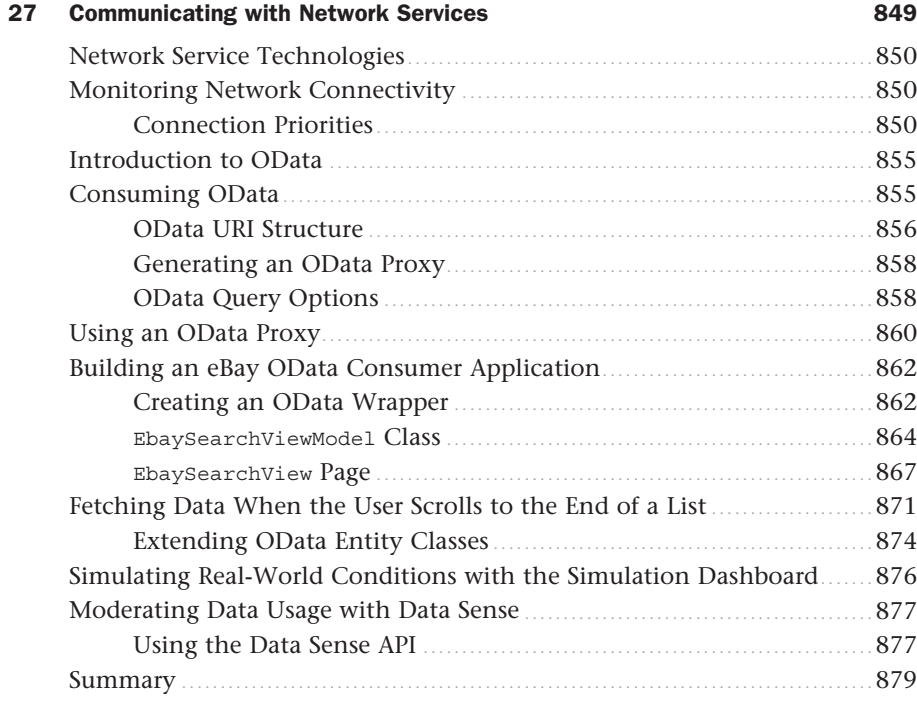

### 28 [Preserving App State and Settings](#page--1-4) 881

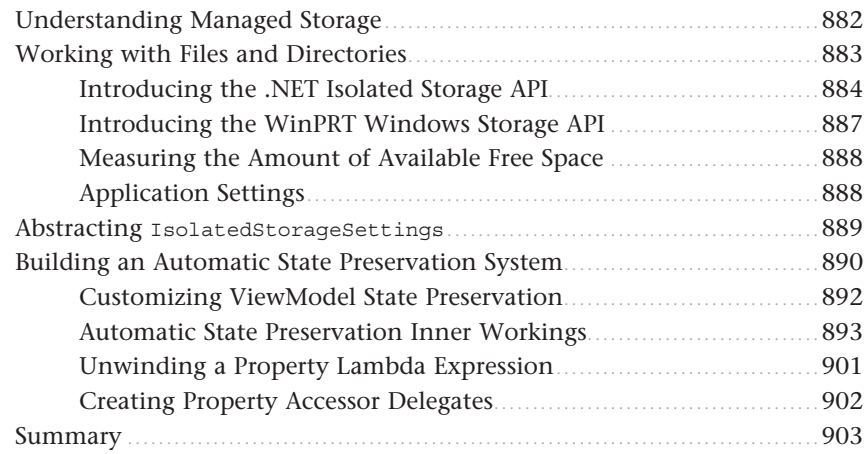

### 29 [Storing App Data in a Local Database](#page--1-4) **905**

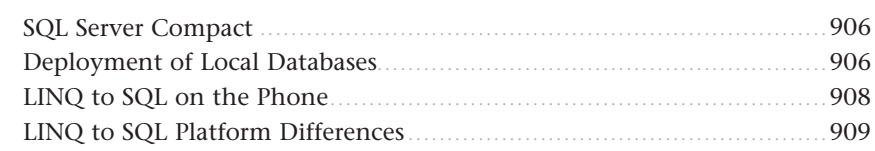

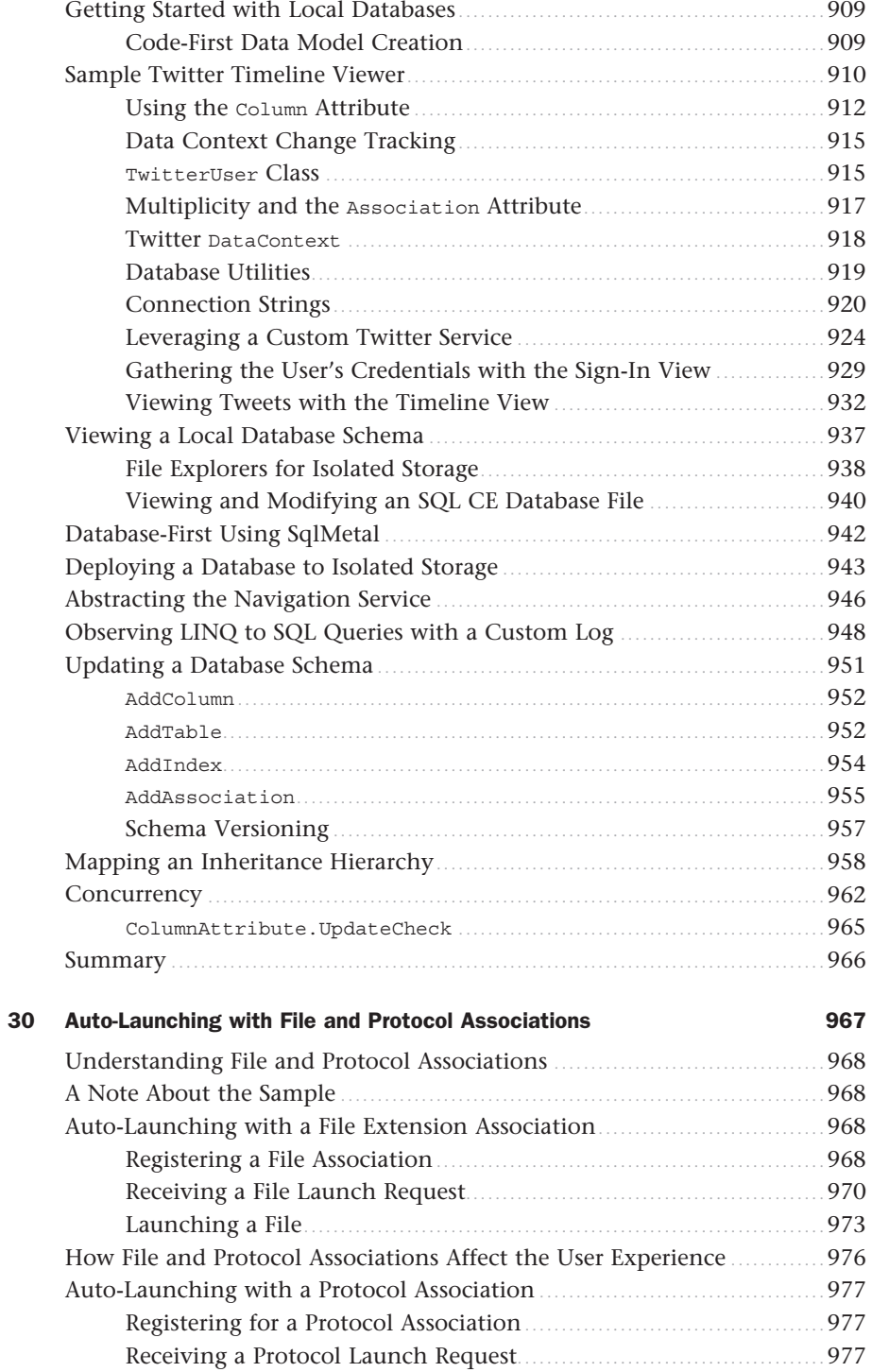

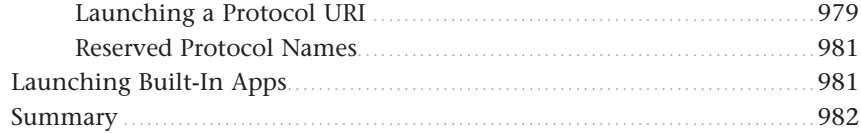

### 31 [Extending the Search Experience](#page--1-4) 983

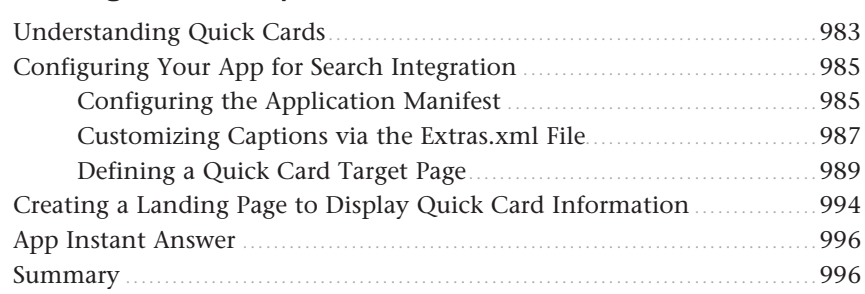

### Part V [Multitasking](#page--1-4)

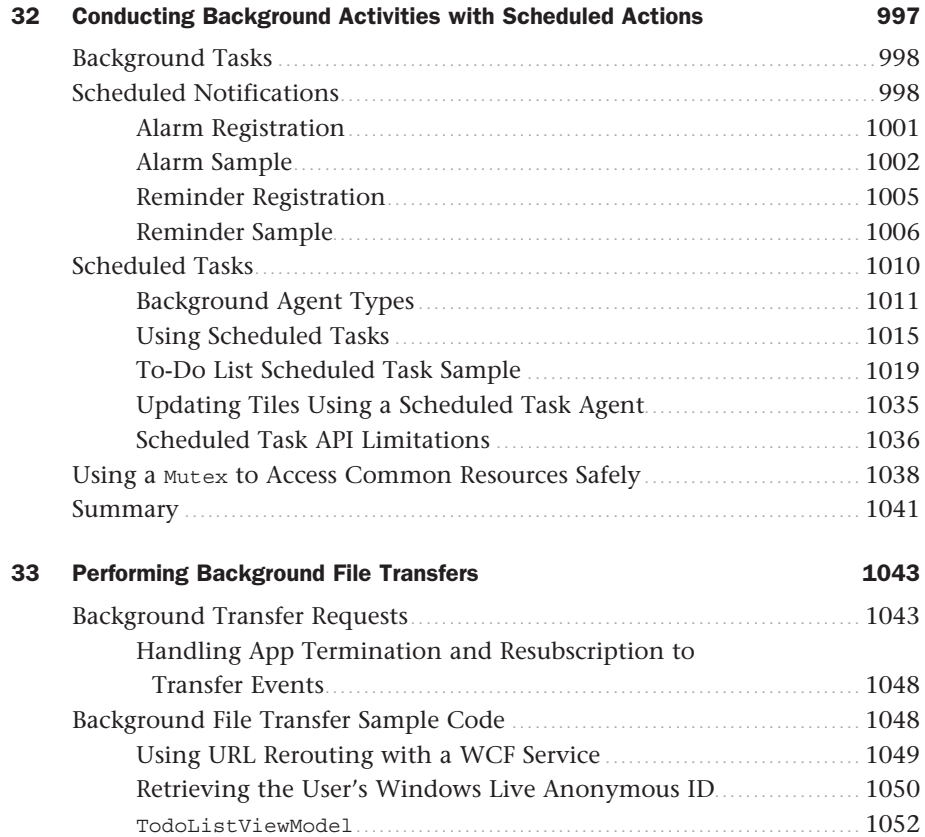

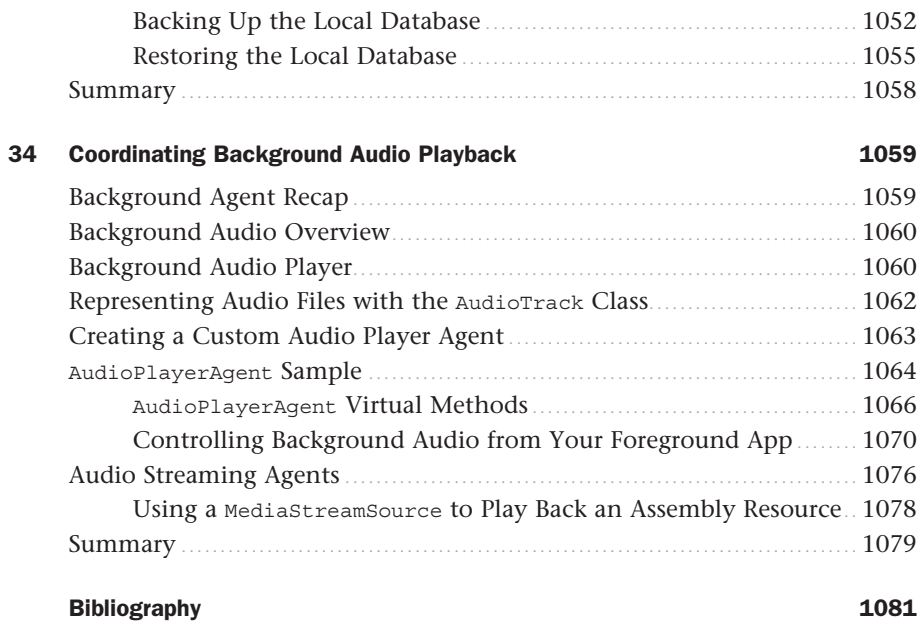

[Index](#page-63-0) 1083

# <span id="page-22-0"></span>[Preface](#page-5-0)

Welcome to the second in the series of *Windows Phone Unleashed* titles. This book extends the previous book, *Windows Phone 7.5 Unleashed*, and provides new content covering the terrific new features of the Windows Phone 8 SDK. The Windows Phone 8 SDK builds upon the strong foundation of the previous SDK for creating XAML-based apps. If you read *Windows Phone 7.5 Unleashed*, you will find much of the content familiar. The content has, however, been updated across the board to cover changes in the 8.0 SDK, of which there are many. You also will find seven new chapters covering the new features of the 8.0 SDK.

Although the scope of this book remains squarely on building XAML-based apps, there have been some major changes to the other UI technologies supported by Windows Phone 8. The new SDK still enables you to build XNA UI apps for Windows Phone 7.1 devices, but support has been discontinued for Windows Phone 8 apps. And although Windows Phone 7.1 apps can be downloaded from the Windows Phone Marketplace and run on Windows Phone 8 devices, Windows Phone 7.1 apps cannot use the new features found in the 8.0 SDK. For high-performance games, Microsoft now encourages the use of Direct3D and C++ for native code, which was not available in Windows Phone 7.1. Although XNA is no longer directly supported for developing Windows Phone 8 apps, you can use third-party frameworks, such as MonoGame ([www.monogame.net\),](http://www.monogame.net) to create XNA-based WP8 apps. However, this is outside the scope of this book.

As Microsoft continues to converge its various platforms, the Windows Phone SDK now contains some APIs that overlap with Windows 8's WinRT. Windows Phone does not inherit all these new APIs, and in fact, has its own new set of partially overlapping APIs known as WinPRT. No prizes for guessing what the 'P' stands for.

The environmental requirements for developing Windows Phone 8 apps are now restricted to Windows 8 x64 and Visual Studio 2012. And Windows Phone 8 apps do not run on older devices running Windows Phone 7.1. You can, however, develop Windows Phone 7.1 apps using the Windows Phone 8.0 SDK.

### Scope of This Book

This book targets Windows Phone 8 (Apollo). Although you see some examples incorporating XNA for audio and media, this book's focus is squarely on XAML for Windows Phone. The book covers all main areas of the topic in a deep, yet easily comprehensible way, using practical examples with a real-world context. The goal is to provide you with concepts and techniques that will help you to design and develop well-engineered and robust Windows Phone apps.

Throughout this book you see a small number of techniques and custom code applied to make developing phone apps easier. It is not the intention to make what you will learn in the book harder to reach; on the contrary, the techniques are tried and tested approaches that, when they become familiar, will help you build more testable and maintainable apps that can be potentially ported to other platforms. The competition between apps on the Windows Phone platform has intensified as the number of apps in the Windows Phone Marketplace has increased dramatically. This competition not only brings with it a "long tail," where independent developers find evermore niche categories to create apps for, but also requires apps competing in the more popular categories to increase their feature sets. As apps become more complex, maintainability comes to the fore, and greater attention to managing complexity is required.

This book is not a book for those without at least some knowledge of XAML. Although there is considerable reference material for some essential XAML infrastructure, included within these chapters are advanced topics, such as the Model-View-ViewModel design pattern (MVVM). In fact, most sample apps follow the MVVM pattern. The concepts and techniques used throughout the book are described in Chapter 2, "Fundamental Concepts in Windows Phone Development." Do not worry if some of these approaches seem foreign to you; by the end of the book they will be second nature.

Wherever possible, you are provided with tips and techniques that go beyond the topic, and you will frequently find content not easily found elsewhere. A substantial amount of custom code is provided that extends the Windows Phone SDK to support real app scenarios.

### Assumptions About the Reader

If you are an experienced developer who has basic experience in Silverlight, WPF, or Windows 8 XAML apps looking to transfer your skills to Windows Phone, then this book is for you. It is assumed that you are familiar with C#, XAML, and Visual Studio.

### Book Structure

The book is divided into five parts:

- ▶ Part I, "Windows Phone App Development Fundamentals"
- ▶ Part II, "Essential Elements"
- ▶ Part III, "Windows Phone App Development"
- ▶ Part IV, "Building Data Driven Apps"
- ▶ Part V, "Multitasking"

Most chapters have sample apps. Chapter 2 is required reading to understand the techniques used throughout the book and the samples.

Some chapters, in particular Chapter 9, "Enriching the User Experience with the Windows Phone Toolkit Controls," are not intended to be read from beginning-to-end, but rather are intended as a reference that you may refer back to when you need to learn about a particular topic within the chapter.

### Code Samples

To demonstrate each concept, this book contains more than 100 samples. The sample code for this book can be downloaded from [www.informit.com/title/9780672336898.](http://www.informit.com/title/9780672336898)

All code is in C#. The project structure is divided into topic areas. To view a particular sample, you can run the main solution and select the sample page from the index (see Figure 1).

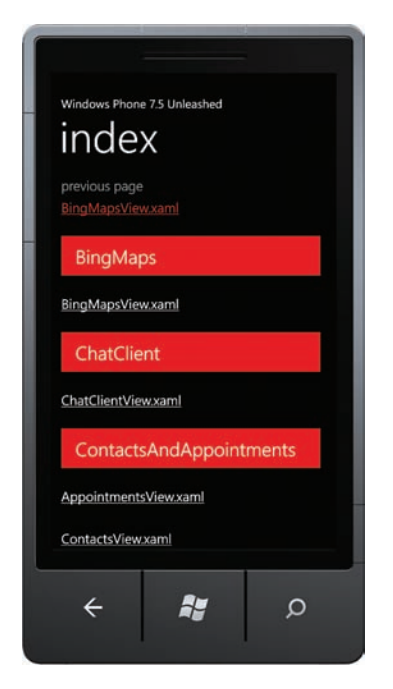

FIGURE 1 The sample code index page.

In the downloadable sample code are several solutions. In most cases, the Vaughan.WPUnleashed.sln is used. The code for some topics, however, has been placed into separate solutions because of technical constraints.

Much of the infrastructure code presented in the book has been consolidated into the Calcium open source project. You can find more information about the Calcium SDK at [http://calciumsdk.net.](http://calciumsdk.net)

# About the Author

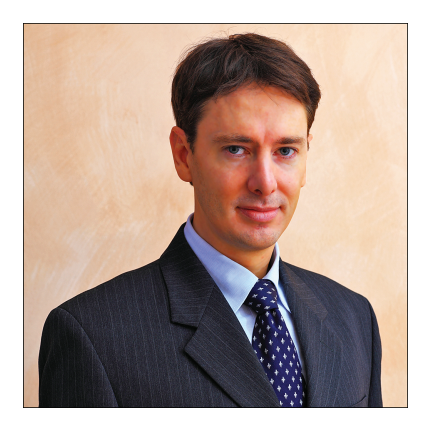

**Daniel Vaughan** is cofounder of Outcoder, a Swiss software and consulting company dedicated to creating best-of-breed connected user experiences and leading-edge back-end solutions, using the Microsoft stack of technologies—in particular WPF, Windows 8, WinRT, Silverlight, and Windows Phone.

Daniel is a Microsoft MVP for Client Application Development, with commercial experience across a wide range of industries, including finance, e-commerce, and multimedia. Daniel is a Silverlight and WPF Insider, a member of the elite WPF Disciples group, a three-time CodeProject MVP, and is a member of the Microsoft Developer Guidance Advisory Council.

He is a technical advisory board member of PebbleAge, a Swiss finance company specializing in business process management.

He also is the creator of a number of open source projects, including Calcium and Clog.

Daniel blogs at [http://danielvaughan.org,](http://danielvaughan.org) where he publishes articles and software prototypes. You also can catch Daniel on Twitter at @dbvaughan.

Daniel has a degree in Computer Science from UNE, where he received various awards, including twice the annual School of Mathematics, Statistics and Computer Science Prize, and the Thomas Arnold Burr Memorial Prize in Mathematics.

With his wife, Daniel runs the Windows Phone Experts group on LinkedIn at [http://linkd.in/jnFoqE.](http://linkd.in/jnFoqE)

Originally from Australia and the UK, Daniel is based in Zurich, Switzerland, where he lives with his wife, Katka, and son Bertie.

# Dedication

*To my wonderful wife, Kateřina and my son, Bertie.*

# Acknowledgments

Katka Vaughan, for endless advice, proofreading, and formatting. Your contribution and unending patience made this book possible.

Peter Torr, for invaluable assistance on Microsoft forums.

Microsoft, for answering questions and building great tools.

The terrific team at Sams. Especially Neil Rowe, for guidance throughout the entire process. Technical editor J. Boyd Nolan, for going over my code with a fine-toothed comb.

The great folks at PebbleAge. In particular, Olivier Parchet and Christian Kobel for their encouragement and goodwill.

Inspiration and support (in no particular order):

Cliff Simpkins, John Papa, Davide Zordan, Jaime Rodriguez, Marlon Grech, Glenn Block, Charles Petzold, Josh Smith, Sacha Barber, David Anson, Peter O'Hanlon, Corrado Cavalli, Colin Eberhardt, René Schulte, Laurent Bugnion, Jeff Wilcox, Damian Mehers, Shawn Wildermuth, Sascha Corti, Rob Tiffany, Walt Ritscher, Michael Crump, Matteo Pagani, Atley Hunter, Ginny Caughey, my friends at Wintellect, Jeremy Likness, Steven Porter, Todd Fine, and Jeff Prosise.

# We Want to Hear from You!

As the reader of this book, *you* are our most important critic and commentator. We value your opinion and want to know what we're doing right, what we could do better, what areas you'd like to see us publish in, and any other words of wisdom you're willing to pass our way.

We welcome your comments. You can email or write to let us know what you did or didn't like about this book—as well as what we can do to make our books better.

*Please note that we cannot help you with technical problems related to the topic of this book*.

When you write, please be sure to include this book's title and author as well as your name and email address. We will carefully review your comments and share them with the author and editors who worked on the book.

E-mail: feedback@samspublishing.com Mail: Sams Publishing ATTN: Reader Feedback 800 East 96th Street Indianapolis, IN 46240 USA

# Reader Services

Visit our website and register this book at informit.com/register for convenient access to any updates, downloads, or errata that might be available for this book.

*This page intentionally left blank* 

## CHAPTER<sub>2</sub>

### <span id="page-29-0"></span>Fundamental Concepts in [Windows Phone Development](#page-5-1)

 $T_{\mathrm{his}}$  chapter provides an overview of some common pieces of phone infrastructure and describes various techniques that are useful when building Windows Phone apps.

This chapter begins with a look at the principal output of a Windows Phone Application project: the XAP file. The chapter discusses its composition and shows how to deploy a XAP file to a developer unlocked device.

The chapter then looks at the security capability model of the phone and at how this model is used to notify the user of any potential dangers before downloading an app from the Windows Phone Marketplace. You also look at using the Marketplace Test Kit to determine the capability requirements of your app.

Next, the chapter examines the threading model of XAML for Windows Phone and examines various performance considerations when creating animations or hiding and showing visual elements. You see how the Windows Phone frame rate counter works and learn how to interpret each reading shown on the display.

The chapter then looks at the Windows Phone Application Analysis tool. You see how to profile your app's performance and memory usage, improve the responsiveness of your app, and help ensure that your app passes the Windows Phone Marketplace certification requirements.

The chapter turns to the custom code and commonly used techniques that you see throughout the book and that underpin many of the examples in subsequent chapters.

It is not uncommon to have many pages in a Windows Phone app, and having a solid codebase that contains a

### IN THIS CHAPTER

- ▶ Understanding the role of XAP files
- ▶ Using the Application Deployment tool
- ▶ Enabling and identifying app capabilities using the Marketplace Test Kit
- ▶ The threading model for XAML graphics and animation
- ▶ Optimizing animation performance
- ▶ Enabling and reading the Frame Rate Counter
- ▶ Using memory and execution profiling to identify bottlenecks
- ▶ Retrieving device information using the DeviceStatus class
- ▶ Applying MVVM to a Windows Phone app
- ▶ Simplifying property change notification
- ▶ Using commanding with MVVM
- ▶ Validating method arguments
- ▶ Building a platform agnostic dialog service
- ▶ Enabling communication with local WCF services

common infrastructure and frequently used services can save a lot of time. In fact, with more than 100 example pages included in the downloadable sample code, creating the code for this book would have taken considerably longer without it.

The techniques demonstrated are tried and tested approaches that help you build more maintainable apps and, by the end of the book, will have become exceedingly familiar to you if they are not so already.

The overview of the custom infrastructure begins with an exposé of the Model-View-ViewModel pattern, and you see how it is applied in the downloadable sample code. You then examine how property change notification is implemented and see techniques for improving the traditional implementation of INotifyPropertyChanged so that it works effortlessly with multithreaded apps.

<span id="page-30-0"></span>Next, the chapter looks at the commanding infrastructure used throughout the book and examines a custom ICommand that allows you to specify handlers for command evaluation and execution. There is also a brief overview of the argument validation system commonly used in the sample code to validate method arguments.

The chapter then explores a custom dialog service that enables you to ask the user a question from your viewmodel, while remaining compatible with unit testing.

Finally, the chapter shows how to consume Windows Communication Foundation (WCF) services that reside on the same machine as the emulator, and outlines important steps to enable several of the apps in the downloadable sample code.

### [Understanding the Role of XAP Files](#page-5-0)

The output of a Visual Studio project normally consists of a multitude of files, which may include assemblies, images, config files, manifest files, and so forth. XAP (pronounced *zap*) files contain project output that is bundled up, ready for deployment.

XAP files have been around since the early days of Silverlight 2 (beta 1) and allow developers to easily deploy an entire Silverlight application to a remote server. On the Windows Phone platform, they are used to deploy an app to the Windows Phone Marketplace or to a developer unlocked device.

A XAP file is a compressed zip file that contains your project assemblies and resources, along with two application manifest files: AppManifest.xml and WMAppManifest.xml, both of which are located in the Properties directory of the project.

### **NOTE**

It is a certification requirement that the XAP file contains both an AppManifest.xml file and a WMAppManifest.xml file. Both of these files are automatically generated when creating a new Windows Phone application from within Visual Studio. In nearly all cases, AppManifest.xml does not require changes by you. WMAppManifest.xml, however, may require editing depending on the features supported by your app.

When publishing to the Windows Phone Marketplace, your app's XAP file is submitted as part of the publishing process.

To obtain the XAP file for your app, perform a build using a Release build configuration. You can then find the XAP file located in your app's Bin/Release directory.

#### **NOTE**

When submitting your application to the Windows Phone Marketplace, the XAP file that you submit must be built using a release configuration without debug information or it may fail the certification process.

### **NOTE**

The maximum allowed size of the XAP package file for Windows Phone Marketplace certification is 225MB.

### The Application Deployment Tool

XAP files allow you to circulate your app to developers that have a developer unlocked device. This is done using the Application Deployment tool that is installed along with the Windows Phone SDK. The tool allows you to navigate to select a XAP file and deploy it to a connected phone device (see Figure 2.1).

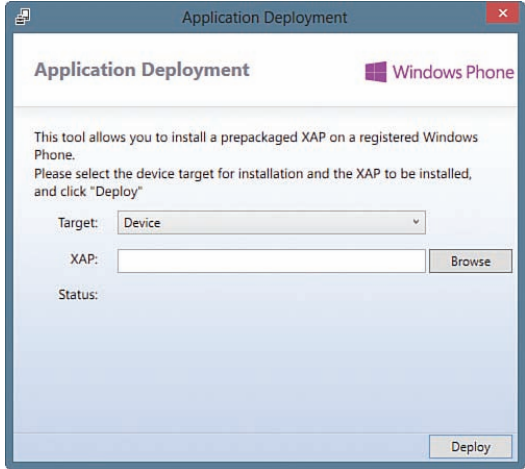

FIGURE 2.1 The Application Deployment tool.

If you have not encountered XAP files before, they will certainly become relevant when you want to publish your first app to the Windows Phone Marketplace.

### <span id="page-32-0"></span>[The Windows Phone Capabilities Model](#page-5-0)

Microsoft recognizes that making the user experience on the phone the best it can be helps to secure greater adoption of the platform. To this end, users should never regret installing an app, and one way to ensure this is by using a security model that requires users to opt-in to certain functionality within the app, called capabilities.

A capability is a phone resource that when used by your app may bring with it privacy or security concerns, or it may incur a cost that the user should be made aware of. Examples of capabilities include the camera, geographic location services, microphone, and SMS.

Capabilities are a way of disclosing to the user what an app is potentially able to do. Your app's capabilities are displayed to potential users, those considering downloading the app from the Windows Phone Marketplace. It is at the user's discretion whether to download your app; if a user does not want an app to have access to, for example, the phone's camera, the user may decide not to download that app.

You define your app's capabilities in its WMAppManifest.xml file. When a new Windows Phone application is created, a subset of the available capabilities is included by default in the manifest file. The Windows Phone operating system grants security permissions to the application according to the capabilities listed in the manifest file. See<http://bit.ly/Pj2YgE> for a list of these capabilities.

When an app is submitted to the Windows Phone Marketplace, the XAP file is decompressed, validated, and repackaged. During this process the security capabilities of the app are discovered and written back to the WMAppManifest.xml file. As a result, if the manifest does not contain capabilities that are used by your app, these capabilities are inserted as part of the submission process.

### **NOTE**

The capabilities specified in the WMAppManifest.xml file before submission are relevant only while debugging your app. By removing unnecessary capabilities from the manifest you ensure that no unintended capabilities have crept in during development.

Two capabilities, however, are exceptions to this process: ID\_CAP\_NETWORKING and ID\_HW\_FFCCAMERA.

If the ID\_CAP\_NETWORKING (networking) capability is removed from your app's manifest, it will not be reinserted during the submission process; this enables you to prevent all network activity from your app if you want.

If the ID\_HW\_FFCCAMERA (front facing camera) capability is specified in your manifest file, it is not automatically removed during the submission process.

### **NOTE**

After submission to the Windows Phone Marketplace, and during the capability discovery process, the Microsoft Intermediate Language (MSIL) of the assemblies located in your XAP file are analyzed. If a phone API that requires a particular capability is detected, the capability is added to the WMAppManifest.xml file. This occurs even if your app never

calls the code at runtime. It is therefore important to be mindful that referencing another assembly can inadvertently add security capabilities to your app if the other assembly uses an API that requires capabilities. The security capability detection mechanism is not clever enough to walk your MSIL to discover whether it is actually used; it merely identifies the presence of the API.

### **NOTE**

To pass Windows Phone Marketplace certification, apps are not allowed to use P/Invoke or COM Interop.

### Determining App Capabilities Using the Marketplace Test Kit

The Windows Phone SDK includes a tool for analyzing the capabilities required by your app. To analyze your app's capability requirements, perform the following steps:

- 1. Build the app using a Release configuration.
- 2. Right-click the Windows Phone app project's node in the Visual Studio Solution Explorer and select Open Store Test Kit (see Figure 2.2).
- 3. Click the Run Tests button to begin the analysis process.

#### **NOTE**

The Capabilities Validation test that is present for Windows Phone 7.1 apps is not available for apps that target Windows Phone 8.

#### **NOTE**

The Iconography and Screenshots automated tests fail if you have not specified any icons or screenshots for your app.

The Marketplace Test Kit offers numerous tests that can assist you in ensuring that your app is Marketplace ready. It can also save you time and the frustration caused by failing the Marketplace submission requirements.

<span id="page-34-0"></span>

| Click the Run Tests button below to run the automated test cases.<br><b>Application Details</b><br><b>Automated Tests</b><br><b>Run Tests</b><br><b>Manual Tests</b><br>Passed: 1 Failed: 2<br><b>Result Details</b><br>Result<br><b>Test Name</b><br><b>Test Description</b><br>Validation of XAP file size and content files<br><sup>2</sup> Passed<br><b>XAP Package Requirements</b><br><b>C3</b> Failed<br><b>Validation of Application Icons</b><br>[ERROR]: Store application tile is not provided. All icons are<br>Iconography<br>required as part of the Store submission.<br><b>C3</b> Failed<br><b>Validation of Screenshots</b><br>Screenshots<br>[ERROR] : No screenshot was specified for WVGA. At least one |                               |  |
|----------------------------------------------------------------------------------------------------|-------------------------------|--|
|                                                                                                    |                               |  |
|                                                                                                    |                               |  |
|                                                                                                    |                               |  |
|                                                                                                    |                               |  |
|                                                                                                    |                               |  |
|                                                                                                    |                               |  |
| [ERROR]: No screenshot was specified for WXGA. At least one<br>screenshot must be specified.<br>[ERROR] : No screenshot was specified for 720P. At least one<br>screenshot must be specified.                                                                                                    | screenshot must be specified. |  |

FIGURE 2.2 Store Test Kit.

### [The Threading Model for XAML-Based Graphics and](#page-5-0)  Animation in Windows Phone

XAML apps use two threads for graphics and animation: a UI thread and a composition thread. The composition thread was introduced with the second release (7.5) of the Windows Phone OS. The first release of the OS had issues with performance around user input. A single UI thread had been largely acceptable for Silverlight for the desktop and browser because both generally rely on the mouse for input. The phone, however, relies on touch, which, as it turned out, needs to be substantially more reactive to user input. When using a mouse, a slight delay does not unduly affect the user's perception of your app, but when using touch, a slight delay can make the user feel like the device is broken. Thus, the composition thread was introduced in Windows Phone  $7.5<sup>1</sup>$  to assist in rendering visuals by offloading some of the work traditionally done by the UI thread.

The UI thread is the main thread in Windows Phone XAML apps and handles user input, events, parsing, and creation of objects from XAML, and the initial drawing of all visuals.

The composition thread aides the UI thread in handling graphics and animation, freeing up the UI thread and making it more responsive to user input. Storyboard-driven animations that run on the composition thread are cached and handled by the device GPU in a process called autocaching.

*<sup>1.</sup> The composition thread was also introduced to Silverlight for the browser with Silverlight 5 but still lacks the autocaching capabilities present in Windows Phone. Autocaching is described in a moment.*

#### **NOTE**

Although the composition thread frees the UI thread in some situations, the key to writing responsive apps is still making sure that the UI thread is not overloaded or blocked by user code—in event handlers, for example. If you anticipate that a particular section of code will tie up the UI thread for a considerable amount of time, for more than, say, 50 milliseconds, use a background thread to perform the activity. The web service APIs, for example, are all designed to be used asynchronously so that they do not block the UI thread.

The Windows Phone 8 SDK sees the inclusion of the new .NET async keyword that makes consuming asynchronous APIs far easier than it used to be.

If you are not familiar with the various mechanisms for spawning background threads, do not be concerned; you see many examples throughout the book.

The composition thread is used for animations involving the UIElement's RenderTransform and Projection properties. Typically these animations include the following from the System.Windows.Media namespace:

- ▶ PlaneProjection
- ▶ RotateTransform
- ▶ ScaleTransform
- ▶ TranslateTransform

#### **NOTE**

The composition thread is used only for scale transforms that are less than 50% of the original size. If the scale transform exceeds this amount, the UI thread performs the animation. In addition, the UIElement. Opacity and UIElement. Clip properties are handled by the composition thread. If an opacity mask or nonrectangular clip is used, however, the UI thread takes over.

### Animations and Threads

The composition thread is ideal for handling storyboard animations because it is able to pass them to the device GPU for processing, even while the UI thread is busy. Code-driven animations, however, do not benefit from the composition thread because these kinds of animations are handled exclusively by the UI thread, frame by frame using a callback. They are, therefore, subject to slowdown depending on what else occupies the UI thread, and the animation will update only as fast as the frame rate of the UI thread.

### Performance and Element Visibility

XAML-based apps provide two properties that allow you to hide or reveal UI elements: UIElement.Visibility and UIElement.Opacity—each of which has performance implications depending on how it is used.
<span id="page-36-0"></span>The UIElement. Visibility property is handled by the UI thread. When an element's Visibility property is set to Collapsed, the visual tree must be redrawn. The upside is that when collapsed, the UIElement is not retained in visual memory, and thus decreases the amount of memory used by your app.

Conversely, controlling the visibility of an element using the UIElement. Opacity property allows the element to be bitmap cached; the element is stored as a simple bitmap image after the first render pass. Bitmap caching allows the rendering system to bypass the render phase for the cached element and to use the composition thread to display the bitmap instead, which can free up the UI thread considerably. By setting the opacity of a cached element to zero, you hide the element without requiring it to be redrawn later. This, however, does mean that unlike the *Visibility* property, the element is still retained in visual memory.

#### **NOTE**

Avoid manipulating the UIElement. Opacity property without enabling bitmap caching. Set the UIElement. CacheMode property to BitmapCache, as shown in the following example:

<Path CacheMode="BitmapCache" ... />

### Deciding Between Visibility and Opacity

Element opacity in conjunction with bitmap caching usually produces the best performance when hiding and revealing elements. There may be times, however, when the UIElement.Visibility property is better, and this is influenced by the number and complexity of the visual elements being rendered. In such cases it may require experimentation to determine the best approach.

# [Understanding the Frame Rate Counter](#page-5-0)

Developing for a mobile device requires particular attention to performance. Mobile devices have less computing power than desktop systems and are more susceptible to performance bottlenecks.

The Windows Phone SDK comes with a built-in control that allows you to monitor the performance of your app, including frames per second and memory usage.

By default, the frame rate counter is enabled in your app's App.xaml.cs file if a debugger is attached, as shown in the following excerpt:

```
if (System.Diagnostics.Debugger.IsAttached)
{
     // Display the current frame rate counters.
    Application.Current.Host.Settings.EnableFrameRateCounter = true;
...
}
```
### <span id="page-37-0"></span>**NOTE**

It is possible to enable or disable the frame rate counter programmatically at any time from your app.

The EnableFrameRateCounter property is somewhat of a misnomer because the control also reports a number of other UI metrics, such as texture memory usage, as shown in Figure 2.3.

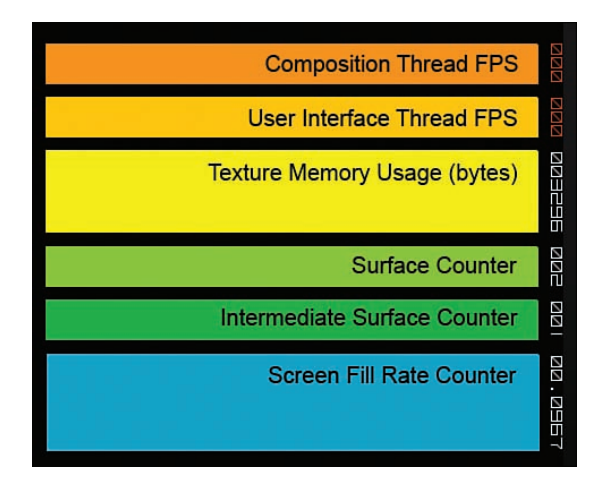

FIGURE 2.3 The Frame Rate Counter.

Each field is updated periodically while the app is running. Table 2.1 describes each counter field.

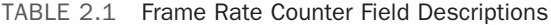

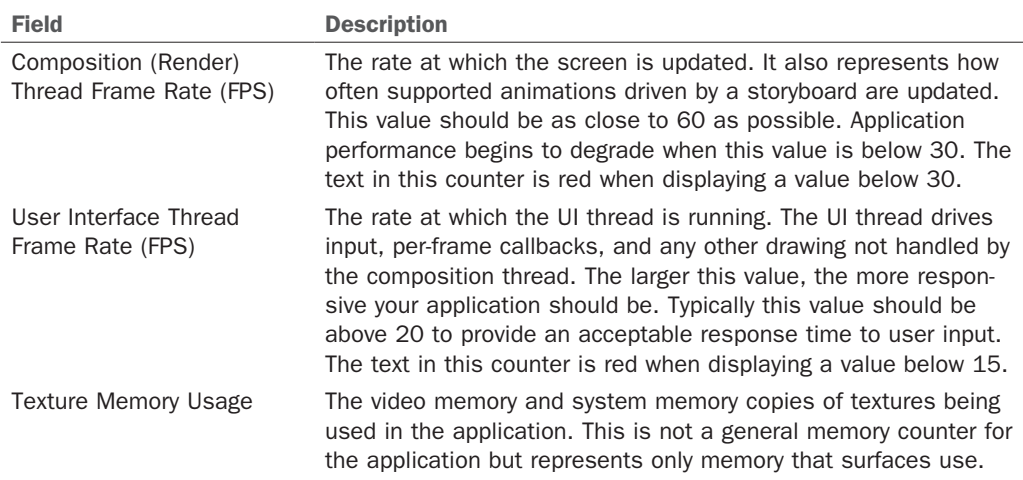

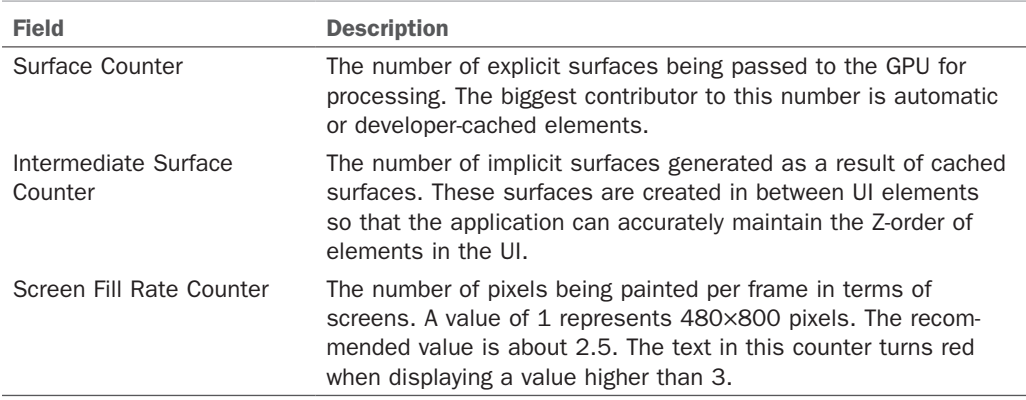

*Source: MSDN: <http://bit.ly/l8i020>*

The frame rate counter is a valuable tool for identifying performance bottlenecks in your app. For more detailed performance metrics turn to the Application Analysis tool, discussed next.

# [The Windows Phone Application Analysis Tool](#page-5-0)

Not only is performance important in ensuring that your app provides an enjoyable experience for your users, but it is also important in a stricter sense: for meeting the certification requirements of the Windows Phone Marketplace. Marketplace certification includes a number of performance related criteria that your app must adhere to. The requirements are as follows:

- $\triangleright$  If an application performs an operation that causes the device to appear to be unresponsive for more than 3 seconds, such as downloading data over a network connection, the app must display a visual progress or busy indicator.
- ▶ An app must display the first screen within 5 seconds after launch. You see how to work around this requirement for slow loading apps by creating a splash screen, in Chapter 3, "Understanding the Application Execution Model."
- ▶ An app must be responsive to user input within 20 seconds after launch.

The Windows Phone Application Analysis tool comes with the Windows Phone SDK and is integrated into Visual Studio, allowing you to analyze and improve the performance of your apps. The tool profiles your app during runtime to gather either execution metrics or memory usage information.

Execution profiling may include method call counts and visual profiling, allowing you to view the frame rate of your app over time, while memory profiling allows you to analyze your app's memory usage.

<span id="page-39-0"></span>To launch the tool select Start Windows Phone Application Analysis from the Debug menu in Visual Studio. You can select the profiling type, along with other advanced metrics, by expanding the Advanced Settings node, as shown in Figure 2.4.

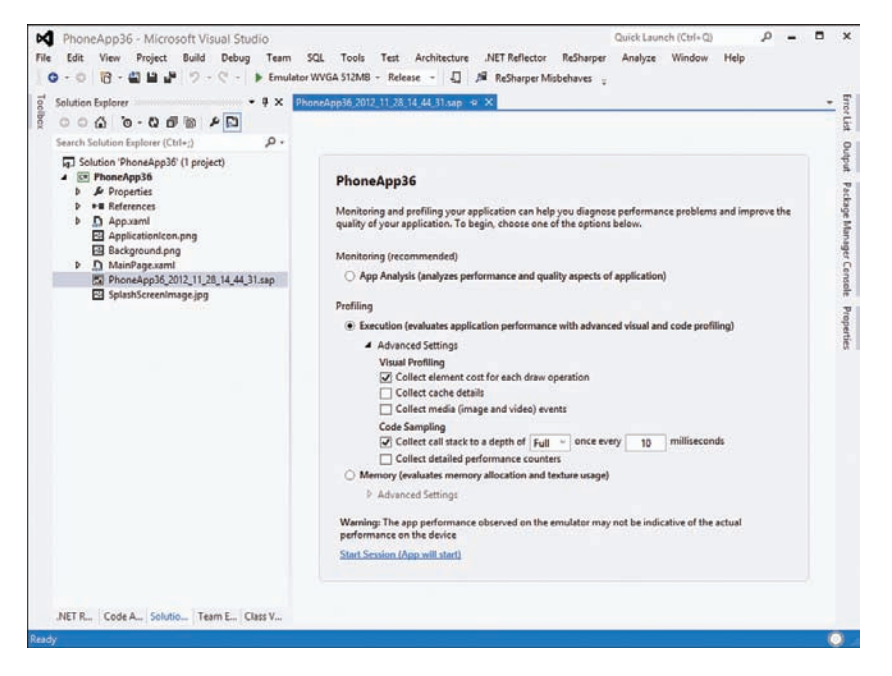

FIGURE 2.4 Configuring the Application Analysis settings.

To begin the profiling session, click the Start Session link.

Whenever the Application Analysis tool runs, it creates a .sap file in the root directory of your project. A .sap file is an XML file that contains the profiling information gathered during a profiling session and can later be opened by the profiling analysis tools built in to Visual Studio.

When done putting your app through its paces, click the End Session link, shown in Figure 2.5. You can, alternatively, use the device's hardware Back button to end the profiling session.

### **NOTE**

Avoid disconnecting the phone device to end a profiling session, because this can lead to sampling errors. Instead, always use the End Session link or the hardware Back button.

<span id="page-40-0"></span>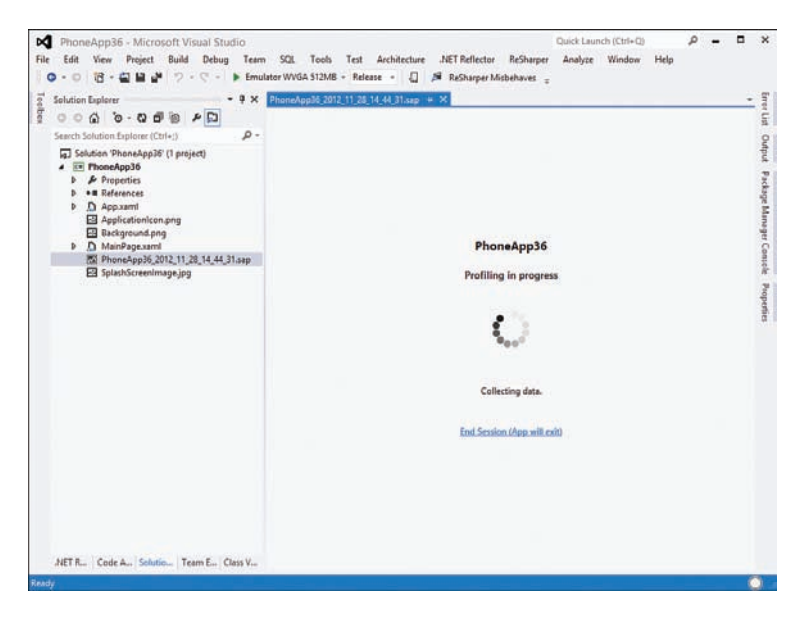

FIGURE 2.5 Profiling in progress with the Application Analysis tool.

Once stopped, the analysis tool automatically parses the .sap file and presents a summary of the analyzed data. Clicking the Alerts link presents a graph view (see Figure 2.6).

The .sap file can be reloaded into the analysis tools by double-clicking the .sap file in the Visual Studio Solution Explorer.

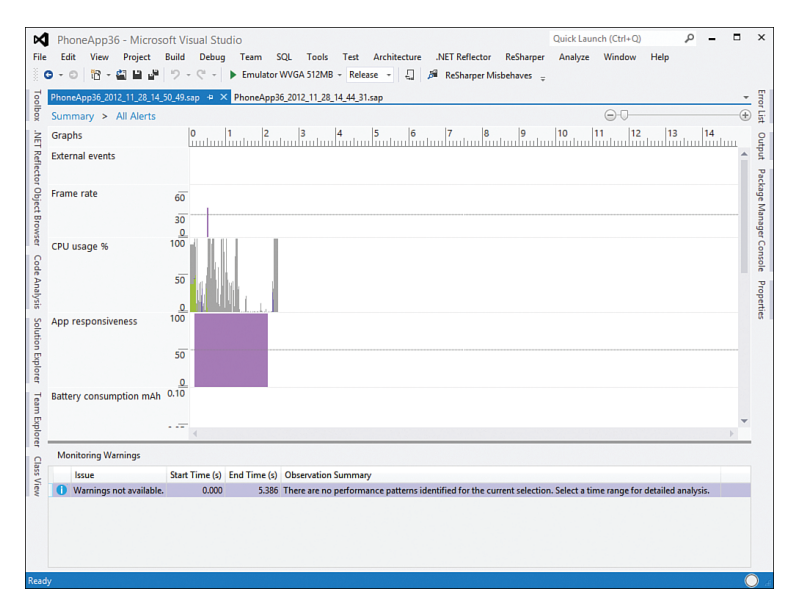

FIGURE 2.6 Viewing performance metrics in the Application Analysis tool.

<span id="page-41-0"></span>Each section of the analysis tools view is discussed in the following sections.

### External Events

External events indicate user events, such as UI input, or simulated network changes.

### Frame Rate Graph

The Frame Rate graph displays the number of screen redraws (in frames per second) that the app completed at the particular point in the timeline.

#### **NOTE**

The Frame Rate graph shows nonzero values for periods in the timeline where the application was updating the display in some way. Therefore, areas that appear to have a zero frame rate indicate that no updating was taking place and not necessarily that your app was not able to render any frames.

#### **NOTE**

You should aim to have the frame rate value averaging between 30 and 60fps.

### CPU Usage Graph

The CPU Usage graph displays the activity of various threads using different colors, as described in Table 2.2.

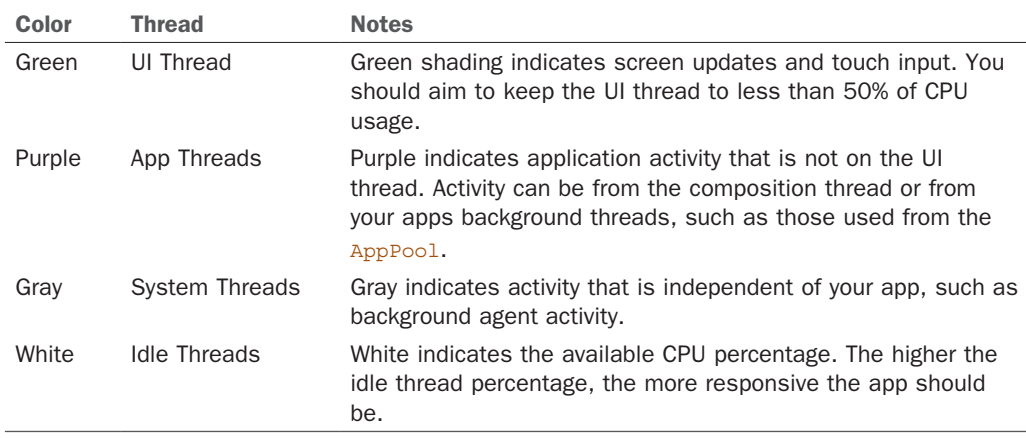

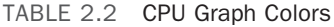

# <span id="page-42-0"></span>Memory Usage MB Graph

Memory Usage MB shows the amount of RAM being consumed by your app in megabytes, at any point along the timeline. This graph allows you to identify excessive memory usage.

### **Storyboards**

Storyboards are displayed as an S flag on the timeline to indicate the occurrence of a storyboard event, and typically indicate the start of an animation. There are two kinds of flags: A red flag indicates a storyboard that is CPU bound; a purple flag indicates a storyboard that is not CPU bound.

### Image Loads

When an image is loaded into memory, an I flag is displayed on the graph. Although JPG and PNG files might have a small size when stored in isolated storage, when displayed using an Image control for example, images are expanded into bitmaps and consume a lot more memory. Use the image load flag to identify places in your app where excessive memory consumption is taking place.

# GC Events

When the CLR performs garbage collection, a G flag is displayed on the graph. Garbage collection reclaims memory and ordinarily decreases the value shown in the Memory Usage MB graph.

# Viewing Detailed Profiling Information

Within the analysis tool, a region can be selected within the graph to view detailed performance warnings for that period. Much like Visual Studio's Error List view, the Performance Warnings view identifies three types of items: Information, Warning, and Error items (see Figure 2.7).

The Observation Summary provides advice on how to rectify each particular warning item.

The CPU Usage breadcrumb can also be expanded and allows you to view various other CPU-related metrics, such as a function call tree.

The Application Analysis tool provides detailed runtime performance metrics and allows you to identify the source of performance bottlenecks, enabling you to improve the responsiveness of your app and in turn the user experience for your app.

<span id="page-43-0"></span>

| File<br>Edit View<br>Project                             | Build<br>Debug       | Team Data Tools .NET Reflector Architecture                                                                                                    | Test      | ReSharper<br>Analyze | Window | Help |
|----------------------------------------------------------|----------------------|----------------------------------------------------------------------------------------------------|-----------|----------------------|--------|------|
|                                                          |                      | コ·田·彦昌彦 3 コミッ・ページ- 2 ▶ Windows Phone Device                                                                                                    | - Release | $-12$                |        |      |
|                                                          |                      |                                                                                                    |           |                      |        |      |
| WindowsPhone7Unl0_01_18_18_15.sap X                      |                      |                                                                                                    |           |                      |        |      |
|                                                          |                      |                                                                                                    |           | ⊝                    |        | ⊕    |
| Graphs                                                   |                      | $\begin{bmatrix} 0.0 \\ 1.1 \end{bmatrix}$ $\begin{bmatrix} 0.5 \\ 1.1 \end{bmatrix}$ $\begin{bmatrix} 1.0 \\ 1.1 \end{bmatrix}$ $\begin{bmatrix} 1.5 \\ 1.1 \end{bmatrix}$ $\begin{bmatrix} 2.0 \\ 1.1 \end{bmatrix}$ | 2.5       | $3.0$ $3.5$          |        |      |
| Frame rate                                               |                      |                                                                                                    |           |                      |        |      |
| 60                                                       |                      |                                                                                                    |           |                      |        |      |
|                                                          |                      |                                                                                                    |           |                      |        |      |
| Frames and CPU Usage views.                              |                      |                                                                                                    |           |                      |        |      |
| Performance Warnings > CPU Usage                         | ٠                    |                                                                                                    |           |                      |        |      |
| <b>Thread Name</b>                                       | Frames               | CPU Time (%)                                                                                                    |           |                      |        |      |
| <b>4</b> User Interface Threa                            | CPU Usage            | 77.24 %                                                                                                    |           |                      |        |      |
| <b>Frame Operations</b>                                  | 0.000<br>375344654   | 0.00%                                                                                                    |           |                      |        |      |
| Other Tasks                                              | 375344654<br>453,159 | 77.24 %                                                                                                    |           |                      |        |      |
| Profiler Thread                                          | 418659102<br>7,000   | 1.19%                                                                                                    |           |                      |        |      |
|                                                          |                      |                                                                                                    |           |                      |        |      |
|                                                          |                      |                                                                                                    |           |                      |        |      |
| <b>Error List</b>                                        |                      |                                                                                                    |           |                      | $-1$ x |      |
| Error List <b>III</b> Output <b>II</b> , Pending Changes |                      |                                                                                                    |           |                      |        |      |

FIGURE 2.7 The Performance Warnings view.

# [Reading Device Information](#page-5-1)

The Microsoft.Phone.Info.DeviceStatus class is a static class used to retrieve information about the phone device, such as the device manufacturer, firmware version, and total memory available to your app.

Table 2.3 describes each property of the DeviceStatus class.

| <b>Name</b>                   | <b>Description</b>                                                                                |  |  |  |
|-------------------------------|---------------------------------------------------------------------------------------------------|--|--|--|
| ApplicationCurrentMemoryUsage | The memory usage of the current application in bytes.                                             |  |  |  |
| ApplicationMemoryUsageLimit   | The maximum additional amount of memory, in bytes,<br>that your application process can allocate. |  |  |  |
| ApplicationPeakMemoryUsage    | The peak memory usage of the current application in<br>bytes.                                     |  |  |  |
| DeviceFirmwareVersion         | The firmware version running on the device.                                                       |  |  |  |
| DeviceHardwareVersion         | The hardware version running on the device.                                                       |  |  |  |
| DeviceManufacturer            | The device manufacturer name.                                                                     |  |  |  |
| DeviceName                    | The device name.                                                                                  |  |  |  |
| DeviceTotalMemory             | The physical RAM size of the device in bytes.                                                     |  |  |  |
| IsKeyboardDeployed            | If true the user has deployed the physical hardware<br>keyboard of the device.                    |  |  |  |

TABLE 2.3 DeviceStatus Properties

<span id="page-44-0"></span>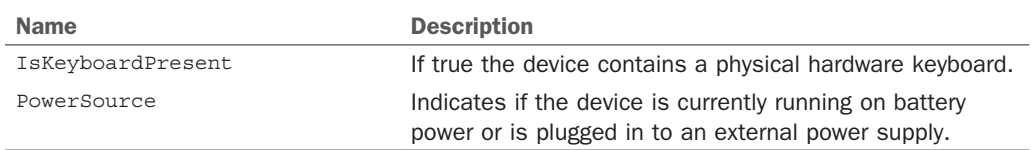

In the first release of the Windows Phone OS, the DeviceExtendedProperties class was used to retrieve many of the DeviceStatus property values. DeviceExtendedProperties has since been deprecated, and DeviceStatus takes its place for retrieving most device information.

The downloadable sample code contains a DeviceStatusView.xaml page, which displays each of the DeviceStatus properties. The memory related values have been converted from byte values to megabytes to make them more easily comprehendible (see Figure 2.8).

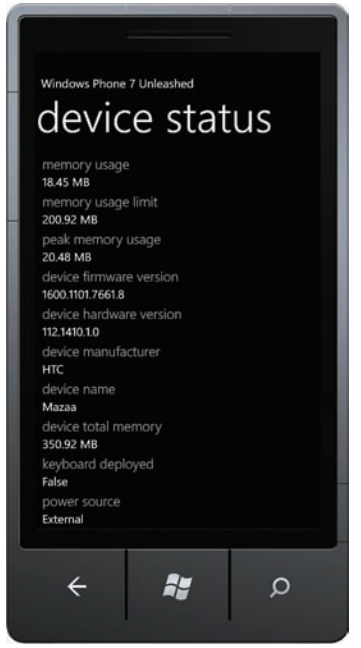

FIGURE 2.8 DeviceStatusView page.

### Calculating Available Memory

Windows Phone 8 device manufacturers are obligated to produce phones that have at least 512MB of RAM.

#### **NOTE**

Although many phones have more than 512MB of RAM, be mindful of the minimum specification and aim to support the lowest common denominator. Do not assume your app will <span id="page-45-0"></span>be running on a device with more than 512MB of RAM. Regardless of how much memory the device has, your app's memory is capped at either 150MB for lower memory phones or 300MB for higher memory phones. The ID\_FUNCCAP\_EXTEND\_MEM capability can be added to your WMAppManifest.xml file to grant more memory to your app. See <http://bit.ly/13o7Pmu> for details.

To determine how much memory your app has to work with, use the DeviceStatus.ApplicationMemoryUsageLimit.

For example, if a particular task is estimated at costing an additional 10MB of memory, determining whether the task will exceed the memory usage limit can be calculated as follows:

```
long requiredBytesEstimate = 10 * 1048576; /* 1048576 bytes equals 1 megabyte. */
if (DeviceStatus.ApplicationMemoryUsageLimit
         >= DeviceStatus.ApplicationCurrentMemoryUsage + requiredBytesEstimate)
{
     /* Perform expensive task. */
}
```
#### **NOTE**

If your app attempts to allocate more memory than is available on the device, that is, it exceeds the value of DeviceStatus.ApplicationMemoryUsageLimit, the application terminates with an OutOfMemoryException.

In addition to foreground app memory constraints, background tasks are limited to 6MB of memory. Background tasks and their memory usage requirements are discussed in Chapter 32, "Conducting Background Activities with Scheduled Actions."

### **DeviceStatus** Events

While DeviceStatus allows you to retrieve device information, it also includes the following two events:

- ▶ KeyboardDeployedChanged
- ▶ PowerSourceChanged

If the phone device has a hardware keyboard, such as a sliding keyboard, the KeyboardDeployedChanged event allows you to detect when the keyboard is extended.

You can subscribe to the KeyboardDeployedChanged event as shown:

DeviceStatus.KeyboardDeployedChanged += HandleKeyboardDeployedChanged;

The event handler can be used to determine whether the keyboard is deployed using the DeviceStatus class, as shown:

```
void HandleKeyboardDeployedChanged(object sender, EventArgs e)
{
    bool keyboardDeployed = DeviceStatus.IsKeyboardDeployed;
...
}
```
#### **PowerSourceChanged** Event

When the phone device is connected to a user's computer, it may be a good time to perform some processor-intensive task that could potentially consume a lot of power, which would otherwise flatten the user's battery. The PowerSourceChangedEvent allows you to detect when the user attaches or detaches an external power supply.

The PowerSourceChanged event can be subscribed to as shown:

```
DeviceStatus.PowerSourceChanged += HandlePowerSourceChanged;
```
The event handler can be used to retrieve the new PowerSource value from the DeviceStatus class, as shown:

```
void HandlePowerSourceChanged(object sender, EventArgs e)
{
    PowerSource powerSource = DeviceStatus.PowerSource;
...
}
```
#### **NOTE**

The DeviceState. PowerSourceChanged event is not raised on the app's UI thread. All updates to visual elements must, therefore, be invoked on the UI thread, either directly by using the app's global Dispatcher or indirectly via a custom property change notification system, discussed later in this chapter.

#### NOTE

Avoid using DeviceState. PowerSource for determining whether to use the phone's network connection to transfer a substantial amount of data. See Chapter 27, "Communicating with Network Services," to learn how to monitor network connectivity and how to determine the type of network connection being used.

# [Applying the Model-View-ViewModel Pattern to a](#page-5-1) Windows Phone App

A dominant pattern that has emerged in XAML UI based technologies, in particular WPF and Silverlight, is the Model-View-ViewModel (MVVM) pattern. MVVM is an architectural pattern largely based on the Model-View-Controller (MVC) pattern, which, like the MVC pattern, serves to isolate the domain logic from the user interface logic. In addition, MVVM leverages the strong data binding capabilities of XAML based technologies, which allows loose coupling between the view and the viewmodel so that the viewmodel does not need to directly manipulate the view. This eliminates the need for almost all code-beside, which has a number of benefits, including freeing interactive designers from writing view specific code.

The following are the principal elements of the MVVM pattern:

- ▶ **Model—**The model is responsible for managing and delivering data.
- ▶ **View—**The view is responsible for displaying data. The view is ordinarily a UI element, and, in the case of XAML-based Windows Phone apps, it is a UserControl such as a PhoneApplicationPage.
- ▶ **ViewModel—**A bridge or intermediary between the model and the view, which commonly retrieves model objects and exposes them to the view. Often the viewmodel is designed to respond to commands that are bound to UI elements in the view. The viewmodel can be thought of as the model of the view.

With the release of the Windows Phone 7.1 SDK came Silverlight 4 and support for ICommands. The use of commands is discussed in the section "Using Commands" later in the chapter.

There are numerous benefits to using MVVM in your apps. MVVM can improve an app's testability because it is easier to test code from a unit test that does not rely on surfacing UI objects. Testing apps is discussed further in Chapter 24, "Unit Testing Apps."

Placing application interaction logic in a viewmodel also makes it easier to redesign your app while reducing the need to refactor interaction logic. Occasionally you may like to reuse some of your UI logic in different apps or, to a lesser extent, you might want to target different UI technologies, such as WPF, Silverlight, or Windows Store XAML applications. Decoupling interaction logic from any particular UI technology makes it easier to target multiple platforms.

### Implementing the MVVM Pattern

There are two general approaches to MVVM viewmodel and view creation: view-first and viewmodel-first. The first approach sees the creation of the view before the viewmodel. Conversely, in the viewmodel-first approach, it is the viewmodel that creates the view. Both approaches have their pros and cons. Viewmodel-first potentially offers complete independence from the UI, allowing an app to be executed entirely without a UI; yet it

suffers from various implementation challenges. View-first is far simpler to implement when page navigation is used, as is the case in a Silverlight for Windows Phone app.

This book uses the view-first approach exclusively.

MVVM in a XAML app relies on the assignment of a viewmodel to the view's **DataContext** property. There are a number of commonly used techniques for marrying a viewmodel to its view. Some offer a high degree of flexibility at the cost of greater complexity and decreased visibility. The technique employed throughout this book, and the one I find to be adequate in most cases, has the viewmodel instantiated in the view's constructor. In the following example a viewmodel is assigned to the view's  $\Delta$  pataContext property:

```
public partial class FooView : PhoneApplicationPage
{
     public FooView()
     {
         InitializeComponent();
         DataContext = new FooViewModel();
     }
...
}
```
With the DataContext set to the viewmodel, properties of the viewmodel can be used in data binding expression in the view's XAML.

### **ViewModelBase** Class

Windows Phone apps often consist of many pages and, in turn, many viewmodels. It is useful to employ a viewmodel base class to share common infrastructure across all viewmodels in your app.

In the samples throughout this book, most viewmodels subclass a custom ViewModelBase class that provides, among other things, navigation support, error validation, state preservation, and property change notification (see Figure 2.9). Each of these capabilities is discussed alongside related topics in subsequent chapters.

ViewModelBase inherits from a custom NotifyPropertyChangeBase class, which provides for property change notification, discussed in the next section.

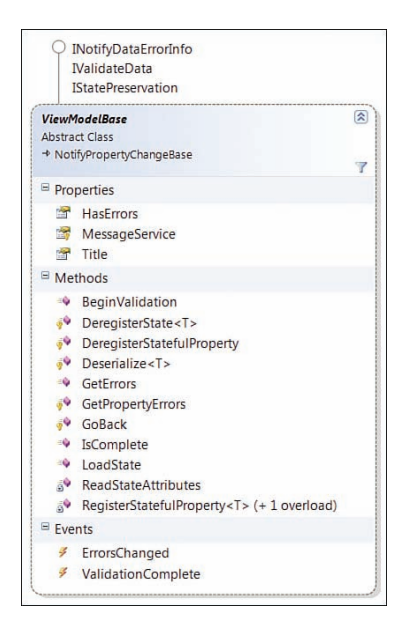

FIGURE 2.9 ViewModelBase class diagram.

# [Property Change Notification](#page-5-1)

A key aspect of MVVM related to data binding is property change notification. Property change notification allows a source object (for example, a viewmodel) to signal to a target FrameworkElement that a value needs updating in the UI.

There are two ways to implement change notification in a source class: either using dependency properties or by implementing the INotifyPropertyChanged interface, which is often referred to as just INPC.

#### **NOTE**

The use of dependency properties is not recommended for viewmodels because it requires that the viewmodel class inherit from DependencyObject and that all property updates occur on the UI thread. This can lead to a lot of thread-related plumbing code in the viewmodel and makes your code less portable because of dependence on the dependency property system.

### Implementing **INotifyPropertyChanged**: The Traditional Approach

The INotifyPropertyChanged interface has a single event called PropertyChanged. The implementation of INotifyPropertyChanged ordinarily includes the following construct:

public event PropertyChangedEventHandler PropertyChanged;

protected virtual void OnPropertyChanged(

```
 [CallerMemberName] string propertyName = null)
{
     PropertyChangedEventHandler tempEvent = PropertyChanged;
     if (tempEvent != null)
     {
        tempEvent(this, new PropertyChangedEventArgs(propertyName));
     }
}
```
The callerMemberName attribute is used by a new compiler feature that automatically passes the name of the calling member to the target method. No longer is it necessary in most cases to pass the name of a property as a loosely typed string.

### **NOTE**

To determine whether the PropertyChanged event field has any subscribers, it is copied to a temporary local variable, which allows you to then test whether it is null in a threadsafe manner. Without first obtaining a copy, another thread could potentially unsubscribe from the event after the null check but before the event is raised, which would inadvertently lead to a NullReferenceException being thrown.

An alternative that avoids the null check is to assign the event to an empty handler, as shown:

```
public event PropertyChangingEventHandler PropertyChanging = delegate \{\};
```
A property is then able to signal to a subscriber of the event that a property value needs updating, like so:

```
string foo;
public string Foo
{
     get
     {
          return foo;
     }
     set
     {
          if (foo != value)
          {
              foo = value; OnPropertyChanged();
          }
     }
}
```
When setting a property that is the source property of a data binding, the update must occur on the UI thread or an UnauthorizedAccessException will ensue. Source properties can be set from non-UI threads using the application's Dispatcher as shown in the following excerpt:

```
Deployment.Current.Dispatcher.BeginInvoke(
     delegate
         {
            Foo = "bah";
         });
```
There are a number of reasons why peppering your code with BeginInvoke calls is not a good idea. First, it imposes an unnecessary threading model on your viewmodel code. Second, it can lead to code that need not be executed on the UI thread, creeping in to the delegate. And, third, it is pretty ugly and decreases the readability of your code.

The next section looks at extracting INPC into a reusable and UI thread friendly class.

### Implementing **INotifyPropertyChanged**: An Alternative Approach

Although there is nothing manifestly wrong with adding the OnPropertyChanged method to every class that implements INotifyPropertyChanged (apart from violating the DRY principle), it makes sense to extract the change notification code into a reusable class, because this allows you to not only reduce boilerplate code but also to add other features to the event-raising code, such as improving support for multithreaded apps and implementing INotifyPropertyChanging (as well as INotifyPropertyChanged).

The WPUnleashed project in the downloadable sample code includes such a class, named PropertyChangeNotifier. The ViewModelBase class delegates change notification to a PropertyChangeNotifier instance.

Throughout this book you frequently see viewmodel properties (with backing fields) resembling the following:

```
string foo;
public string Foo
{
     get
      {
          return foo;
      }
     set
      {
          Assign(ref foo, value);
     }
}
```
Here, the name of the property, the current value, and the new value are passed to the base class's Assign method. The following excerpt shows the signature of the Assign method:

```
public AssignmentResult Assign<TField>(
         ref TField field,
         TField newValue,
         [CallerMemberName] string propertyName = "")
{
...
}
```
The Assign method updates the field value, while also offering the following advantages:

- $\triangleright$  The application's Dispatcher automatically raises the PropertyChanged event on the UI thread if called from a non-UI thread. This eliminates the need to add Dispatcher.BeginInvoke calls to a viewmodel to avoid cross-thread errors.
- $\triangleright$  The Assign method also raises a PropertyChanging event. PropertyChangeNotifier implements INotifyPropertyChanging interface as well as INotifyPropertyChanged and allows a subscriber to cancel an update if desired.
- ▶ PropertyChangeNotifier assists the viewmodel in remaining UI technology agnostic. That is, retrieving an application's Dispatcher in a Windows Phone app is done differently in a WPF application.
- ▶ PropertyChangeNotifier uses a weak reference to its owner, thereby preventing memory leaks from occurring when targets fail to unsubscribe from events.
- $\triangleright$  The single line  $\lambda$  assign method reduces the amount of boilerplate code in properties.

The return value of the  $\frac{1}{\text{Assigm}}$  method is an  $\frac{1}{\text{Assymmetry}}$  enum value, whose values are described in the following list:

- ▶ **Success—**The assignment occurred and the field value now equals the new value.
- ▶ **Cancelled—A** subscriber to the **PropertyChanging** event cancelled the assignment. This relies on a custom extension to the INotifyPropertyChanging event.
- ▶ **AlreadyAssigned—**No assignment was made because the existing field value was already equal to the new value.
- ▶ **OwnerDisposed—**The PropertyChangeNotifier uses a weak reference to the object for which it is providing property changing monitoring. This value indicates that no assignment was performed because the owner object has been disposed.

Because property change notification is such a common requirement of model and viewmodel classes, for the sake of convenience a NotifyPropertyChangeBase class is also provided in the downloadable sample code. It leverages an instance of the PropertyChangeNotifier, and can be used as a base class for any class that needs INotifyPropertyChanged to be implemented.

In particular, the ViewModelBase class inherits from this class (see Figure 2.10).

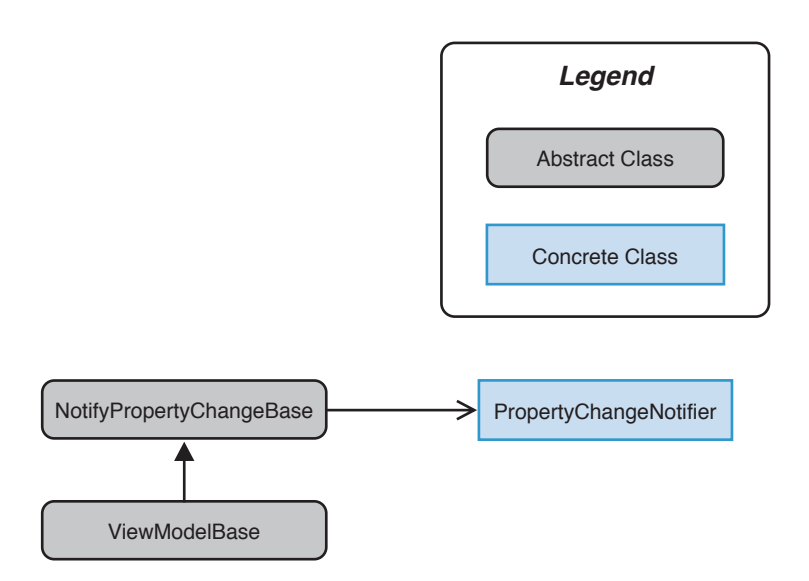

FIGURE 2.10 ViewModelBase inherits from NotifyPropertyChangeBase, which has a PropertyChangeNotifier.

The implementation details of the PropertyChangeNotifier are lengthy and are not included in this section. However, you can find an article already covering the topic at [http://danielvaughan.org/post/Property-Change-Notification-using-a-Weak-Referencing-](http://danielvaughan.org/post/Property-Change-Notification-using-a-Weak-Referencing-Strategy.aspx)[Strategy.aspx.](http://danielvaughan.org/post/Property-Change-Notification-using-a-Weak-Referencing-Strategy.aspx)

Before moving on to commanding, be assured that you do not need to use the property notification system presented here in your own projects. If you are happy using the traditional approach to INPC, that is perfectly fine. Be mindful, however, that a lot of the phone SDK APIs have events that do not always return on the UI thread, and you may need to rely more heavily on the Dispatcher to prevent cross-thread errors.

# <span id="page-54-0"></span>[Using Commands](#page-6-0)

Windows Phone XAML apps support the ICommand interface for buttons and various other controls. Commands are useful because when exposed from a viewmodel they allow your view to bind to them just like other properties; when the user interacts with the visual element, the command is executed. This enables you to move your UI logic from event handlers to higher level classes.

The **ICommand** interface defines the following three members:

- ▶ **CanExecute(object)—**A method called by the commanding infrastructure, which automatically sets the enabled state of the target control
- ▶ **Execute(object)—**A method that performs the logic of the command
- ▶ **CanExecuteChanged—**An event that signals that the commanding infrastructure should reevaluate the executable state of the command by calling its  $CanExecute$ method

Within the downloadable sample code there is a default implementation of the  $IComman$ interface called DelegateCommand<T>. This class has features such as object parameter type coercion, which, for example, enables you to use strings to represent enum values in binding expressions, which are automatically converted to the appropriate enum type.

In this book you commonly see commands defined as read-only fields exposed using a property get accessor, as this excerpt from the MediaViewModel in Chapter 7, "Employing Media and Web Elements," shows:

```
readonly DelegateCommand playCommand;
public ICommand PlayCommand
{
     get
     {
         return playCommand;
     }
}
```
Most often, you see commands instantiated in the viewmodels constructor.

The DelegateCommand constructor accepts an Action argument, which is invoked when the command is executed. In the following excerpt you see the instantiation of a command called playCommand that when executed sets a number of viewmodel properties:

```
public MediaViewModel()
{
    playCommand = new DelegateCommand(
```

```
 obj =>
\{PlayerState = PlayerState.Playing;
                 CanPlay = false;
                 CanPause = true;
         });
...
}
```
DelegateCommand along with its generic counterpart DelegateCommand<T> also allow you to specify an Action that is used to evaluate whether the command is able to be executed.

Ordinarily the built-in commanding infrastructure is supported only on buttons (ButtonBase) and a couple of specialized controls. Some extra capabilities are provided in the  $I$ Command implementation that allow you to wire the command to any FrameworkElement, such as in the following example, which shows an  $I_{\text{image}}$  element that when tapped causes an  $I$ Command to be executed:

```
<Image Source="/Foo.png"
         c:Commanding.Command="{Binding ViewCommand}"
         c:Commanding.CommandParameter="{Binding FullScreen}" />
```
#### **NOTE**

The event used to trigger command execution can be specified by using the Commanding.Event attached property. In subsequent chapters you see several examples of using these custom commanding attached properties.

# [Argument Validation](#page-6-1)

The book sample code commonly uses a custom ArgumentValidator class to ensure that method arguments are not null or fall within a valid range. This allows a method to fail fast, rather than continuing and raising a more difficult to diagnose error.

You frequently see statements like the following at the beginning of a method:

```
string PerformSomeAction(string value)
{
    stringField = ArgumentValidator.AssertNotNull(value, "value");
...
}
```
Here, if value is null, then an ArgumentNullException is thrown. If not null, then the stringField field is set to the value in a fluent manner.

#### <span id="page-56-0"></span>**NOTE**

Microsoft has a far more feature rich argument validation tool called Code Contracts, which integrates into Visual Studio and can provide static checking as well as runtime checking, along with documentation generation. See [http://bit.ly/10zWtK.](http://bit.ly/10zWtK)

All the  $A$ rgumentValidator methods are fluent; they return the value passed to them so that they can be assigned to local variables or fields in a single statement.

```
The ArgumentValidator.AssertNotNull method is as follows:
public static T AssertNotNull<T>(T value, string parameterName) where T : class
{
    if (value == null)
     {
         throw new ArgumentNullException(parameterName);
     }
    return value;
}
```
ArgumentValidator contains various other assertion methods for strings and numeric values. Some are briefly discussed.

ArgumentValidator allows you to assert that an argument falls within a particular range. The following AssertLessThan method ensures that the value is less than a certain value:

```
public static double AssertLessThan(
     double comparisonValue, double value, string parameterName)
{
     if (value >= comparisonValue)
     {
         throw new ArgumentOutOfRangeException(
             "Parameter should be less than "
             + comparisonValue, parameterName);
     }
     return value;
}
```
This then allows you to validate that a numeric value is less than, for example, 1:

```
ArgumentValidator.AssertLessThan(1, value, "value");
```
Other methods, such as AssertNotNullAndOfType, allow you to raise an exception if an argument is null or not of the expected type, and AssertNotNullOrWhiteSpace accepts a string and raises an ArgumentException if string.IsNullOrWhiteSpace(value) returns true.

# [A Platform-Agnostic Dialog Service](#page-6-1)

Over the past few years, I have found myself doing a lot of cross-platform development, in particular Silverlight for the browser, WPF, and now Windows Phone development. Being able to abstract common tasks away from technology specific types, such as displaying simple dialogs, has made reusing code far easier. In addition, mocking things, which would otherwise cause a unit test to fail on a build server, such as displaying a message box, has proven invaluable.

In several places throughout the book you see the use of an IMessageService, which is used to display message dialogs to the user. The ViewModelBase class exposes the IMessageService as a MessageService property, and you see calls like the following:

```
MessageService.ShowMessage("Hi from Windows Phone!");
```
If you are itching to sink your teeth into more phone-specific content, feel free to skip this section and return to it later.

The IMessageService interface describes a class that is able to display messages to the user, and to ask the user questions (see Figure 2.11).

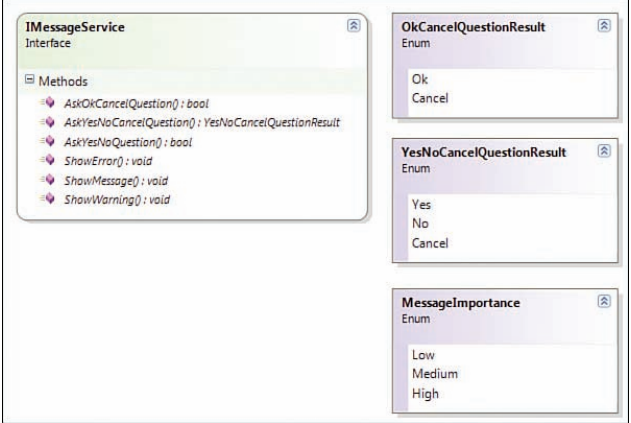

FIGURE 2.11 IMessageService class diagram.

There are various parameters for specifying captions and so forth, along with the capability to provide a message importance threshold value, so that the user can nominate to have messages filtered based on importance.

Differences exist between the built-in dialog related enums in the MessageBox APIs of Windows Phone and WPF. Hence, these types have been replaced with the technologyagnostic enum types shown in Figure 2.11.

The Windows Phone implementation of the IMessageService is done by extending a single class, the MessageServiceBase class, and by overriding two abstract methods: one called ShowCustomDialog, the other AskQuestion (see Figure 2.12).

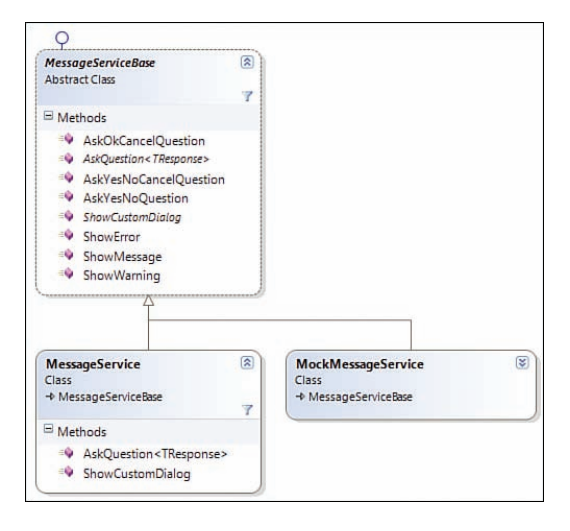

FIGURE 2.12 MessageService extends MessageServiceBase.

The ShowCustomDialog method uses the Dispatcher to display the dialog on the UI thread (see Listing 2.1). Extension methods are used to convert the native Silverlight MessageBoxButton enum values and MessageBoxResult enum values to the technologyagnostic enum values.

```
LISTING 2.1 MessageService Class (excerpt)
```

```
public partial class MessageService : MessageServiceBase
{
    public override MessageResult ShowCustomDialog(
         string message,
        string caption,
         MessageButton messageButton,
         MessageImage messageImage,
         MessageImportance? importanceThreshold,
         string details)
     {
         /* If the importance threshold has been specified
         * and it's less than the minimum level required (the filter level)
          * then we don't show the message. */
         if (importanceThreshold.HasValue
                  && importanceThreshold.Value < MinumumImportance)
         {
             return MessageResult.Ok;
 }
         if (Deployment.Current.Dispatcher.CheckAccess())
             /* We are on the UI thread,
```

```
 and hence no need to invoke the call.*/
           var messageBoxResult = MessageBox.Show(message, caption,
                messageButton.TranslateToMessageBoxButton());
            return messageBoxResult.TranslateToMessageBoxResult();
 }
       MessageResult result = MessageResult.Ok:
        var context = new DispatcherSynchronizationContext(
            Deployment.Current.Dispatcher);
        context.Send(
           delegate
\{var messageBoxResult = MessageBox.Show(
                                        message, caption,
                                  messageButton.TranslateToMessageBoxButton());
              result = messageBoxResult.TranslateToMessageBoxResult();
            }, null);
        return result;
    }
    /* Content omitted. */
```
The downloadable sample code also contains a MockMessageService class that inherits from MessageService and is designed to be used for unit testing purposes. It allows you to verify that code correctly displayed a message or asked a question. The absence of a mocking framework for Windows Phone makes it especially useful.

The MessageService can be used to display a message, or ask the user a question, from any viewmodel (see Figure 2.13).

You see how to use the IMessageService in greater detail in the next chapter.

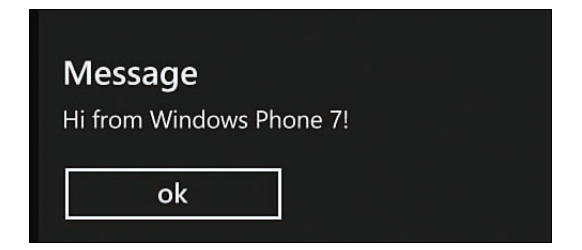

}

FIGURE 2.13 Using the MessageService to display a message.

<span id="page-60-0"></span>By using an interface based approach, it affords the opportunity to substitute the IMessageService implementation for a mock implementation, or to even change the behavior of the IMessageService entirely.

These classes are, of course, included in the downloadable sample code. Yet, they also reside in the CalciumSdk repository at [http://calciumsdk.com,](http://calciumsdk.com) where you can always find the most up-to-date code, freely available for use in your projects.

# [Consuming Local Web Applications](#page-6-0)

Changes to the Windows Phone Emulator have made developing apps that communicate with web applications on the local machine more difficult to set up. Prior to Windows Phone 8, apps could rely on the emulator resolving localhost to the underlying host operating system IP address. This allowed you to rapidly set up a WCF project that could be readily consumed by your Windows Phone app.

In Windows Phone 8, the emulator is unable to resolve WCF services on the host machine without adding a URL reservation and adding a port exception to the Windows firewall.

Perform the following steps to allow a Windows Phone app to consume a service on the host machine:

- 1. Assuming that you are working with IIS Express for local development, use the Windows File Explorer to navigate to the IIS Express config files in C:\Users\ [Username]\My Documents\IISExpress\config
- 2. Open the applicationhost.config file. Update the physicalPath attribute to the path of the project on your computer. Add an http binding for your machine's name, as shown:

```
<site name="WPUnleashed.Web" id="22">
     <application path="/" applicationPool="Clr4IntegratedAppPool">
         <virtualDirectory path="/" 
physicalPath="C:\Development\Source\WP8Unleashed\Source\MainExamples\Web" />
     </application>
     <bindings>
         <binding protocol="http" bindingInformation="*:27571:localhost" />
         <!-- Add the following: -->
         <binding protocol="http" bindingInformation="*:27571:YourMachineName" />
     </bindings>
</site>
```
- 3. To locate your machine name, from a command prompt type "HOSTNAME". Although not necessary, you can update your hosts file and use a different name if you want, which will allow your app to be debugged on other machines more easily.
- 4. Make a URL reservation by typing the following from an administrative command prompt:

<span id="page-61-0"></span>netsh http add urlacl url=http://YourMachineName:27571/ user=everyone

This informs HTTP.SYS that it is okay to allow access to the URL.

To remove the reservation at a later stage, use the following:

netsh http delete urlacl url=http://YourMachineName:27571/

5. Allow IIS Express through the Windows Firewall. You can do this from the command line by typing:

netsh firewall add portopening TCP 27571 IISExpressWeb enable ALL

These steps must be completed for the main WPUnleashed.Web project in the downloadable sample code, and also for the Background Agents and Wallet samples seen later in the book.

#### **NOTE**

If you do not perform the steps to enable communication with WCF service on the local machine, several of the sample apps presented in this book that make use of local WCF services will not work.

To save time, Table 2.4 lists the path and port information for the projects in the downloadable sample code.

TABLE 2.4 Path and Ports for Sample Projects

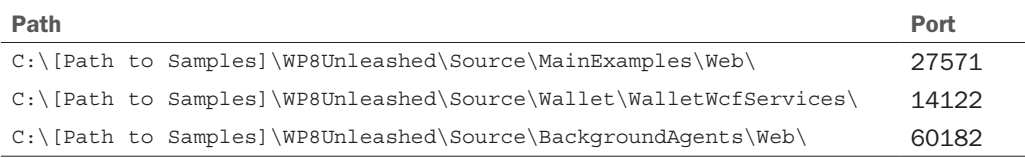

#### TIP

To locate the port that a Web project is using, open its properties page and select the Web tab.

# **[Summary](#page-6-0)**

This chapter provided an overview of some common pieces of phone infrastructure and described various techniques that are useful when building Windows Phone apps.

The chapter began with a discussion of the deployment and composition of XAP files. The security capability model of the phone was then discussed, and you learned how to use the Marketplace Test Kit to determine the capability requirements of your app.

The chapter examined the threading model of Windows Phone XAML apps, and you saw how the Windows Phone frame rate counter works.

You then learned about the Windows Phone Application Analysis tool and saw how to profile your app's performance and memory usage.

The chapter then turned to the custom code and commonly used techniques that you see used in subsequent chapters.

The overview of the custom infrastructure began with an exposé of the Model-View-ViewModel pattern, and you saw how it is applied in the downloadable sample code. How property change notification is implemented was discussed, and you saw techniques for improving the traditional implementation of INotifyPropertyChanged so that it works effortlessly with multithreaded apps.

The chapter then looked at the commanding infrastructure used throughout the book and gave a brief overview of the argument validation system commonly used in the sample code to validate method arguments.

The chapter explored a custom dialog service that enables you to ask the user a question from your viewmodel, while remaining compatible with unit testing.

Finally, the chapter showed how to consume WCF services that reside on the same machine as the emulator, and outlined important steps to enable several of the apps in the downloadable sample code.

# [Index](#page-21-0)

# A

accelerometers, [525](#page--1-0) Accelerometer class, [528-529](#page--1-0) calibrating, [533-536](#page--1-0) shake detection, [537-539](#page--1-0) simulating acceleration via emulator, [529-530](#page--1-0) smoothing readings, [530-533](#page--1-0) accuracy, location aware apps, [560](#page--1-0) DesiredAccuracy property, [565](#page--1-0) DesiredAccuracyInMeters property, [565](#page--1-0) monitoring position changes, [566](#page--1-0) MovementThreshold property, [565-566](#page--1-0) PositionChanged events, [566-584](#page--1-0) StatusChanged events, [567-568](#page--1-0) ad hoc testing, [737](#page--1-0) Add New Project dialog (Visual Studio Express 2012), [2](#page--1-0) Additional Tools window (Windows Phone Emulator), [4](#page--1-0) AddressChooserTask, choosers/launchers and, [447-449](#page--1-0) A-GPS (Assisted Global Positioning System), location aware apps and, [560-561](#page--1-0) alarms (scheduled notifications) registering, [1001](#page--1-0) sample code, [1002-1004](#page--1-0) animation/graphics live tiles, [391](#page--1-0) page orientation animating entire pages when orientation changes, [108-110](#page--1-0) animating page elements when orientation changes, [106-107](#page--1-0) page transitions, [110-114](#page--1-0)

XAML composition thread, [18-](#page-34-0)[20](#page-36-0) UI thread, [18-](#page-34-0)[20](#page-36-0) App Instant Answer, [996](#page--1-0) App List (Windows Phone Emulator), [6](#page--1-0) App.RootFrame\_Navigated method (Fast App Resume), [60-61](#page--1-0) App.RootFrame\_Navigating method (Fast App Resume), [59-61](#page--1-0) Application Analysis tool, [21,](#page-37-0) [26](#page-42-0) CPU Usage Graph, [25](#page-41-0) execution profiling, [21-](#page-37-0)[23](#page-39-0) External Events view, [25](#page-41-0) Frame Rate Graph, [25](#page-41-0) GC Events, [26](#page-42-0) Image Loads, [26](#page-42-0) launching, [21-](#page-37-0)[23](#page-39-0) Memory Usage MB Graph, [26](#page-42-0) performance metrics, viewing, [24](#page-40-0) Performance Warnings view, [26-](#page-42-0)[27](#page-43-0) Storyboards, [26](#page-42-0) application bar, [231, 252](#page--1-0) built-in application bar, [231-233](#page--1-0) customizing colors, [234](#page--1-0) expanding, [233](#page--1-0) hiding, [233](#page--1-0) icon buttons, [234-236](#page--1-0) menu items, [234-237](#page--1-0) minimizing Icon Button Tray, [234](#page--1-0) system tray dimensions, [234](#page--1-0) custom application bar, [237](#page--1-0) AppBar control, [248-252](#page--1-0) customizing colors, [246-247](#page--1-0) customizing system tray, [247-248](#page--1-0) disabling application bar menu, [242-243](#page--1-0) extending icon base classes, [250-252](#page--1-0) extending menu item base classes, [250-252](#page--1-0) icon buttons, [237-238](#page--1-0)

item visibility, [250](#page--1-0) menu items, [237-238](#page--1-0) minimizing Icon Button Tray, [243](#page--1-0) opacity, [244](#page--1-0) sample code, [238-242](#page--1-0) switching to full-screen, [244-246](#page--1-0) multiple applications bars, hosting via Pivot control, [333-343](#page--1-0) Application class, [7-8](#page--1-0) Application Deployment tool, [15](#page-31-0) application state, [49](#page--1-0) persistent state, [56, 97](#page--1-0) transient state, [97](#page--1-0) requirements, [54-55](#page--1-0) restoring, [55](#page--1-0) saving, [53-54](#page--1-0) ApplicationCurrentMemoryUsage property (Device Status class), [28](#page-44-0) ApplicationMemoryUsageLimit property (DeviceStatus class), [27-](#page-43-0)[29](#page-45-0) ApplicationPeakMemoryUsage property (DeviceStatus class), [28](#page-44-0) appointments, [464](#page--1-0) retrieving, [478-483](#page--1-0) saving, [483-484](#page--1-0) apps animated page transitions, [110-114](#page--1-0) Application class, [7-8](#page--1-0) auto-launching via file associations, [968-975](#page--1-0) protocol associations, [977-981](#page--1-0) Windows.System.Launcher class, [981](#page--1-0) background file transfers, [1043](#page--1-0) app termination/resubscription to transfer events, [1048](#page--1-0) sample code, [1048-1049](#page--1-0) transfer requests, [1043-1047](#page--1-0) background processing, [997](#page--1-0) background tasks, [998](#page--1-0)

battery life and, [997](#page--1-0) multitasking and, [997](#page--1-0) Mutex and shared resources, [1038-1041](#page--1-0) scheduled notifications, [998-1010](#page--1-0) scheduled tasks, [1010-1038](#page--1-0) ScheduledTaskAgent, [1011-1012](#page--1-0) Bookshop sample app, [83](#page--1-0) design-time data, [92-93](#page--1-0) displaying product lists, [86-92](#page--1-0) image caching, [93-95](#page--1-0) ProductsView class, [85-86](#page--1-0) ProductsViewModel class, [84-85](#page--1-0) WCF services, [95-97](#page--1-0) capabilities defining, [16](#page-32-0) determining via Marketplace Test Kit, [17](#page-33-0) ID\_CAP\_NETWORK capability, [16](#page-32-0) ID\_HW\_FFCCAMERA capability, [16](#page-32-0) customizing MainPage, [6,](#page--1-0) [9-11](#page--1-0) XAML and Windows Phone Emulator, [5-7](#page--1-0) deploying via Application Deployment tool, [15](#page-31-0) exiting apps programmatically, [53](#page--1-0) FAS, [56](#page--1-0) Fast App Resume, [56-57, 63](#page--1-0) App.RootFrame\_Navigated method, [60-61](#page--1-0) App.RootFrame\_Navigating method, [59-61](#page--1-0) FastAppResumeViewModel class, [61-62](#page--1-0) launching, [57-59](#page--1-0) optimizing, [57](#page--1-0) recommended resume behaviors, [58](#page--1-0) file associations, [967-968](#page--1-0) auto-launching apps via file associations, [968-975](#page--1-0) effects on user experience, [976](#page--1-0) foreground apps background file transfers, [1043](#page--1-0)

multitasking and, [997](#page--1-0) Mutex and shared resources, [1038-1041](#page--1-0) helium voice app, creating, [692-698](#page--1-0) integration testing, [739](#page--1-0) launching via voice commands, [723-732](#page--1-0) lens apps (cameras), [686-687](#page--1-0) app registration, [687-689](#page--1-0) icon creation, [689](#page--1-0) life cycle of, [49](#page--1-0) deactivating events, [52-53](#page--1-0) launching events, [50-51](#page--1-0) subscribing to events, [51](#page--1-0) tombstoning, [52-53](#page--1-0) location aware apps, [559](#page--1-0) A-GPS and, [560-561](#page--1-0) background location tracking, [569-570](#page--1-0) cell tower triangulation and, [561-562](#page--1-0) DesiredAccuracy property, [565](#page--1-0) DesiredAccuracyInMeters property, [565](#page--1-0) determining location, [559-562](#page--1-0) geographic location API, [563](#page--1-0) Geolocator class, [563, 570-575](#page--1-0) hardware layer, [563](#page--1-0) location simulator, [570-575](#page--1-0) location viewer sample code, [575-580](#page--1-0) managed layer, [563](#page--1-0) monitoring position changes, [566](#page--1-0) MovementThreshold property, [565-566](#page--1-0) native code layer, [563](#page--1-0) PositionChanged events, [566-584](#page--1-0) retrieving current location, [563-565](#page--1-0) Rx and, [580-584](#page--1-0) StatusChanged events, [567-568](#page--1-0) Wi-Fi triangulation and, [562](#page--1-0) architecture of, [561-562](#page--1-0) Maps app downloading maps, [612](#page--1-0) showing directions via, [611](#page--1-0)

*How can we make this index more useful? Email us at indexes@samspublishing.com*

showing locations via, [610-611](#page--1-0) **Marketplace** allowing app user reviews, [426](#page--1-0) launching apps from, [425-426](#page--1-0) navigating to apps in, [422-425](#page--1-0) memory usage, determining, [27-](#page-43-0)[29](#page-45-0) page navigation, [67-69](#page--1-0) canceling, [77](#page--1-0) cross-page communication, [77-78](#page--1-0) handling, [76](#page--1-0) hardware Back button, [79-80](#page--1-0) navigation history stacks, [72-73](#page--1-0) NavigationService property, [75-76](#page--1-0) page redirection, [78-79](#page--1-0) passing page arguments via query strings, [71-73](#page--1-0) unmapped URI, [69-71](#page--1-0) URI mapping, [73-74](#page--1-0) page orientation animating entire pages when orientation changes, [108-110](#page--1-0) animating page elements when orientation changes, [106-107](#page--1-0) PhoneApplicationPage class, [99-104](#page--1-0) setting at runtime, [105-106](#page--1-0) performance, Windows Phone Marketplace requirements, [21](#page-37-0) PhotoCamera app, building, [658-668](#page--1-0) thumbnails, viewing, [672-678](#page--1-0) video effects, [668-671](#page--1-0) protocol associations, [967-968](#page--1-0) auto-launching apps via protocol associations, [977-981](#page--1-0) effects on user experience, [976](#page--1-0) retitling, [6](#page--1-0) running under Lock screen, [63-64](#page--1-0) LockScreenService class, [64-66](#page--1-0) LockScreenViewModel class, [66-67](#page--1-0) Rx and, [580-584](#page--1-0)

search integration, [983](#page--1-0) App Instant Answer, [996](#page--1-0) application manifests, [985-987](#page--1-0) configuring, [985-995](#page--1-0) creating landing pages to display quick card information, [994-995](#page--1-0) customizing captions, [987-989](#page--1-0) defining quick card target page, [989-994](#page--1-0) speech-driven apps, [699](#page--1-0) launching apps via voice commands, [723-732](#page--1-0) speech recognition, [700-723](#page--1-0) TTS, [732-735](#page--1-0) Voice Paint app creation, [703-721](#page--1-0) splash screens, [80-83](#page--1-0) state preservation, [47-48](#page--1-0) automatic state preservation system build, [890-903](#page--1-0) IsolatedStorageSettings class, [889-890](#page--1-0) local folder, [881-882](#page--1-0) managed storage, [882](#page--1-0) .NET Isolated Storage API, [883-886](#page--1-0) persistent state, [49,](#page--1-0) [56, 97](#page--1-0) transient state, [49, 53-55, 97](#page--1-0) WinPRT Windows Storage API, [883,](#page--1-0)  [887-889](#page--1-0) terminating apps, [53](#page--1-0) testing via UTF, [739-740](#page--1-0) AssemblyCleanup attribute, [746](#page--1-0) AssemblyInitialize attribute, [745-746](#page--1-0) assertions, [751-752](#page--1-0) Asynchronous attribute, [749](#page--1-0) asynchronous testing, [762-763](#page--1-0) Bug attribute, [749-750](#page--1-0) ClassCleanup attribute, [746](#page--1-0) ClassInitialize attribute, [746](#page--1-0) creating a test project, [740-741, 747](#page--1-0) creating test classes, [741-743](#page--1-0) Description attribute, [748](#page--1-0)

ExpectedException attribute, [749](#page--1-0) hiding Expressions Editor, [752-753](#page--1-0) Ignore attribute, [747-748](#page--1-0) metadata, [745-751](#page--1-0) Owner attribute, [748-749](#page--1-0) Priority attribute, [750](#page--1-0) Tag attribute, [749](#page--1-0) tag expressions, [743-744](#page--1-0) testable chat client app example, [754-764](#page--1-0) TestClass attribute, [744](#page--1-0) testing multiple assemblies, [753](#page--1-0) testing nonpublic members, [753](#page--1-0) TestInitialize attribute, [747](#page--1-0) TestMethod attribute, [745](#page--1-0) TestProperty attribute, [747](#page--1-0) Timeout attribute, [748](#page--1-0) WorkItemTest class, [751](#page--1-0) unit testing, [737-738](#page--1-0) WCF services, consuming, [44-](#page-60-0)[45](#page-61-0) web content, hosting within apps, [70-71](#page--1-0) Windows Phone Application Analysis tool, [21,](#page-37-0) [26](#page-42-0) CPU Usage Graph, [25](#page-41-0) execution profiling, [21-](#page-37-0)[23](#page-39-0) External Events view, [25](#page-41-0) Frame Rate Graph, [25](#page-41-0) GC Events, [26](#page-42-0) Image Loads, [26](#page-42-0) launching, [21-](#page-37-0)[23](#page-39-0) Memory Usage MB Graph, [26](#page-42-0) Performance Warnings view, [26-](#page-42-0)[27](#page-43-0) Storyboards, [26](#page-42-0) viewing performance metrics, [24](#page-40-0) Windows Phone Marketplace capability discovery phase, [16-](#page-32-0)[17](#page-33-0) submitting apps to, [15-](#page-31-0)[16](#page-32-0) WMAppManifest.xml files, defining app capablitites, [16](#page-32-0)

argument validation, [39-](#page-55-0)[40](#page-56-0) assertions (UTF), [751](#page--1-0) collection conditions, verifying, [752](#page--1-0) CollectionAssert, [752](#page--1-0) string conditions, verifying, [752](#page--1-0) StringAssert, [752](#page--1-0) associations file associations, [967-968](#page--1-0) auto-launching apps via file associations, [968-975](#page--1-0) effects on user experience, [976](#page--1-0) protocol associations, [967-968](#page--1-0) auto-launching apps via protocol associations, [977-981](#page--1-0) effects on user experience, [976](#page--1-0) asynchronous testing (UTF), [762-763](#page--1-0) asynchronous validation, [824](#page--1-0) decoupling validation, [830](#page--1-0) example of, [836-840](#page--1-0) group validation, [844-847](#page--1-0) INotifyDataErrorInfo interface, [824, 842-844](#page--1-0) provisioning for, [827-830](#page--1-0) reusable NotifyDataErrorInfo interface, [825-827](#page--1-0) validating all properties, [833-836](#page--1-0) validating changing properties, [830-833](#page--1-0) ValidationSummary control, adding INotifiyDataErrorInfo support for, [842-844](#page--1-0) audio background audio playback, [1059](#page--1-0) audio streaming agents, [1076-1079](#page--1-0) AudioPlayerAgent class, [1060,](#page--1-0)  [1064-1075](#page--1-0) AudioStreamingAgent class, [1060](#page--1-0) AudioTrack class, [1061](#page--1-0) BackgroundAudioPlayer class, [1060-1061](#page--1-0) controlling playback from foreground app, [1070-1075](#page--1-0)

*How can we make this index more useful? Email us at indexes@samspublishing.com*

creating custom audio player agent, [1061-1064](#page--1-0) overview of, [1060](#page--1-0) playing assembly resources via MediaStreamSource, [1078-1079](#page--1-0) media files, playing, [428-435](#page--1-0) microphone, [691](#page--1-0) helium voice app, creating, [692-698](#page--1-0) recording audio, [691-692](#page--1-0) music deleting from media library, [205-207](#page--1-0) saving to media library, [205](#page--1-0) playing via MediaElement, [193-194](#page--1-0) controlling audio output, [194](#page--1-0) sample code, [194-200](#page--1-0) streaming content, [194](#page--1-0) XNA SoundEffect class, [201-202](#page--1-0) ringtones, creating, [461-463](#page--1-0) speech-driven apps, [699](#page--1-0) launching apps via voice commands, [723-732](#page--1-0) speech recognition, [700-723](#page--1-0) TTS, [732-735](#page--1-0) Voice Paint app creation, [703-721](#page--1-0) AudioPlayerAgent class, [1060,](#page--1-0) [1064-1075](#page--1-0) AudioStreamingAgent class, [1060](#page--1-0) AudioTrack class, [1061](#page--1-0) authentication, cloud services and, [511](#page--1-0) AutoCompleteBox component (Toolkit), [259-260](#page--1-0) data binding, [270-271](#page--1-0) defining custom filters, [264-266](#page--1-0) ItemFilter property, [264-266](#page--1-0) MVVM and, [260-264](#page--1-0) suggested lists dynamically populating, [266-267](#page--1-0) styling, [268-270](#page--1-0) auto-launching apps via file associations, [968](#page--1-0) launching files, [973-975](#page--1-0)

receiving file launch requests, [970-973](#page--1-0) registering file associations, [968-970](#page--1-0) protocol associations, [977](#page--1-0) launching protocol URI, [979-980](#page--1-0) receiving protocol launch requests, [977-979](#page--1-0) registering protocol associations, [977](#page--1-0) reserved protocol names, [981](#page--1-0) Windows.System.Launcher class, [981](#page--1-0) automated testing, [738-739](#page--1-0) choosers, testing via, [769-771](#page--1-0) integration testing, [739](#page--1-0) IoC, [765-767](#page--1-0) launchers, testing via, [769-771](#page--1-0) trial conditions, testing, [767-769](#page--1-0) unit testing, [737-739](#page--1-0) UTF, [739-740](#page--1-0) AssemblyCleanup attribute, [746](#page--1-0) AssemblyInitialize attribute, [745-746](#page--1-0) assertions, [751-752](#page--1-0) Asynchronous attribute, [749](#page--1-0) asynchronous testing, [762-763](#page--1-0) Bug attribute, [749-750](#page--1-0) ClassCleanup attribute, [746](#page--1-0) ClassInitialize attribute, [746](#page--1-0) creating a test project, [740-741, 747](#page--1-0) creating test classes, [741-743](#page--1-0) Description attribute, [748](#page--1-0) ExpectedException attribute, [749](#page--1-0) hiding Expressions Editor, [752-753](#page--1-0) Ignore attribute, [747-748](#page--1-0) metadata, [745-751](#page--1-0) Owner attribute, [748-749](#page--1-0) Priority attribute, [750](#page--1-0) Tag attribute, [749](#page--1-0) tag expressions, [743-744](#page--1-0) testable chat client app example, [754-764](#page--1-0)

TestClass attribute, [744](#page--1-0) testing multiple assemblies, [753](#page--1-0) testing nonpublic members, [753](#page--1-0) TestInitialize attribute, [747](#page--1-0) TestMethod attribute, [745](#page--1-0) TestProperty attribute, [747](#page--1-0) Timeout attribute, [748](#page--1-0) WorkItemTest class, [751](#page--1-0)

# B

Back button, page navigation via, [79-80](#page--1-0) background agents, [1011-1012,](#page--1-0) [1059-1060](#page--1-0) background audio playback, [1059](#page--1-0) assembly resources, playing via MediaStreamSource, [1078-1079](#page--1-0) audio streaming agents, [1076-1079](#page--1-0) AudioPlayerAgent class, [1060,](#page--1-0) [1064-1075](#page--1-0) AudioStreamingAgent class, [1060](#page--1-0) AudioTrack class, [1061](#page--1-0) BackgroundAudioPlayer class, [1060-1061](#page--1-0) custom audio player agent, creating, [1061-1064](#page--1-0) foreground app, controlling playback from, [1070-1075](#page--1-0) overview of, [1060](#page--1-0) background file transfers, [590](#page--1-0) sample code, [1048-1049](#page--1-0) backing up local databases, [1052-1055](#page--1-0) restoring local databases, [1055-1058](#page--1-0) retrieving user Windows Live Anonymous IDs, [1050-1052](#page--1-0) URL rerouting with WCF services, [1049-1050](#page--1-0) transfer requests, [1043-1047](#page--1-0) background images (lock screen), setting, [399-401](#page--1-0) Background layer (Panorama control), [348-349](#page--1-0) background processing, [997](#page--1-0) background tasks, [998](#page--1-0) battery life and, [997](#page--1-0) multitasking and, [997](#page--1-0) Mutex, shared resources and, [1038-1041](#page--1-0) scheduled notifications, [998-1001](#page--1-0) alarm registration, [1001](#page--1-0) alarm sample, [1002-1004](#page--1-0) reminder registration, [1005-1006](#page--1-0) reminder sample, [1006-1010](#page--1-0) scheduled tasks, [1010-1011, 1014-1017](#page--1-0) API limitations, [1036-1038](#page--1-0) background agents, [1011-1014](#page--1-0) debugging, [1025](#page--1-0) periodic tasks, [1013-1014](#page--1-0) registering, [1018-1019](#page--1-0) resource intensive tasks, [1014](#page--1-0) scheduled task agents, [1011-1012,](#page--1-0) [1017-1018,](#page--1-0) [1035-1036](#page--1-0) to-do list example, [1019-1035](#page--1-0) banking, Wallet hub and, [773](#page--1-0) introduction to, [774-775](#page--1-0) payment instruments, storing in, [775-777](#page--1-0) Payment Instruments sample app, [777-789](#page--1-0) updating payment instruments, [789-792](#page--1-0) required capabilities for wallet integration, [775](#page--1-0) battery life (power management) background processing and, [997](#page--1-0) push notifications and, [493-494](#page--1-0) BingMapsDirectionTask, choosers/launchers and, [409-412](#page--1-0) BingMapsTask, choosers/launchers and, [413](#page--1-0) bold text, [159-160](#page--1-0) Bookshop sample app, [83](#page--1-0) design-time data, [92-93](#page--1-0) image caching, [93-95](#page--1-0) product lists, displaying, [86-92](#page--1-0)

ProductsView class, [85-86](#page--1-0) ProductsViewModel class, [84-85](#page--1-0) WCF services, [95-97](#page--1-0) Boolean option, providing via ToggleSwitch component (Toolkit), [293-295](#page--1-0) localizing ToggleSwitch component, [295-297](#page--1-0) switch color, changing, [297](#page--1-0) built-in fonts (text), [160-162](#page--1-0) buttons Button Click mode, [124](#page--1-0) check boxes, [131-138](#page--1-0) Hyperlink button, [124](#page--1-0) Icon Button Tray (application bar), minimizing, [234](#page--1-0) icon buttons (application bar) custom application bar, [237-238](#page--1-0) customizing, [234-235](#page--1-0) disabling, [235](#page--1-0) retrieving at runtime, [236-237](#page--1-0) Radio button, [128-131](#page--1-0) Repeat button, [124-126](#page--1-0) sizing, [121-123](#page--1-0) tap and click events, [123](#page--1-0) Toggle button, [124, 126-128](#page--1-0) buying items, Wallet hub and, [773](#page--1-0) introduction to, [774-775](#page--1-0) payment instruments, storing in, [775-777](#page--1-0) Payment Instruments sample app, [777-789](#page--1-0) updating payment instruments, [789-792](#page--1-0) required capabilities for wallet integration, [775](#page--1-0)

# $\cap$

calls (phone), placing, [435-436](#page--1-0) CameraCaptureTask, choosers/launchers and, [450-452](#page--1-0)

cameras, [655](#page--1-0) lenses, [686-687](#page--1-0) app registration, [687-689](#page--1-0) icon creation, [689](#page--1-0) PhotoCamera class, [655-656](#page--1-0) building PhotoCamera app, [658-678](#page--1-0) selection criteria, [656](#page--1-0) thumbnails, viewing in PhotoCamera app, [672-678](#page--1-0) video effects, adding to PhotoCamera app, [668-671](#page--1-0) Silverlight webcam API, [655-656, 678-685](#page--1-0) taking photos, [450-452](#page--1-0) canceling page navigation, [77](#page--1-0) CanExecute (object) method (iCommand interface), [38](#page-54-0) CanExecuteChanged method (iCommand interface), [38](#page-54-0) capabilities (apps) app submissions to Windows Phone Marketplace, capability discovery phase, [16-](#page-32-0)[17](#page-33-0) defining, [16](#page-32-0) ID\_CAP\_NETWORK capability, [16](#page-32-0) ID\_HW\_FFCCAMERA capability, [16](#page-32-0) Marketplace Test Kit, determining via, [17](#page-33-0) cartographic modes (Map control), [589-590](#page--1-0) cell tower triangulation and location aware apps, [561-562](#page--1-0) certification requirements, launching events, [50](#page--1-0) chat client app UTF testing example, [754-758](#page--1-0) automation peers, manipulating UI elements at runtime, [763-764](#page--1-0) code driven UI testing, [760-763](#page--1-0) views, building, [758-760](#page--1-0) check boxes, [131-138](#page--1-0) choosers, [405, 408-409, 484](#page--1-0) AddressChooserTask, [447-449](#page--1-0) API overview, [405-406](#page--1-0) application execution model, [406-408](#page--1-0)

appointments, [464](#page--1-0) retrieving, [478-483](#page--1-0) saving, [483-484](#page--1-0) automated testing, [769-771](#page--1-0) BingMapsDirectionTask, [409-412](#page--1-0) BingMapsTask, [413](#page--1-0) CameraCaptureTask, [450-452](#page--1-0) ChooserBase.Completed events, [406-408](#page--1-0) connection setting pages, navigating to, [413-414](#page--1-0) ConnectionSettingsTask, [413-414](#page--1-0) contacts, [464](#page--1-0) converting stored contacts to/from vCards, [478](#page--1-0) deleting changes to stored contacts, [477-478](#page--1-0) retrieving, [464-469](#page--1-0) saving to contact lists, [449-450](#page--1-0) selecting addresses, [447-449](#page--1-0) storing in Custom Contacts Store, [469-477](#page--1-0) driving directions, retrieving, [409-412](#page--1-0) email composing, [417-418](#page--1-0) saving contact addresses, [418-421](#page--1-0) selecting email addresses, [414-417](#page--1-0) EmailAddressChooserTask, [414-417](#page--1-0) EmailComposeTask, [417-418](#page--1-0) GameInviteTask, [453](#page--1-0) games, inviting players to, [453](#page--1-0) images, sharing, [460-461](#page--1-0) links, sending to contacts, [444](#page--1-0) map locations, displaying, [413](#page--1-0) **Marketplace** allowing app user reviews, [426](#page--1-0) launching apps from, [425-426](#page--1-0) navigating to apps in, [422-425](#page--1-0) searching, [427-428](#page--1-0) MarketplaceDetailTask, [422-425](#page--1-0)

MarketplaceHubTask, [425-426](#page--1-0) MarketplaceReviewTask, [426](#page--1-0) MarketplaceSearchTask, [427-428](#page--1-0) media files, playing, [428-435](#page--1-0) MediaPlayerLauncher, [428-435](#page--1-0) phone calls, placing, [435-436](#page--1-0) phone numbers saving, [439-442](#page--1-0) selecting, [437-438](#page--1-0) PhoneCallTask, [435-436](#page--1-0) PhoneNumberChooserTask, [437-438](#page--1-0) Photo Hub, selecting photos from, [454-459](#page--1-0) PhotoChooserTask, [454-459](#page--1-0) photos, taking, [450-452](#page--1-0) ringtones, creating, [461-463](#page--1-0) SaveContactTask, [449-450](#page--1-0) SaveEmailAddressTask, [418-421](#page--1-0) SavePhoneNumberTask, [439-442](#page--1-0) SaveRingtoneTask, [461-463](#page--1-0) SearchTask, [442-443](#page--1-0) ShareLinkTask, [444](#page--1-0) ShareMediaTask, [460-461](#page--1-0) ShareStatusTask, [445](#page--1-0) SMS, composing, [445](#page--1-0) SmsComposeTask, [445](#page--1-0) status updates, posting to social networks, [445](#page--1-0) tombstoning and, [406-408](#page--1-0) web pages, navigating, [446-447](#page--1-0) web searches, [442-443](#page--1-0) WebBrowserTask, [446-447](#page--1-0) click events (buttons), [123](#page--1-0) clipboard, placing text on, [179-180](#page--1-0) Close button (Windows Phone Emulator), [5](#page--1-0) cloud services, authenticating, [511](#page--1-0) club memberships, Wallet hub and, [773](#page--1-0) introduction to, [774-775](#page--1-0)
membership information storing, [792-796](#page--1-0) updating, [802-804](#page--1-0) required capabilities for wallet integration, [775](#page--1-0) coded UI testing, [739](#page--1-0) CodePlex.com, Toolkit source code, [254](#page--1-0) color application bar color, customizing built-in application bar, [234](#page--1-0) custom application bar, [246-247](#page--1-0) colored fonts (text), [160](#page--1-0) switch color, changing via ToggleSwitch component (Toolkit), [297](#page--1-0) ComboBox control, [142](#page--1-0) Commanding.Event property (iCommand interface), [39](#page-55-0) commands, iCommand interface CanExecute (object) method, [38](#page-54-0) CanExecuteChanged method, [38](#page-54-0) Commanding.Event property, [39](#page-55-0) DelegateCommand constructor, [38-](#page-54-0)[39](#page-55-0) Execute (object) method, [38](#page-54-0) playCommand constructor, [38-](#page-54-0)[39](#page-55-0) compass sensors, [525, 539-545](#page--1-0) calibrating, [546-548](#page--1-0) compass orientation, [545-546](#page--1-0) compatibility, Windows Mobile 6.5 apps and Windows Phone 8, [1](#page--1-0) composite validation decoupling validation, [830](#page--1-0) example of, [836-840](#page--1-0) group validation, [844-847](#page--1-0) INotifyDataErrorInfo interface, [824, 842-844](#page--1-0) provisioning for, [827-830](#page--1-0) reusable NotifyDataErrorInfo interface, [825-827](#page--1-0) validating all properties, [833-836](#page--1-0)

changing properties, [830-833](#page--1-0) ValidationSummary control, adding INotifiyDataErrorInfo support for, [842-844](#page--1-0) Composition (Render) Thread Frame Rate (FPS) field (Frame Rate Counter), [22](#page-38-0) composition thread (XAML animation/graphics), [18-](#page-34-0)[20](#page-36-0) concurrency, LINQ to SQL and, [962-965](#page--1-0) connection setting pages, navigating to, [413-414](#page--1-0) ConnectionSettingsTask, choosers/launchers and, [413-414](#page--1-0) connectivity (network), monitoring, [850-855](#page--1-0) contacts, [464](#page--1-0) contact lists, saving contacts to, [449-450](#page--1-0) Custom Contacts Store, storing in, [469-477](#page--1-0) retrieving, [464-469](#page--1-0) stored contacts converting to/from vCards, [478](#page--1-0) deleting changes to, [477-478](#page--1-0) content controls, Windows Phone FCL, [119-121](#page--1-0) ContextMenu component (Toolkit) displaying, [271-273](#page--1-0) hosting in a ListBoxItem, [275-277](#page--1-0) MVVM and, [273-275](#page--1-0) control headers, adding to TimePicker component (Toolkit), [281](#page--1-0) controls buttons Button Click mode, [124](#page--1-0) check boxes, [131-138](#page--1-0) Hyperlink button, [124](#page--1-0) Radio button, [128-131](#page--1-0) Repeat button, [124-126](#page--1-0) sizing, [121-123](#page--1-0) tap and click events, [123](#page--1-0) Toggle button, [124, 126-128](#page--1-0) content controls, [119-121](#page--1-0) FrameworkElement class, [116](#page--1-0)

items controls ComboBox control, [142](#page--1-0) ListBox control, [140-142](#page--1-0) Selector class members, [139](#page--1-0) range controls progress indicators, [145-151](#page--1-0) ProgressBar control, [144](#page--1-0) RangeBase class properties, [143-144](#page--1-0) scrollbars, [152](#page--1-0) sliders, [151-152](#page--1-0) sensors accelerometers, [525,](#page--1-0) [527-539](#page--1-0) compass sensors, [525,](#page--1-0) [539-548](#page--1-0) gyroscope sensors, [525,](#page--1-0) [548-552](#page--1-0) motion sensors, [525,](#page--1-0) [552-557](#page--1-0) overview of, [525-527](#page--1-0) ToolTip control, [138](#page--1-0) touch input designing for, [386-388](#page--1-0) double tap gestures, [370](#page--1-0) hold gestures, [371-372](#page--1-0) manipulation events, [357, 363-367](#page--1-0) mouse events, [357-359, 361-362](#page--1-0) tap gestures, [369-370](#page--1-0) Toolkit gestures, [291-293, 372-386](#page--1-0) TouchPoint class, [357,](#page--1-0) [360-363](#page--1-0) UIElement gesture events, [357-358,](#page--1-0) [368-372](#page--1-0) Windows Phone Emulator, [358](#page--1-0) Windows Phone FCL control types within, [117](#page--1-0) Silverlight controls not in FCL, [118-119](#page--1-0) unsupported Silverlight controls, [119](#page--1-0) CPU Usage Graph (Windows Phone Application Analysis tool), [25](#page-41-0) credit/debit cards, Wallet hub and, [773](#page--1-0) introduction to, [774-775](#page--1-0) payment instruments, storing in, [789-792](#page--1-0)

required capabilities for wallet integration, [775](#page--1-0) storing in Wallet hub, [775-789](#page--1-0) cross-page communication and page navigation, [77-78](#page--1-0) cross-platform development, IMessageService interface, [41-](#page-57-0)[44](#page-60-0) Custom Contacts Store, storing contacts in, [469-477](#page--1-0) customizing application bar, [234,](#page--1-0) [246-247](#page--1-0) DatePicker/TimePicker components full-screen picker pages, [282-286](#page--1-0) value formats in, [281-282](#page--1-0) maps, [604-610](#page--1-0) picker pages, [282-286](#page--1-0) switch color, changing via ToggleSwitch component (Toolkit), [297](#page--1-0) system tray, custom application bar, [247-248](#page--1-0) cycle tiles, [390-394](#page--1-0)

## $\mathsf D$

data binding AutoCompleteBox component (Toolkit), [270-271](#page--1-0) Pivot control, populating via data bound collections, [344-347](#page--1-0) Data Sense, monitoring data usage via, [877-879](#page--1-0) databases (local), data storage and, [905](#page--1-0) database schemas updating, [951-957](#page--1-0) versioning, [957-958](#page--1-0) viewing, [937-942](#page--1-0) deploying databases, [906-907](#page--1-0) isolated storage, deploying databases to, [943-946](#page--1-0)

LINQ to SQL, [905, 908](#page--1-0) code-first data model creation, [909-910](#page--1-0) concurrency, [962-965](#page--1-0) mapping inheritance hierarchies, [958-962](#page--1-0) platform differences, [909](#page--1-0) viewing queries via custom log, [948-950](#page--1-0) navigation services, abstracting, [946-948](#page--1-0) SQL Server Compact, [906](#page--1-0) SqlMetal and database-first data model creation, [942-943](#page--1-0) Twitter timeline viewer example, [910-912](#page--1-0) Association attribute, [917-918](#page--1-0) Column attribute, [912-914](#page--1-0) connection strings, [920-924](#page--1-0) database utilities, [919-920](#page--1-0) leveraging custom Twitter services, [924-929](#page--1-0) multiplicity, [917-918](#page--1-0) one-to-many relationships, [917-918](#page--1-0) tracking data context changes, [915](#page--1-0) TwitterDataContext class, [918-919](#page--1-0) TwitterUser class, [915-917](#page--1-0) user credentials, gathering in Sign In view, [929-932](#page--1-0) viewing tweets in Timeline view, [932-937](#page--1-0) XAP files, [906-907](#page--1-0) DatePicker/TimePicker components (Toolkit), [277-281](#page--1-0) control headers, adding to TimePicker component (Toolkit), [281](#page--1-0) customizing full-screen picker pages, [282-286](#page--1-0) value formats, [281-282](#page--1-0) deactivating events (life cycle of apps), [52-53](#page--1-0) deals/special offers, Wallet hub and, [796-802](#page--1-0) debit/credit cards, Wallet hub and, [773](#page--1-0) introduction to, [774-775](#page--1-0) payment instruments, storing in, [789-792](#page--1-0)

required capabilities for wallet integration, [775](#page--1-0) storing in Wallet hub, [775-789](#page--1-0) debugging Lock screen, engaging while debugging via Simulation Dashboard, [63](#page--1-0) scheduled tasks, [1025](#page--1-0) Deep Zoom technology, viewing high-resolution images via MultiScaleImage element, [207-217](#page--1-0) DelegateCommand constructor (iCommand interface), [38-](#page-54-0)[39](#page-55-0) deleting changes to stored contacts, [477-478](#page--1-0) music to media library, [205-207](#page--1-0) deploying apps via Application Deployment tool, [15](#page-31-0) DeviceExtendedProperties class. *See* DeviceStatus class DeviceFirmwareVersion property (DeviceStatus class), [28](#page-44-0) DeviceHardwareVersion property (DeviceStatus class), [28](#page-44-0) DeviceManufacturer property (DeviceStatus class), [28](#page-44-0) DeviceName property (DeviceStatus class), [28](#page-44-0) DeviceStatus class, [27](#page-43-0) ApplicationCurrentMemoryUsage property, [28](#page-44-0) ApplicationMemoryUsageLimit property, [27-](#page-43-0)[29](#page-45-0) ApplicationPeakMemoryUsage property, [28](#page-44-0) DeviceFirmwareVersion property, [28](#page-44-0) DeviceHardwareVersion property, [28](#page-44-0) DeviceManufacturer property, [28](#page-44-0) DeviceName property, [28](#page-44-0) DeviceTotalMemory property, [28](#page-44-0) IsKeyboardDeployed property, [28](#page-44-0) IsKeyboardPresent property, [28](#page-44-0) KeyboardDeployedChanged event, [29-](#page-45-0)[30](#page-46-0) PowerSource property, [28,](#page-44-0) [30](#page-46-0)

PowerSourceChanged event, [29-](#page-45-0)[30](#page-46-0) properties, viewing, [27](#page-43-0) DeviceTotalMemory property (DeviceStatus class), [28](#page-44-0) dictation grammars (speech recognition), [701-703](#page--1-0) directions driving directions, retrieving, [409-412](#page--1-0) Maps app, showing in, [611](#page--1-0) disabling application bar menu, [242-243](#page--1-0) icon buttons (application bar), [235](#page--1-0) double tap gestures (touch input), [370, 374,](#page--1-0)  [382](#page--1-0) drag gestures (touch input), [375-377, 383](#page--1-0) drawing surface, presenting via InkPresenter element, [186-193](#page--1-0) driving directions, retrieving, [409-412](#page--1-0)

# E

eBay OData consumer application, building, [862](#page--1-0) EbaySearchView page, [867-871](#page--1-0) EbaySearchViewModel class, [864-867](#page--1-0) extending OData entity classes, [874](#page--1-0) fetching data when user scrolls to the end of a list, [871-873](#page--1-0) OData wrapper creation, [862-864](#page--1-0) ScrollViewerMonitor class, [871-873](#page--1-0) edge tracing photo extras application, creating, [634-645](#page--1-0) email composing, [417-418](#page--1-0) contact addresses, saving, [418-421](#page--1-0) email addresses, selecting, [414-417](#page--1-0) EmailAddressChooserTask, choosers/launchers and, [414-417](#page--1-0) EmailComposeTask, choosers/launchers and, [417-418](#page--1-0)

embedding fonts (text), [162-164](#page--1-0) emulators. *See* Windows Phone Emulator events (life cycle of apps) deactivating events, [52-53](#page--1-0) launching, [50-51](#page--1-0) subscribing to, [51](#page--1-0) tombstoning, [52-53](#page--1-0) Execute (object) method (iCommand interface), [38](#page-54-0) execution model, [48](#page--1-0) application life cycle, [49](#page--1-0) deactivating events, [52-53](#page--1-0) launching events, [50-51](#page--1-0) subscribing to events, [51](#page--1-0) tombstoning, [52-53](#page--1-0) application state, [49](#page--1-0) restoring transient state, [55](#page--1-0) saving persistent state, [56](#page--1-0) saving transient state, [53-54](#page--1-0) transient state requirements, [54-55](#page--1-0) apps exiting programmatically, [53](#page--1-0) terminating, [53](#page--1-0) execution profiling (Windows Phone Application Analysis tool), [21-](#page-37-0)[23](#page-39-0) exiting apps programmatically, [53](#page--1-0) expanding application bar, [233](#page--1-0) Expression Blend for Windows Phone, [2](#page--1-0) Expressions Editor (UTF), hiding, [752-753](#page--1-0) External Events view (Windows Phone Application Analysis tool), [25](#page-41-0)

#### F

FAS (Fast App Switching), [56](#page--1-0) Fast App Resume, [56, 63](#page--1-0) App.RootFrame\_Navigated method, [60-61](#page--1-0) App.RootFrame\_Navigating method, [59-61](#page--1-0)

enabling, [56-57](#page--1-0) FastAppResumeViewModel class, [61-62](#page--1-0) launching, [57-59](#page--1-0) optimizing, [57](#page--1-0) recommended resume behaviors, [58](#page--1-0) file associations, [967-968](#page--1-0) auto-launching apps via file associations, [968](#page--1-0) launching files, [973-975](#page--1-0) receiving file launch requests, [970-973](#page--1-0) registering file associations, [968-970](#page--1-0) user experience, effects on, [976](#page--1-0) file transfers (background), [1043](#page--1-0) app termination/resubscription to transfer events, [1048](#page--1-0) sample code, [1048-1049](#page--1-0) backing up local databases, [1052-1055](#page--1-0) restoring local databases, [1055-1058](#page--1-0) retrieving user Windows Live Anonymous IDs, [1050-1052](#page--1-0) URL rerouting with WCF services, [1049-1050](#page--1-0) transfer requests, [1043-1047](#page--1-0) financial information, storing in Wallet hub, [773](#page--1-0) introduction to, [774-775](#page--1-0) payment instruments, storing in, [775-777](#page--1-0) Payment Instruments sample app, [777-789](#page--1-0) updating payment instruments, [789-792](#page--1-0) required capabilities for wallet integration, [775](#page--1-0) Fit to Screen button (Windows Phone Emulator), [5](#page--1-0) flat lists, [305-306](#page--1-0) flexible layouts via WrapPanel component (Toolkit), [297](#page--1-0) child element spacing, [298](#page--1-0) ListBox, using with, [300-302](#page--1-0) sample code, [298-299](#page--1-0)

flick gestures (touch input), [377-378, 384-386](#page--1-0) flip tiles, [390, 394-395](#page--1-0) floating menu (Windows Phone Emulator), [4](#page--1-0) fonts (text) assigning, [164](#page--1-0) bold text, [159-160](#page--1-0) built-in fonts, [160-162](#page--1-0) colored fonts, [160](#page--1-0) embedding fonts, [162-164](#page--1-0) language support, [160-161](#page--1-0) OpenType fonts, [159](#page--1-0) properties of, [158-160](#page--1-0) Segoe font, [160](#page--1-0) selecting, [159](#page--1-0) sizing, [159-160](#page--1-0) stretching, [159](#page--1-0) styling, [159](#page--1-0) third-party fonts, [162-164](#page--1-0) weight adjustments, [159-160](#page--1-0) Windows Font Preview tool, [163](#page--1-0) foreground apps background audio playback, controlling, [1070-1075](#page--1-0) background file transfers, [1043](#page--1-0) multitasking and, [997](#page--1-0) Mutex and shared resources, [1038-1041](#page--1-0) foreign languages/cultures. *See* internationalization Frame Rate Counter, [20-](#page-36-0)[21](#page-37-0) Frame Rate Graph (Windows Phone Application Analysis tool), [25](#page-41-0) FrameworkElement class, [116](#page--1-0) full-screen, switching application bar to, [244-246](#page--1-0) full-screen picker pages, customizing, [282-286](#page--1-0)

## G

game loops, controlling via GameTimer class, [202-203](#page--1-0) update intervals, controlling, [203](#page--1-0) XNA environment initialization, [203-204](#page--1-0) GameInviteTask, choosers/launchers and, [453](#page--1-0) games, inviting players to, [453](#page--1-0) GC Events (Windows Phone Application Analysis tool), [26](#page-42-0) geographic location API, [563](#page--1-0) DesiredAccuracy property, [565](#page--1-0) DesiredAccuracyInMeters property, [565](#page--1-0) Geolocator class, [563](#page--1-0) location simulator sample code, [571-575](#page--1-0) testing, [570-571](#page--1-0) monitoring position changes, [566](#page--1-0) MovementThreshold property, [565-566](#page--1-0) PositionChanged events, [566-584](#page--1-0) retrieving current location, [563-565](#page--1-0) StatusChanged events, [567-568](#page--1-0) geographically aware apps. *See* location aware apps gesture events (touch input), [357-358,](#page--1-0) [368-369](#page--1-0) double tap gestures, [370](#page--1-0) GestureBegin events, [380-381](#page--1-0) GestureCompleted events, [380-381](#page--1-0) hold gestures, [371-372](#page--1-0) tap gestures, [369-370](#page--1-0) globalization, [613-614](#page--1-0) graphics/animation page orientation animating entire pages when orientation changes, [108-110](#page--1-0) animating page elements when orientation changes, [106-107](#page--1-0) page transitions, [110-114](#page--1-0) XAML

composition thread, [18-](#page-34-0)[20](#page-36-0)

UI thread, [18-](#page-34-0)[20](#page-36-0) group validation, [818-820,](#page--1-0) [844-847](#page--1-0) grouped lists, [307](#page--1-0) Marketplace app list sample, [307-314](#page--1-0) user contacts list sample, [316-323](#page--1-0) gyroscope sensors, [525,](#page--1-0) [548-552](#page--1-0)

## H

headers control headers, adding to TimePicker component (Toolkit), [281](#page--1-0) Pivot headers, [331-332](#page--1-0) heading, adjusting in Map control, [593](#page--1-0) helium voice app, creating, [692-698](#page--1-0) hiding application bar, [233](#page--1-0) Expressions Editor (UTF), [752-753](#page--1-0) high-resolution images, viewing via MultiScaleImage element, [207-208](#page--1-0) Deep Zoom technology, [207-217](#page--1-0) Deep Zoom Viewer sample code, [212-217](#page--1-0) image creation, [208-209](#page--1-0) image tiling, [208](#page--1-0) MultiScaleImage API, [210-212](#page--1-0) hold gestures (touch input), [371-372,](#page--1-0) [375, 382](#page--1-0) HTTP services, [850](#page--1-0) Hyperlink button, [124](#page--1-0)

## I

iCommand interface, [38](#page-54-0) CanExecute (object) method, [38](#page-54-0) CanExecuteChanged method, [38](#page-54-0) Commanding.Event property, [39](#page-55-0)

DelegateCommand constructor, [38-](#page-54-0)[39](#page-55-0) Execute (object) method, [38](#page-54-0) playCommand constructor, [38-](#page-54-0)[39](#page-55-0) Icon Button Tray (application bar), minimizing, [234](#page--1-0) icon buttons (application bar) built-in application bar customizing, [234-235](#page--1-0) disabling, [235](#page--1-0) custom application bar icon buttons, [237-238](#page--1-0) minimizing Icon Button Tray, [243](#page--1-0) iconic tiles, [390,](#page--1-0) [395-396](#page--1-0) ID\_CAP\_NETWORK capability, [16](#page-32-0) ID\_HW\_FFCCAMERA capability, [16](#page-32-0) Image Loads (Windows Phone Application Analysis tool), [26](#page-42-0) images background images (lock screen), setting, [399-401](#page--1-0) caching, Bookshop sample app, [93-95](#page--1-0) cameras, [655](#page--1-0) lenses, [686-689](#page--1-0) PhotoCamera class, [655-678](#page--1-0) Silverlight webcam API, [655-656,](#page--1-0) [678-685](#page--1-0) displaying, [184-185](#page--1-0) drawing surface, presenting via InkPresenter element, [186-193](#page--1-0) high-resolution images, viewing via MultiScaleImage element, [207-208](#page--1-0) Deep Zoom image creation, [208-209](#page--1-0) Deep Zoom technology, [207-217](#page--1-0) Deep Zoom Viewer sample code, [212-217](#page--1-0) image tiling, [208](#page--1-0) MultiScaleImage API, [210-212](#page--1-0) icon buttons (application bar), [235-236](#page--1-0) live tiles, [390](#page--1-0)

localizability (internationalization), [620-621,](#page--1-0) [625-629](#page--1-0) Photo Hub, selecting photos from, [454-459](#page--1-0) picture viewer, [631](#page--1-0) edge tracing extras application, [634-645](#page--1-0) photo extras applications, [631-645](#page--1-0) photo share applications, [631, 645-654](#page--1-0) photo upload share application, [647-654](#page--1-0) pixel density/picture quality, [632](#page--1-0) sharing, [460-461](#page--1-0) sizing, [185-186](#page--1-0) stock ticker application example, [520-521](#page--1-0) taking photos, [450-452](#page--1-0) thumbnail images, viewing in PhotoCamera app, [672-678](#page--1-0) IMessageService interface, [41-](#page-57-0)[44](#page-60-0) InkPresenter element, drawing surfaces, [186-193](#page--1-0) INPC (INotifyPropertyChanged) class, MVVM property change notification alternative implementation approach, [35-](#page-51-0)[37](#page-53-0) traditional implementation approach, [33-](#page-49-0)[35](#page-51-0) in-place selection in Toolkit, [255-258](#page--1-0) input validation, [805](#page--1-0) asynchronous validation, [824](#page--1-0) decoupling validation, [830](#page--1-0) example of, [836-840](#page--1-0) group validation, [844-847](#page--1-0) INotifyDataErrorInfo interface, [824,](#page--1-0)  [842-844](#page--1-0) provisioning for, [827-830](#page--1-0) reusable NotifyDataErrorInfo interface, [825-827](#page--1-0) validating all properties, [833-836](#page--1-0) validating changing properties, [830-833](#page--1-0) ValidationSummary control, adding INotifyDataErrorInfo support for, [842-844](#page--1-0) composite validation decoupling validation, [830](#page--1-0)

example of, [836-840](#page--1-0) group validation, [844-847](#page--1-0) INotifyDataErrorInfo interface, [824,](#page--1-0)  [842-844](#page--1-0) provisioning for, [827-830](#page--1-0) reusable NotifyDataErrorInfo interface, [825-827](#page--1-0) validating all properties, [833-836](#page--1-0) validating changing properties, [830-833](#page--1-0) ValidationSummary control, adding INotifyDataErrorInfo support for, [842-844](#page--1-0) group validation, [818-820, 844-847](#page--1-0) property setters, [806-809](#page--1-0) binding errors, [809-810](#page--1-0) critical exceptions, [809](#page--1-0) validation class, [809](#page--1-0) validation limitations, [823-824](#page--1-0) semantic validation, [806](#page--1-0) synchronous validation decoupling validation, [830](#page--1-0) provisioning for, [827-828](#page--1-0) validating changing properties, [830-833](#page--1-0) syntactic validation, [806](#page--1-0) validation visual states, defining, [810-815](#page--1-0) displaying error details, [820-823](#page--1-0) group validation, [818-820](#page--1-0) property setter validation limitations, [823-824](#page--1-0) validating textboxes as user types, [815-818](#page--1-0) inputting text via TextBox control, [165](#page--1-0) input scope, [168-174](#page--1-0) IntelliSense support, [168](#page--1-0) SIP, [165-168](#page--1-0) word prediction, [168](#page--1-0) installing Toolkit, [254](#page--1-0) Windows Phone SDK 8.0, [2](#page--1-0)

integration testing, [739](#page--1-0) IntelliSense text support, [168](#page--1-0) Intermediate Surface Counter field (Frame Rate Counter), [22](#page-38-0) internationalization, [613](#page--1-0) defining, [613](#page--1-0) globalization, [613-614](#page--1-0) localizability defining, [614](#page--1-0) dynamic localizability, [618-620](#page--1-0) images, [620-621, 625-629](#page--1-0) resx files, [614-618, 620-630](#page--1-0) RTL support, [629-630](#page--1-0) sample code, [621-630](#page--1-0) text, [625-629](#page--1-0) UI updates when cultures change, [618-620](#page--1-0) speech-driven apps, [721-723](#page--1-0) text support, [160-161](#page--1-0) Internet links, sending to contacts, [444](#page--1-0) web pages, navigating, [446-447](#page--1-0) web searches, [442-443](#page--1-0) invitations (games), [453](#page--1-0) IoC (Inversion of Control), [765-767](#page--1-0) IsKeyboardDeployed property (DeviceStatus class), [28](#page-44-0) IsKeyboardPresent property (DeviceStatus class), [28](#page-44-0) isolated storage IsolatedStorageSettings class, [889-890](#page--1-0) local databases, deploying to, [943-946](#page--1-0) SQL CE database files, [940-942](#page--1-0) storing/browsing web content in, [225-228](#page--1-0) Windows Phone SDK Isolated Storage Explorer, [938-939](#page--1-0) WP7 Isolated Storage Explorer, [939-940](#page--1-0) item visibility, custom application bar, [250](#page--1-0)

items controls ComboBox control, [142](#page--1-0) ListBox control, [140-142](#page--1-0) Selector class members, [139](#page--1-0) Items layer (Panorama control), [349](#page--1-0) itineraries, displaying via visual states in Map control, [604-610](#page--1-0)

#### J - K - L

JavaScript, web page behaviors, [222-223](#page--1-0)

KeyboardDeployedChanged event (DeviceStatus class), [29-](#page-45-0)[30](#page-46-0) keyboards, SIP layouts, [165-166](#page--1-0)

languages (internationalization), [613](#page--1-0) globalization, [613-614](#page--1-0) internationalization, [613](#page--1-0) localizability defining, [614](#page--1-0) dynamic localizability, [618-620](#page--1-0) images, [620-621,](#page--1-0) [625-629](#page--1-0) resx files, [614-618,](#page--1-0) [620-630](#page--1-0) RTL support, [629-630](#page--1-0) sample code, [621-630](#page--1-0) text, [625-629](#page--1-0) UI updates when cultures change, [618-620](#page--1-0) speech-driven apps, [721-723](#page--1-0) text support, [160-161](#page--1-0) launchers, [405,](#page--1-0) [408-409,](#page--1-0) [484](#page--1-0) AddressChooserTask, [447-449](#page--1-0) API overview, [405-406](#page--1-0) appointments, [464](#page--1-0) retrieving, [478-483](#page--1-0) saving, [483-484](#page--1-0) automated testing, [769-771](#page--1-0) BingMapsDirectionTask, [409-412](#page--1-0)

BingMapsTask, [413](#page--1-0) CameraCaptureTask, [450-452](#page--1-0) connection setting pages, navigating to, [413-414](#page--1-0) ConnectionSettingsTask, [413-414](#page--1-0) contacts, [464](#page--1-0) converting stored contacts to/from vCards, [478](#page--1-0) deleting changes to stored contacts, [477-478](#page--1-0) retrieving, [464-469](#page--1-0) saving to contact lists, [449-450](#page--1-0) selecting addresses, [447-449](#page--1-0) storing in Custom Contacts Store, [469-477](#page--1-0) driving directions, retrieving, [409-412](#page--1-0) email composing, [417-418](#page--1-0) saving contact addresses, [418-421](#page--1-0) selecting email addresses, [414-417](#page--1-0) EmailAddressChooserTask, [414-417](#page--1-0) EmailComposeTask, [417-418](#page--1-0) games, inviting players to, [453](#page--1-0) images, sharing, [460-461](#page--1-0) links, sending to contacts, [444](#page--1-0) map locations, displaying, [413](#page--1-0) **Marketplace** allowing app user reviews, [426](#page--1-0) launching apps from, [425-426](#page--1-0) navigating to apps in, [422-425](#page--1-0) searching, [427-428](#page--1-0) MarketplaceDetailTask, [422-425](#page--1-0) MarketplaceHubTask, [425-426](#page--1-0) MarketplaceReviewTask, [426](#page--1-0) MarketplaceSearchTask, [427-428](#page--1-0) media files, playing, [428-435](#page--1-0) MediaPlayerLauncher, [428-435](#page--1-0) phone calls, placing, [435-436](#page--1-0)

phone numbers saving, [439-442](#page--1-0) selecting, [437-438](#page--1-0) PhoneCallTask, [435-436](#page--1-0) PhoneNumberChooserTask, [437-438](#page--1-0) Photo Hub, selecting photos from, [454-459](#page--1-0) PhotoChooserTask, [454-459](#page--1-0) photos, taking, [450-452](#page--1-0) ringtones, creating, [461-463](#page--1-0) SaveContactTask, [449-450](#page--1-0) SaveEmailAddressTask, [418-421](#page--1-0) SavePhoneNumberTask, [439-442](#page--1-0) SaveRingtoneTask, [461-463](#page--1-0) SearchTask, [442-443](#page--1-0) ShareLinkTask, [444](#page--1-0) ShareMediaTask, [460-461](#page--1-0) ShareStatusTask, [445](#page--1-0) SMS, composing, [445](#page--1-0) SmsComposeTask, [445](#page--1-0) status updates, posting to social networks, [445](#page--1-0) web pages, navigating, [446-447](#page--1-0) web searches, [442-443](#page--1-0) WebBrowserTask, [446-447](#page--1-0) launching events (life cycle of apps), [50-51](#page--1-0) layouts (flexible) via WrapPanel component (Toolkit) child element spacing, [298](#page--1-0) flexible layouts via WrapPanel component (Toolkit), [297](#page--1-0) ListBox, using with, [300-302](#page--1-0) sample code, [298-299](#page--1-0) lenses (cameras), [686-687](#page--1-0) app registration, [687-689](#page--1-0) icons, creating, [689](#page--1-0) life cycle of apps, [49](#page--1-0) events deactivating, [52-53](#page--1-0) launching, [50-51](#page--1-0)

subscribing to, [51](#page--1-0) tombstoning, [52-53](#page--1-0) light (low), Map control adjustments, [588-589](#page--1-0) LineBreak objects, TextBlock element, [155-158](#page--1-0) links, sending to contacts, [444](#page--1-0) LINQ maps and, [597](#page--1-0) OData and, [855-856](#page--1-0) LINQ to SQL concurrency, [962-965](#page--1-0) inheritance hierarchies, mapping, [958-962](#page--1-0) local databases, data storage and, [905,](#page--1-0) [908](#page--1-0) code-first data model creation, [909-910](#page--1-0) platform differences, [909](#page--1-0) queries, viewing via custom log, [948-950](#page--1-0) list grammars (speech recognition), [701-710,](#page--1-0)  [731-732](#page--1-0) ListBox control, [140-142](#page--1-0) ListPicker component (Toolkit), [255-258](#page--1-0) lists flat lists, [305-306](#page--1-0) grouped lists, [307](#page--1-0) Marketplace app list sample, [307-314](#page--1-0) user contacts list sample, [316-323](#page--1-0) LongListSelector, [303-304](#page--1-0) live tiles, [389](#page--1-0) animation, [391](#page--1-0) changing templates, [391](#page--1-0) configuring, [390](#page--1-0) cycle tiles, [390-394](#page--1-0) flip tiles, [390, 394-395](#page--1-0) iconic tiles, [390,](#page--1-0) [395-396](#page--1-0) images, [390](#page--1-0) large tiles, [390](#page--1-0) lock screen customization, [397-399](#page--1-0) background images, [399-401](#page--1-0) creating lock screen icons, [403-404](#page--1-0) notification text, [401-403](#page--1-0)

resolution, [391](#page--1-0) schedules, updating tile notifications, [504-505](#page--1-0) sizing, [390-391](#page--1-0) sound, [391](#page--1-0) Start Experience (Windows Phone Emulator), [389-390](#page--1-0) updating, [391, 396-397](#page--1-0) local databases, data storage and, [905](#page--1-0) database schemas updating, [951-957](#page--1-0) versioning, [957-958](#page--1-0) viewing, [937-942](#page--1-0) deploying databases, [906-907](#page--1-0) isolated storage, deploying databases to, [943-946](#page--1-0) LINQ to SQL, [905, 908](#page--1-0) code-first data model creation, [909-910](#page--1-0) concurrency, [962-965](#page--1-0) mapping inheritance hierarchies, [958-962](#page--1-0) platform differences, [909](#page--1-0) viewing queries via custom log, [948-950](#page--1-0) navigation services, abstracting, [946-948](#page--1-0) SQL Server Compact, [906](#page--1-0) SqlMetal and database-first data model creation, [942-943](#page--1-0) Twitter timeline viewer example, [910-912](#page--1-0) Association attribute, [917-918](#page--1-0) Column attribute, [912-914](#page--1-0) connection strings, [920-924](#page--1-0) database utilities, [919-920](#page--1-0) leveraging custom Twitter services, [924-929](#page--1-0) multiplicity, [917-918](#page--1-0) one-to-many relationships, [917-918](#page--1-0) tracking data context changes, [915](#page--1-0) TwitterDataContext class, [918-919](#page--1-0) TwitterUser class, [915-917](#page--1-0)

user credentials, gathering in Sign In view, [929-932](#page--1-0) viewing tweets in Timeline view, [932-937](#page--1-0) XAP files, [906-907](#page--1-0) local folder, state preservation and, [881-882](#page--1-0) .NET Isolated Storage API, [883-886](#page--1-0) WinPRT Windows Storage API, [883, 887-889](#page--1-0) localizability defining, [614](#page--1-0) dynamic localizability, [618-620](#page--1-0) images, [620-621, 625-629](#page--1-0) resx files, [614-618](#page--1-0) image localization, [620-621](#page--1-0) localizability sample code, [621-630](#page--1-0) RTL support, [629-630](#page--1-0) sample code, [621-630](#page--1-0) text, [625-629](#page--1-0) UI updates when cultures change, [618-620](#page--1-0) location aware apps. *See also* maps, [559](#page--1-0) A-GPS and, [560-561](#page--1-0) architecture of, [562-563](#page--1-0) background location tracking, [569-570](#page--1-0) cell tower triangulation and, [561-562](#page--1-0) determining location, [559-562](#page--1-0) geographic location API, [563](#page--1-0) DesiredAccuracy property, [565](#page--1-0) DesiredAccuracyInMeters property, [565](#page--1-0) Geolocator class, [563, 570-575](#page--1-0) monitoring position changes, [566](#page--1-0) MovementThreshold property, [565-566](#page--1-0) PositionChanged events, [566-584](#page--1-0) retrieving current location, [563-565](#page--1-0) StatusChanged events, [567-568](#page--1-0) hardware layer, [563](#page--1-0) location simulator, [570-575](#page--1-0) location viewer sample code, [575](#page--1-0) civic address resolution, [580](#page--1-0)

displaying location via GeoLocationView page, [577-579](#page--1-0) GeoLocationViewModel class, [575-577](#page--1-0) managed layer, [563](#page--1-0) native code layer, [563](#page--1-0) Rx and, [580-584](#page--1-0) Wi-Fi triangulation and, [562](#page--1-0) location tracking via Map control, [594-596](#page--1-0) lock screen customizing via live tiles, [397-399](#page--1-0) background images, [399-401](#page--1-0) creating lock screen icons, [403-404](#page--1-0) notification text, [401-403](#page--1-0) running apps under, [63-64](#page--1-0) LockScreenService class, [64-66](#page--1-0) LockScreenViewModel class, [66-67](#page--1-0) Windows Phone Emulator, engaging Lock screen within, [63](#page--1-0) LockablePivot control (Toolkit), [355](#page--1-0) LongListSelector, [303-304](#page--1-0) flat lists, [305-306](#page--1-0) grouped lists, [307](#page--1-0) Marketplace app list sample, [307-314](#page--1-0) user contacts list sample, [316-323](#page--1-0) visual structure of, [304](#page--1-0) looping lists, [287-291](#page--1-0) LoopingSelector component (Toolkit), [287-291](#page--1-0) low light conditions, adjusting Map control for, [588-589](#page--1-0) loyalty cards, Wallet hub and, [773](#page--1-0) introduction to, [774-775](#page--1-0) membership information storing, [792-796](#page--1-0) updating, [802-804](#page--1-0) required capabilities for wallet integration, [775](#page--1-0)

#### M

MainPage (XAML apps), [6, 9-11](#page--1-0) managed storage, state preservation and, [882](#page--1-0) manipulation events (touch input), [357,](#page--1-0) [363-367](#page--1-0) maps. *See also* location aware apps, [559](#page--1-0) LINQ and, [597](#page--1-0) Map control, [585-587](#page--1-0) Application ID, [587](#page--1-0) AuthenticationToken, [587](#page--1-0) calculating shortest routes between two points, [598-601](#page--1-0) cartographic modes, [589-590](#page--1-0) centering to current location, [590-591](#page--1-0) customizing page elements via visual states, [604-610](#page--1-0) heading adjustments, [593](#page--1-0) location tracking, [594-596](#page--1-0) low light conditions, [588-589](#page--1-0) overlaying content, [596-597](#page--1-0) panning/zooming, [590](#page--1-0) pitch adjustments, [593](#page--1-0) route calculator, [601-602](#page--1-0) sample Map View, [587-588](#page--1-0) searching for routes via RouteSearchView, [602-604](#page--1-0) setting viewable area of map, [592-593](#page--1-0) showing directions via Maps app, [611](#page--1-0) showing locations via Maps app, [610-611](#page--1-0) Maps app downloading maps, [612](#page--1-0) showing directions via, [611](#page--1-0) showing locations via, [413, 610-611](#page--1-0) Marketplace apps allowing user reviews, [426](#page--1-0) launching, [425-426](#page--1-0)

navigating to, [422-425](#page--1-0) searching, [427-428](#page--1-0) Marketplace Test Kit, determining app capabilities via, [17](#page-33-0) MarketplaceDetailTask, choosers/launchers and, [422-425](#page--1-0) MarketplaceHubTask, choosers/launchers and, [425-426](#page--1-0) MarketplaceReviewTask, choosers/launchers and, [426](#page--1-0) MarketplaceSearchTask, choosers/launchers and, [427-428](#page--1-0) media files, playing, [428-435](#page--1-0) media library, saving/deleting music, [205-207](#page--1-0) MediaElement, playing audio/video, [193-194](#page--1-0) controlling audio output, [194](#page--1-0) sample code, [194-200](#page--1-0) streaming content, [194](#page--1-0) XNA SoundEffect class, [201-202](#page--1-0) MediaPlayerLauncher, choosers/launchers and, [428-435](#page--1-0) memberships (club), Wallet hub and, [773](#page--1-0) introduction to, [774-775](#page--1-0) membership information storing, [792-796](#page--1-0) updating, [802-804](#page--1-0) required capabilities for wallet integration, [775](#page--1-0) memory usage determining (apps), [27-](#page-43-0)[29](#page-45-0) Memory Usage MB Graph (Windows Phone Application Analysis tool), [26](#page-42-0) menu items (application bar) built-in application bar, customizing, [234-235](#page--1-0) custom application bar, [237-238](#page--1-0) runtime, retrieving at, [236-237](#page--1-0) MessageService property and IMessageService interface, [41-](#page-57-0)[44](#page-60-0) metadata, UTF (Unit Test Framework) and, [745-751](#page--1-0)

Metro. *See* Microsoft Design Language microphone, [691](#page--1-0) helium voice app, creating, [692-698](#page--1-0) recording audio, [691-692](#page--1-0) Microsoft Design Language, [153](#page--1-0) Microsoft Expression Blend for Windows Phone,  $\Omega$ Microsoft.Phone.Info.DeviceStatus class. *See* DeviceStatus class minimizing Icon Button Tray (application bar), [243](#page--1-0) Windows Phone Emulator window, [4-5](#page--1-0) motion sensors, [525,](#page--1-0) [552-557](#page--1-0) mouse events (touch input), [357-359, 361-362](#page--1-0) MPNS (Microsoft Push Notification Service), [487-488,](#page--1-0) [509-511](#page--1-0) MSIL (Microsoft Intermediate Language), XAP files, [16-](#page-32-0)[17](#page-33-0) multiline text, [155-158](#page--1-0) multiple languages/cultures (internationalization), [613](#page--1-0) globalization, [613-614](#page--1-0) internationalization, [613](#page--1-0) localizability defining, [614](#page--1-0) dynamic localizability, [618-620](#page--1-0) images, [620-621,](#page--1-0) [625-629](#page--1-0) resx files, [614-618,](#page--1-0) [620-630](#page--1-0) RTL support, [629-630](#page--1-0) sample code, [621-630](#page--1-0) text, [625-629](#page--1-0) UI updates when cultures change, [618-620](#page--1-0) speech-driven apps, [721-723](#page--1-0) text support, [160-161](#page--1-0) MultiScaleImage API, [210-212](#page--1-0) MultiScaleImage element, viewing high-resolution images, [207-208](#page--1-0)

Deep Zoom technology, [207-217](#page--1-0) Deep Zoom Viewer sample code, [212-217](#page--1-0) image creation, [208-209](#page--1-0) image tiling, [208](#page--1-0) MultiScaleImage API, [210-212](#page--1-0) multitasking, background processing and, [997](#page--1-0) music, saving to/deleting from media library, [205-207](#page--1-0) Mutex, shared resources and, [1038-1041](#page--1-0) MVVM (Model-View-ViewModel) pattern, [31](#page-47-0) AutoCompleteBox component (Toolkit) and, [260-264](#page--1-0) ContextMenu component (Toolkit) and, [273-275](#page--1-0) implementing, [31-](#page-47-0)[32](#page-48-0) property change notification, [33](#page-49-0) INPC implementation, alternative approach, [35-](#page-51-0)[37](#page-53-0) INPC implementation, traditional approach, [33-](#page-49-0)[35](#page-51-0) ViewModelBase class, [32](#page-48-0)

# N

navigating pages, [67-69](#page--1-0) canceling, [77](#page--1-0) cross-page communication, [77-78](#page--1-0) handling, [76](#page--1-0) hardware Back button, [79-80](#page--1-0) navigation history stacks, [72-73](#page--1-0) NavigationService property, [75](#page--1-0) backward navigation, [76](#page--1-0) forward navigation, [76](#page--1-0) page redirection, [78-79](#page--1-0) query strings, passing page arguments via, [71-73](#page--1-0) unmapped URI, [69](#page--1-0) external navigation via button control, [69-70](#page--1-0)

external navigation via HyperlinkButton control, [70](#page--1-0) hosting web content within apps, [70-71](#page--1-0) internal URI, [69](#page--1-0) URI mapping, [73-74](#page--1-0) navigation history stacks, [72-73](#page--1-0) .NET Isolated Storage API, [883-885](#page--1-0) reading/writing data to isolated storage, [884-886](#page--1-0) serialization performance, [886-887](#page--1-0) network connectivity, monitoring, [850-855](#page--1-0) network services, [849](#page--1-0) Data Sense, monitoring data usage via, [877-879](#page--1-0) hosting, [850](#page--1-0) HTTP services, [850](#page--1-0) network connectivity, monitoring, [850-855](#page--1-0) OData, [850, 855](#page--1-0) eBay consumer application build, [862-874](#page--1-0) EbaySearchView page, [867-871](#page--1-0) EbaySearchViewModel class, [864-867](#page--1-0) extending OData entity classes, [874](#page--1-0) fetching data when user scrolls to the end of a list, [871-873](#page--1-0) generating proxies, [858](#page--1-0) LINQ and, [855-856](#page--1-0) query options, [858-860](#page--1-0) ScrollViewerMonitor class, [871-873](#page--1-0) URI structure, [856-858](#page--1-0) using proxies, [860-861](#page--1-0) wrapper creation, [862-864](#page--1-0) REST services, [850](#page--1-0) Simulation Dashboard, [876](#page--1-0) SOAP services, [850](#page--1-0) NFC, sharing images, [460-461](#page--1-0) notification text, lock screen customization, [401-403](#page--1-0) notifications (push), [485](#page--1-0) benefits of, [486-487](#page--1-0)

cloud service authentication, [511](#page--1-0) enabling, [489](#page--1-0) MPNS and, [487-488, 509-511](#page--1-0) notification classes, [509-511](#page--1-0) power management and, [493-494](#page--1-0) raw notifications, [486, 505](#page--1-0) notification classes, [510-511](#page--1-0) notifications in HttpWebResponse, identifying, [509](#page--1-0) receiving, [508-509](#page--1-0) sending, [505-507](#page--1-0) stock ticker application example, [521-523](#page--1-0) sending, [495](#page--1-0) SLA and, [488](#page--1-0) stock ticker application example, [511-524](#page--1-0) subscribing to, [489-490](#page--1-0) binding to shell, [490-491](#page--1-0) channel errors, handling, [492-493](#page--1-0) HttpNotificationChannel events, [491-492](#page--1-0) tile notifications, [486, 500-501](#page--1-0) notification classes, [510-511](#page--1-0) sending, [501-504](#page--1-0) stock ticker application example, [520](#page--1-0) updating via shell tile schedules, [504-505](#page--1-0) toast notifications, [485, 495-496](#page--1-0) notification classes, [510-511](#page--1-0) receiving, [496-497](#page--1-0) sending, [497-500](#page--1-0) stock ticker application example, [520](#page--1-0) Windows Phone Marketplace requirements, [489](#page--1-0) notifications (scheduled), [998-1001](#page--1-0) alarm registration, [1001](#page--1-0) alarm sample, [1002-1004](#page--1-0) reminder registration, [1005-1006](#page--1-0) reminder sample, [1006-1010](#page--1-0)

numbers (phone) saving, [439-442](#page--1-0) selecting, [437-438](#page--1-0)

#### $\Omega$

OData, [850,](#page--1-0) [855](#page--1-0) eBay consumer application, building, [862](#page--1-0) EbaySearchView page, [867-871](#page--1-0) EbaySearchViewModel class, [864-867](#page--1-0) extending OData entity classes, [874](#page--1-0) fetching data when user scrolls to the end of a list, [871-873](#page--1-0) OData wrapper creation, [862-864](#page--1-0) ScrollViewerMonitor class, [871-873](#page--1-0) LINQ and, [855-856](#page--1-0) proxies generating, [858](#page--1-0) using, [860-861](#page--1-0) query options, [858-860](#page--1-0) URI structure, [856-858](#page--1-0) opacity application bar, changing in built-in application bar, [234](#page--1-0) custom application bar, [244](#page--1-0) XAML element visibility and performance, [20](#page-36-0) OpenType fonts, [159](#page--1-0) orientation page orientation animating entire pages when orientation changes, [108-110](#page--1-0) animating page elements when orientation changes, [106-107](#page--1-0) PhoneApplicationPage class, [99-104](#page--1-0) setting at runtime, [105-106](#page--1-0) PanoramaItem control, [350](#page--1-0) Windows Phone Emulator display, changing, [4-5](#page--1-0)

#### P

page navigation. *See also* Pivot control; Panorama control, [67-69, 325](#page--1-0) canceling, [77](#page--1-0) cross-page communication, [77-78](#page--1-0) handling, [76](#page--1-0) hardware Back button, [79-80](#page--1-0) navigation history stacks, [72-73](#page--1-0) NavigationService property, [75](#page--1-0) backward navigation, [76](#page--1-0) forward navigation, [76](#page--1-0) page redirection, [78-79](#page--1-0) query strings, passing page arguments via, [71-73](#page--1-0) unmapped URI, [69](#page--1-0) external navigation via button control, [69-70](#page--1-0) external navigation via HyperlinkButton control, [70](#page--1-0) hosting web content within apps, [70-71](#page--1-0) internal URI, [69](#page--1-0) URI mapping, [73-74](#page--1-0) page orientation animating entire pages when orientation changes, [108-110](#page--1-0) page elements when orientation changes, [106-107](#page--1-0) PhoneApplicationPage class, [99-100](#page--1-0) OrientationChanged event, [100-102](#page--1-0) PhoneApplicationPage orientation property, [102-104](#page--1-0) runtime, setting at, [105-106](#page--1-0) page transitions (animated), Windows Phone Toolkit, [110-114](#page--1-0) panning/zooming via Map control, [590](#page--1-0) Panorama control. *See also* Pivot control; page navigation, [325, 327-328, 347](#page--1-0) Background layer, [348-349](#page--1-0)

components of, [347-348](#page--1-0) Items layer, [349](#page--1-0) PanoramaItem control, [349-350](#page--1-0) Pivot control, differences and similarities, [326](#page--1-0) sample code, [350-354](#page--1-0) style assumptions, [326](#page--1-0) things to avoid, [355](#page--1-0) Title layer, [349](#page--1-0) Windows Phone 8 performance, [329](#page--1-0) Windows Phone FCL, placement within, [328](#page--1-0) PasswordBox element, [154](#page--1-0) passwords, receiving via PasswordBox control, [175-176](#page--1-0) payments, making via Wallet hub, [773](#page--1-0) introduction to, [774-775](#page--1-0) payment instruments, storing in, [775-777](#page--1-0) Payment Instruments sample app, [777-789](#page--1-0) updating payment instruments, [789-792](#page--1-0) required capabilities for wallet integration, [775](#page--1-0) performance apps, Windows Phone Marketplace requirements, [21](#page-37-0) Frame Rate Counter, [20-](#page-36-0)[21](#page-37-0) Windows Phone 8, Pivot and Panorama controls, [329](#page--1-0) Windows Phone Application Analysis tool, [21,](#page-37-0) [26](#page-42-0) CPU Usage Graph, [25](#page-41-0) execution profiling, [21-](#page-37-0)[23](#page-39-0) External Events view, [25](#page-41-0) Frame Rate Graph, [25](#page-41-0) GC Events, [26](#page-42-0) Image Loads, [26](#page-42-0) launching, [21-](#page-37-0)[23](#page-39-0) Memory Usage MB Graph, [26](#page-42-0) Performance Warnings view, [26-](#page-42-0)[27](#page-43-0) Storyboards, [26](#page-42-0)

viewing performance metrics, [24](#page-40-0) XAML element visibility and performance, [19-](#page-35-0)[20](#page-36-0) Performance Warnings view (Windows Phone Application Analysis tool), [26-](#page-42-0)[27](#page-43-0) periodic tasks, [1013-1014](#page--1-0) persistent application state. *See also* transient application state, [49,](#page--1-0) [56, 97](#page--1-0) phone calls, placing, [435-436](#page--1-0) phone numbers saving, [439-442](#page--1-0) selecting, [437-438](#page--1-0) PhoneApplicationPage class, page orientation, [99-100](#page--1-0) OrientationChanged event, [100-102](#page--1-0) PhoneApplicationPage orientation property, [102-104](#page--1-0) PhoneApplicationPage.State dictionary, state preservation and, [49](#page--1-0) PhoneCallTask, choosers/launchers and, [435-436](#page--1-0) PhoneNumberChooserTask, choosers/launchers and, [437-438](#page--1-0) Photo Hub, selecting photos from, [454-459](#page--1-0) PhotoChooserTask, choosers/launchers and, [454-459](#page--1-0) photos cameras, [655](#page--1-0) lenses, [686-689](#page--1-0) PhotoCamera class, [655-656, 678](#page--1-0) Silverlight webcam API, [655-656,](#page--1-0) [678-685](#page--1-0) picture viewer, [631](#page--1-0) edge tracing extras application, [634-645](#page--1-0) photo extras applications, [631-645](#page--1-0) photo share applications, [631, 645-654](#page--1-0) photo upload share application, [647-654](#page--1-0) pixel density/picture quality, [632](#page--1-0) sharing, [460-461](#page--1-0) taking, [450-452](#page--1-0)

thumbnail photos, viewing in PhotoCamera app, [672-678](#page--1-0) phrase list grammars (speech recognition), [701-710,](#page--1-0) [731-732](#page--1-0) picker pages, customizing, [282-286](#page--1-0) picture viewer, [631](#page--1-0) photo extras applications, [631](#page--1-0) creating, [632-645](#page--1-0) edge tracing extras application, [634-645](#page--1-0) photo share applications, [631](#page--1-0) creating, [645-654](#page--1-0) photo upload share application, [647-654](#page--1-0) pixel density/picture quality, [632](#page--1-0) pinch gestures (touch input), [378-380,](#page--1-0) [383-384](#page--1-0) pitch, adjusting in Map control, [593](#page--1-0) Pivot control. *See also* Panorama control; page navigation, [325, 327, 329](#page--1-0) application bars, hosting multiple, [333-343](#page--1-0) components of, [331-332](#page--1-0) load events, [333](#page--1-0) LockablePivot control (Toolkit), [355](#page--1-0) Panorama control, differences and similarities, [326](#page--1-0) placing Pivot on a page, [329-331](#page--1-0) populating via data bound collections, [344-347](#page--1-0) setting active PivotItem presenters, [332](#page--1-0) style assumptions, [326](#page--1-0) things to avoid, [355](#page--1-0) Visual Studio New Project dialog, creating Pivot applications in, [331](#page--1-0) Windows Phone 8 performance, [329](#page--1-0) Windows Phone FCL, placement within, [328](#page--1-0) pixel density/picture quality (picture viewer), [632](#page--1-0) playCommand constructor (iCommand interface), [38-](#page-54-0)[39](#page-55-0) position changes, monitoring (location aware apps), [566-584](#page--1-0)

power management, push notifications and, [493-494](#page--1-0) PowerSource property (DeviceStatus class), [28,](#page-44-0) [30](#page-46-0) PowerSourceChanged event (DeviceStatus class), [29-](#page-45-0)[30](#page-46-0) preserving app state/settings, [47-48](#page--1-0) automatic state preservation system, building, [890-893](#page--1-0) binary serialization, [898-901](#page--1-0) creating property accessor delegates, [902-903](#page--1-0) customizing ViewModel state preservation, [892-893](#page--1-0) identifying stateful ViewModels, [893-898](#page--1-0) Silverlight Serializer and, [898-901](#page--1-0) unwinding property lambda expressions, [901-902](#page--1-0) IsolatedStorageSettings class, [889-890](#page--1-0) local folder, [881-882](#page--1-0) managed storage, [882](#page--1-0) .NET Isolated Storage API, [883-885](#page--1-0) reading/writing data to isolated storage, [884-886](#page--1-0) serialization performance, [886-887](#page--1-0) WinPRT Windows Storage API, [883, 887-888](#page--1-0) application settings, [888-889](#page--1-0) measuring available free space, [888](#page--1-0) serialization requirements, [889](#page--1-0) previewing fonts (text), [163](#page--1-0) product lists, displaying (Bookshop sample app), [86-92](#page--1-0) ProductsView class, Bookstore sample app, [85-86](#page--1-0) ProductsViewModel class, Bookshop sample app, [84-85](#page--1-0) progress indicators, [145-151](#page--1-0) ProgressBar control, [144](#page--1-0) property change notification (MVVM), [33-](#page-49-0)[37](#page-53-0) protocol associations, [967-968](#page--1-0)

auto-launching apps via protocol associations, [977](#page--1-0) launching protocol URI, [979-980](#page--1-0) receiving protocol launch requests, [977-979](#page--1-0) registering protocol associations, [977](#page--1-0) reserved protocol names, [981](#page--1-0) user experience, effects on, [976](#page--1-0) purchases, making via Wallet hub, [773](#page--1-0) introduction to, [774-775](#page--1-0) payment instruments, storing in, [775-777](#page--1-0) Payment Instruments sample app, [777-789](#page--1-0) updating payment instruments, [789-792](#page--1-0) required capabilities for wallet integration, [775](#page--1-0) push notifications, [485](#page--1-0) benefits of, [486-487](#page--1-0) cloud service authentication, [511](#page--1-0) enabling, [489](#page--1-0) MPNS and, [487-488, 509-511](#page--1-0) notification classes, [509-511](#page--1-0) power management and, [493-494](#page--1-0) raw notifications, [486, 505](#page--1-0) notification classes, [510-511](#page--1-0) notifications in HttpWebResponse, identifying, [509](#page--1-0) receiving, [508-509](#page--1-0) sending, [505-507](#page--1-0) stock ticker application example, [521-523](#page--1-0) sending, [495](#page--1-0) SLA and, [488](#page--1-0) stock ticker application example, [511-524](#page--1-0) subscribing to, [489-490](#page--1-0) binding to shell, [490-491](#page--1-0) channel errors, handling, [492-493](#page--1-0) HttpNotificationChannel events, [491-492](#page--1-0) tile notifications, [486, 500-501](#page--1-0) notification classes, [510-511](#page--1-0) sending, [501-504](#page--1-0) stock ticker application example, [520](#page--1-0) updating via shell tile schedules, [504-505](#page--1-0) toast notifications, [485, 495-496](#page--1-0) notification classes, [510-511](#page--1-0) receiving, [496-497](#page--1-0) sending, [497-500](#page--1-0) stock ticker application example, [520](#page--1-0) Windows Phone Marketplace requirements, [489](#page--1-0)

## Q - R

query strings, passing page arguments via (page navigation), [71-73](#page--1-0) quick cards, search integration and, [983-984](#page--1-0) application manifests, [985-987](#page--1-0) captions, customizing, [987-989](#page--1-0) landing pages, creating to display quick card information, [994-995](#page--1-0) quick card target pages, defining, [989-994](#page--1-0) Radio button, [128-131](#page--1-0) range controls progress indicators, [145-151](#page--1-0) ProgressBar control, [144](#page--1-0) RangeBase class properties, [143-144](#page--1-0) scrollbars, [152](#page--1-0) sliders, [151-152](#page--1-0) raw notifications, [486, 505](#page--1-0) notification classes, [510-511](#page--1-0) receiving, [508-509](#page--1-0) sending, [505-507](#page--1-0) stock ticker application example, [521-523](#page--1-0) reading device information. *See* DeviceStatus class

ready-to-use grammars (speech recognition), [701-703](#page--1-0) recording audio, [691-692](#page--1-0) redirecting pages, page navigation, [78-79](#page--1-0) reminders (scheduled notifications) registering, [1005-1006](#page--1-0) sample code, [1006-1010](#page--1-0) Repeat button, [124-126](#page--1-0) resolution live tiles, [391](#page--1-0) Windows Phone Emulator, changing settings in, [5](#page--1-0) resource intensive tasks, [1014](#page--1-0) REST services, [850](#page--1-0) restoring transient state, [55](#page--1-0) retitling apps, Windows Phone Emulator, [6](#page--1-0) retrieving appointments, [478-483](#page--1-0) contacts, [464-469](#page--1-0) device information. *See* DeviceStatus class reusing code, IMessageService interface, [41](#page-57-0)[-44](#page-60-0) reviews (apps), allowing in Marketplace, [426](#page--1-0) rich content, displaying via RichTextBox control, [176-179](#page--1-0) ringtones, creating, [461-463](#page--1-0) Rotate Orientation button (Windows Phone Emulator), [5](#page--1-0) routes (maps), calculating displaying via visual states in Map control, [604-610](#page--1-0) route calculator, [601-602](#page--1-0) searching for routes via RouteSearchView, [602-604](#page--1-0) shortest routes between two points, [598-601](#page--1-0) RTL, localizability support, [629-630](#page--1-0) Run objects, TextBlock element, [155-158](#page--1-0) Rx, [580](#page--1-0)

# S

SaveContactTask, choosers/launchers and, [449-450](#page--1-0) SaveEmailAddressTask, choosers/launchers and, [418-421](#page--1-0) SavePhoneNumberTask, choosers/launchers and, [439-442](#page--1-0) SaveRingtoneTask, choosers/launchers and, [461-463](#page--1-0) saving appointments, [483-484](#page--1-0) contacts contact lists, [449-450](#page--1-0) Custom Contacts Store, [469-477](#page--1-0) email addresses, [418-421](#page--1-0) music to media library, [205](#page--1-0) phone numbers, [439-442](#page--1-0) transient state, [53-54](#page--1-0) scaling, Fit to Screen button (Windows Phone Emulator display window), [5](#page--1-0) scheduled notifications, [998-1001](#page--1-0) alarm registration, [1001](#page--1-0) alarm sample, [1002-1004](#page--1-0) reminder registration, [1005-1006](#page--1-0) reminder sample, [1006-1010](#page--1-0) scheduled tasks, [1010-1011, 1014-1018](#page--1-0) API limitations, [1036-1038](#page--1-0) background agents, [1011-1014](#page--1-0) debugging, [1025](#page--1-0) periodic tasks, [1013-1014](#page--1-0) registering, [1018-1019](#page--1-0) resource intensive tasks, [1014](#page--1-0) ScheduledTaskAgent, [1011-1012](#page--1-0) to-do list example, [1019-1024](#page--1-0) creating to-do item shell tiles, [1028-1029](#page--1-0) debugging scheduled tasks, [1025](#page--1-0) editing existing to-do items, [1030-1035](#page--1-0)

saving to-do items, [1029-1030](#page--1-0) todol istView XAML, [1025-1028](#page--1-0) updating tiles via Scheduled Task Agent, [1035-1036](#page--1-0) Screen Fill Rate Counter field (Frame Rate Counter), [22](#page-38-0) scrollbars, [152](#page--1-0) search integration, [983](#page--1-0) App Instant Answer, [996](#page--1-0) configuring, [985](#page--1-0) application manifests, [985-987](#page--1-0) creating landing pages to display quick card information, [994-995](#page--1-0) customizing captions, [987-989](#page--1-0) defining quick card target page, [989-994](#page--1-0) searching Marketplace, [427-428](#page--1-0) web, [442-443](#page--1-0) SearchTask, choosers/launchers and, [442-443](#page--1-0) Segoe font (text), [159](#page--1-0) Selector class, items controls, [139](#page--1-0) semantic validation, [806](#page--1-0) sensors accelerometers, [525](#page--1-0) Accelerometer class, [528-529](#page--1-0) calibrating, [533-536](#page--1-0) shake detection, [537-539](#page--1-0) simulating acceleration via emulator, [529-530](#page--1-0) smoothing readings, [530-533](#page--1-0) compass sensors, [525, 539-545](#page--1-0) calibrating, [546-548](#page--1-0) compass orientation, [545-546](#page--1-0) gyroscope sensors, [525, 548-552](#page--1-0) motion sensors, [525, 552-557](#page--1-0) overview of, [525-527](#page--1-0) shake detection, accelerometers and, [537-539](#page--1-0) ShareLinkTask, choosers/launchers and, [444](#page--1-0)

ShareMediaTask, choosers/launchers and,

[460-461](#page--1-0) ShareStatusTask, choosers/launchers and, [445](#page--1-0) sharing images, [460-461](#page--1-0) links with contacts, [444](#page--1-0) status updates in social networks, [445](#page--1-0) shell tiles. *See* live tiles Show Resolution Settings button (Windows Phone Emulator), [5](#page--1-0) Silverlight Deep Zoom technology, [207-217](#page--1-0) Silverlight Serializer, building an automatic state preservation system, [898-901](#page--1-0) Silverlight webcam API, [655-656,](#page--1-0) [678-685](#page--1-0) Windows Phone FCL Silverlight controls not in FCL, [118-119](#page--1-0) unsupported Silverlight controls, [119](#page--1-0) XAML, [1](#page--1-0) XAML plus .NET, [1](#page--1-0) Simulation Dashboard, [63, 876](#page--1-0) SIP (Software Input Panel), [165](#page--1-0) dimensions of, [165](#page--1-0) dismissing programmatically, [167-168](#page--1-0) keyboard layouts, [165-166](#page--1-0) opening programmatically, [165-167](#page--1-0) sizing buttons, [121-123](#page--1-0) images, [185-186](#page--1-0) live tiles, [390-391](#page--1-0) text, [159-160](#page--1-0) touch input sizing/spacing constraints, [387](#page--1-0) Windows Phone Emulator displays, [4](#page--1-0) SLA (Service-Level Agreements), push notifications and, [488](#page--1-0) slider controls, [151-152](#page--1-0) SMS, composing, [445](#page--1-0) SmsComposeTask, choosers/launchers and, [445](#page--1-0)

SOAP services, [850](#page--1-0) social networks, posting status updates to, [445](#page--1-0) Solution Explorer, [3](#page--1-0) sound background audio playback, [1059](#page--1-0) audio streaming agents, [1076-1079](#page--1-0) AudioPlayerAgent class, [1060,](#page--1-0) [1064-1075](#page--1-0) AudioStreamingAgent class, [1060](#page--1-0) AudioTrack class, [1061](#page--1-0) BackgroundAudioPlayer class, [1060-1061](#page--1-0) controlling playback from foreground app, [1070-1075](#page--1-0) creating custom audio player agent, [1061-1064](#page--1-0) overview of, [1060](#page--1-0) playing assembly resources via MediaStreamSource, [1078-1079](#page--1-0) live tiles, [391](#page--1-0) media files, playing, [428-435](#page--1-0) ringtones, creating, [461-463](#page--1-0) sound effects, [201-202](#page--1-0) special offers/deals, Wallet hub and, [796-802](#page--1-0) speech-driven apps, [699](#page--1-0) speech recognition, [700-701](#page--1-0) custom speech recognition UI, [718-721](#page--1-0) dictation grammars, [701-703](#page--1-0) internationalization, [721-723](#page--1-0) list grammars, [701-710, 731-732](#page--1-0) phrase list grammars, [701-710, 731-732](#page--1-0) ready-to-use grammars, [701-703](#page--1-0) speech recognizer settings, [717-718](#page--1-0) SRGS grammars, [702, 710-717](#page--1-0) web search grammars, [701-703](#page--1-0) XML grammars, [701-702,](#page--1-0) [710-717](#page--1-0) TTS, [732](#page--1-0) selecting speaking voice, [732-733](#page--1-0) SSML files, [733-735](#page--1-0)

voice commands, launching apps via, [723-724](#page--1-0) installing VCD files, [726-730](#page--1-0) updating phrase lists in VCD files, [731-732](#page--1-0) VCD file structure, [724-725](#page--1-0) Voice Paint app, creating, [703-721](#page--1-0) splash screens, [80-83](#page--1-0) SQL CE database files, viewing/modifying, [940-942](#page--1-0) SQL Server Compact, local databases and data storage, [906](#page--1-0) SqlMetal, database-first data model creation, [942-943](#page--1-0) SRGS grammars (speech recognition), [702,](#page--1-0) [710-717](#page--1-0) SSML (Speech Synthesis Markup Language) files, [733-735](#page--1-0) Start Experience (Windows Phone Emulator), [6,](#page--1-0) [389-390](#page--1-0) state preservation, [47-48](#page--1-0) automatic state preservation system, building, [890-893](#page--1-0) binary serialization, [898-901](#page--1-0) creating property accessor delegates, [902-903](#page--1-0) customizing ViewModel state preservation, [892-893](#page--1-0) identifying stateful ViewModels, [893-898](#page--1-0) Silverlight Serializer and, [898-901](#page--1-0) unwinding property lambda expressions, [901-902](#page--1-0) IsolatedStorageSettings class, [889-890](#page--1-0) local folder, [881-882](#page--1-0) .NET Isolated Storage API, [883-886](#page--1-0) WinPRT Windows Storage API, [883,](#page--1-0) [887-889](#page--1-0) managed storage, [882](#page--1-0) .NET Isolated Storage API, [883-885](#page--1-0) reading/writing data to isolated storage, [884-886](#page--1-0) serialization performance, [886-887](#page--1-0)

WinPRT Windows Storage API, [883, 887-888](#page--1-0) application settings, [888-889](#page--1-0) measuring available free space, [888](#page--1-0) serialization requirements, [889](#page--1-0) status updates, posting to social networks, [445](#page--1-0) stock ticker application example, push notifications and, [511-524](#page--1-0) storage isolated storage deploying databases to, [943-946](#page--1-0) IsolatedStorageSettings class, [889-890](#page--1-0) .NET Isolated Storage API, [883-886](#page--1-0) SQL CE database files, [940-942](#page--1-0) storing/browsing web content in, [225-228](#page--1-0) Windows Phone SDK Isolated Storage Explorer, [938-939](#page--1-0) WP7 Isolated Storage Explorer, [939-940](#page--1-0) local databases, data storage and, [905](#page--1-0) code-first data model creation, [909-910](#page--1-0) deploying databases, [906-907](#page--1-0) deploying databases to isolated storage, [943-946](#page--1-0) LINQ to SQL, [905, 908-909, 948-950,](#page--1-0) [958-965](#page--1-0) mapping inheritance hierarchies, [958-962](#page--1-0) navigation services, abstracting, [946-948](#page--1-0) SQL Server Compact, [906](#page--1-0) SqlMetal and database-first data model creation, [942-943](#page--1-0) Twitter timeline viewer example, [910-937](#page--1-0) updating database schemas, [951-957](#page--1-0) versioning database schemas, [957-958](#page--1-0) viewing database schemas, [937-942](#page--1-0) viewing/modifying SQL CE database files, [940-942](#page--1-0) Windows Phone SDK Isolated Storage Explorer, [938-939](#page--1-0)

WP7 Isolated Storage Explorer, [939-940](#page--1-0) XAP files, [906-907](#page--1-0) managed storage, state preservation and, [882](#page--1-0) WinPRT Windows Storage API, [883](#page--1-0) Storyboards (Windows Phone Application Analysis tool), [26](#page-42-0) streaming audio/video content, [194](#page--1-0) stretching text, [159](#page--1-0) styling text, [159](#page--1-0) submitting apps to Windows Phone Marketplace, [15-](#page-31-0)[16](#page-32-0) subscribing to events (life cycle of apps), [51](#page--1-0) push notifications, [489-490](#page--1-0) binding to shell, [490-491](#page--1-0) channel errors, handling, [492-493](#page--1-0) HttpNotificationChannel events, [491-492](#page--1-0) Surface Counter field (Frame Rate Counter), [22](#page-38-0) switch color, changing via ToggleSwitch component (Toolkit), [297](#page--1-0) synchronous validation decoupling validation, [830](#page--1-0) provisioning for, [827-828](#page--1-0) validating changing properties, [830-833](#page--1-0) syntactic validation, [806](#page--1-0)

#### T

tag expressions in UTF (Unit Test Framework), [743-744](#page--1-0) tap and click events (buttons), [123](#page--1-0) tap gestures (touch input), [369-370, 373-374,](#page--1-0) [382](#page--1-0) templates (Windows Phone App), [3](#page--1-0) terminating apps, [53](#page--1-0) testing (automated), [738-739](#page--1-0) ad hoc testing, [737](#page--1-0) choosers, testing via, [769-771](#page--1-0)

text

integration testing, [739](#page--1-0) IoC, [765-767](#page--1-0) launchers, testing via, [769-771](#page--1-0) trial conditions, testing, [767-769](#page--1-0) unit testing, [737-738](#page--1-0) UTF, [739-740](#page--1-0) AssemblyCleanup attribute, [746](#page--1-0) AssemblyInitialize attribute, [745-746](#page--1-0) assertions, [751-752](#page--1-0) Asynchronous attribute, [749](#page--1-0) asynchronous testing, [762-763](#page--1-0) Bug attribute, [749-750](#page--1-0) ClassCleanup attribute, [746](#page--1-0) ClassInitialize attribute, [746](#page--1-0) creating a test project, [740-741, 747](#page--1-0) creating test classes, [741-743](#page--1-0) Description attribute, [748](#page--1-0) ExpectedException attribute, [749](#page--1-0) hiding Expressions Editor, [752-753](#page--1-0) Ignore attribute, [747-748](#page--1-0) metadata, [745-751](#page--1-0) Owner attribute, [748-749](#page--1-0) Priority attribute, [750](#page--1-0) Tag attribute, [749](#page--1-0) tag expressions, [743-744](#page--1-0) testable chat client app example, [754-764](#page--1-0) TestClass attribute, [744](#page--1-0) testing multiple assemblies, [753](#page--1-0) testing nonpublic members, [753](#page--1-0) TestInitialize attribute, [747](#page--1-0) TestMethod attribute, [745](#page--1-0) TestProperty attribute, [747](#page--1-0) Timeout attribute, [748](#page--1-0) WorkItemTest class, [751](#page--1-0) clipboard, placing text on, [179-180](#page--1-0) displaying, [155](#page--1-0)

element types, understanding, [154-155](#page--1-0) fonts assigning, [164](#page--1-0) bold text, [159-160](#page--1-0) built-in fonts, [160-162](#page--1-0) colored fonts, [160](#page--1-0) embedding fonts, [162-164](#page--1-0) language support, [160-161](#page--1-0) OpenType fonts, [159](#page--1-0) properties of, [158-160](#page--1-0) Segoe font, [159](#page--1-0) selecting, [159](#page--1-0) sizing, [159-160](#page--1-0) stretching, [159](#page--1-0) styling, [159](#page--1-0) third-party fonts, [162-164](#page--1-0) weight adjustments, [159-160](#page--1-0) Windows Font Preview tool, [163](#page--1-0) formatting at runtime, [176-179](#page--1-0) inputting via TextBox control, [165](#page--1-0) input scope, [168-174](#page--1-0) IntelliSense support, [168](#page--1-0) SIP, [165-168](#page--1-0) word prediction, [168](#page--1-0) line breaks, [155-157](#page--1-0) localizability (internationalization), [625-629](#page--1-0) Microsoft Design Language, [153](#page--1-0) multiline text, [155-158](#page--1-0) notification text, lock screen customization, [401-403](#page--1-0) PasswordBox element, [154](#page--1-0) passwords, receiving via PasswordBox control, [175-176](#page--1-0) rich content, displaying via RichTextBox control, [176-179](#page--1-0) suggesting via AutoCompleteBox component (Toolkit), [259-266](#page--1-0) dynamically populating, [266-267](#page--1-0) styling, [268-270](#page--1-0)

TextBlock element, [154-155](#page--1-0) displaying text, [155](#page--1-0) LineBreak objects, [155-158](#page--1-0) multiline text, [158](#page--1-0) Run objects, [155-158](#page--1-0) TextBox element, [154-155](#page--1-0) TTS, [732](#page--1-0) selecting speaking voice, [732-733](#page--1-0) SSML files, [733-735](#page--1-0) whitespace, handling, [155](#page--1-0) Texture Memory Usage field (Frame Rate Counter), [22](#page-38-0) third-party fonts (text), [162-164](#page--1-0) thumbnail images, viewing in PhotoCamera app, [672-678](#page--1-0) tile notifications, [486, 500-501](#page--1-0) notification classes, [510-511](#page--1-0) sending, [501-504](#page--1-0) stock ticker application example, [520](#page--1-0) updating via shell tile schedules, [504-505](#page--1-0) Tile options (Windows Phone Emulator), [6](#page--1-0) tiling images, [208](#page--1-0) TiltEffect component (Toolkit), [291-293](#page--1-0) TimePicker/DatePicker components (Toolkit), [277-281](#page--1-0) control headers, adding to TimePicker component (Toolkit), [281](#page--1-0) customizing full-screen picker pages, [282-286](#page--1-0) value formats, [281-282](#page--1-0) Title layer (Panorama control), [349](#page--1-0) titles (apps), retitling via Windows Phone Emulator, [6](#page--1-0) toast notifications, [485, 495-496](#page--1-0) notification classes, [510-511](#page--1-0) receiving, [496-497](#page--1-0) sending, [497-500](#page--1-0) stock ticker application example, [520](#page--1-0)

to-do list scheduled task example, [1019-1024](#page--1-0) creating to-do item shell tiles, [1028-1029](#page--1-0) debugging scheduled tasks, [1025](#page--1-0) editing existing to-do items, [1030-1035](#page--1-0) saving to-do items, [1029-1030](#page--1-0) todoListView XAML, [1025-1028](#page--1-0) updating tiles via Scheduled Task Agent, [1035-1036](#page--1-0) Toggle button, [124, 126-128](#page--1-0) ToggleSwitch component (Toolkit) Boolean option, providing, [293-295](#page--1-0) localizing, [295-297](#page--1-0) switch color, changing, [297](#page--1-0) tombstoning, [52-53,](#page--1-0) [406-408](#page--1-0) Toolkit, [253](#page--1-0) AutoCompleteBox component, [259-260](#page--1-0) data binding, [270-271](#page--1-0) defining custom filters, [264-266](#page--1-0) dynamically populating suggested lists, [266-267](#page--1-0) ItemFilter property, [264-266](#page--1-0) MVVM and, [260-264](#page--1-0) styling suggested lists, [268-270](#page--1-0) Boolean option, providing via ToogleSwitch component, [293-295](#page--1-0) changing switch color, [297](#page--1-0) localizing ToggleSwitch component, [295-297](#page--1-0) CodePlex.com, [254](#page--1-0) components of, [254-255](#page--1-0) ContextMenu component displaying, [271-273](#page--1-0) hosting in a ListBoxItem, [275-277](#page--1-0) MVVM and, [273-275](#page--1-0) data binding, [270-271](#page--1-0) DatePicker/TimePicker components, [277-281](#page--1-0) adding control headers to TimePicker component, [281](#page--1-0)

customizing full-screen picker pages, [282-286](#page--1-0) customizing value formats, [281-282](#page--1-0) flexible layouts via WrapPanel component, [297](#page--1-0) child element spacing, [298](#page--1-0) sample code, [298-299](#page--1-0) using with ListBox, [300-302](#page--1-0) in-place selection, [255-258](#page--1-0) installing, [254](#page--1-0) ListPicker component, [255-258](#page--1-0) LockablePivot control, [355](#page--1-0) looping lists, [287-291](#page--1-0) LoopingSelector component, [287-291](#page--1-0) suggesting text, [259-266](#page--1-0) dynamically populating, [266-267](#page--1-0) styling, [268-270](#page--1-0) TiltEffect component, [291-293](#page--1-0) Toolkit gestures (touch input), [372-373](#page--1-0) double tap gestures, [374,](#page--1-0) [382](#page--1-0) drag gestures, [375-377, 383](#page--1-0) flick gestures, [377-378,](#page--1-0) [384-386](#page--1-0) GestureBegin events, [380-381](#page--1-0) GestureCompleted events, [380-381](#page--1-0) hold gestures, [375,](#page--1-0) [382](#page--1-0) pinch gestures, [378-380,](#page--1-0) [383-384](#page--1-0) sample code, [381-386](#page--1-0) tap gestures, [373-374,](#page--1-0) [382](#page--1-0) touch feedback, providing, [291-293](#page--1-0) updating, [254](#page--1-0) ToolTip control, [138](#page--1-0) touch feedback, providing via Toolkit, [291-293](#page--1-0) touch input designing for, [386](#page--1-0) design guidelines, [387-388](#page--1-0) sizing/spacing constraints, [387](#page--1-0) touch components, [386-387](#page--1-0) double tap gestures, [370,](#page--1-0) [374, 382](#page--1-0) drag gestures, [375-377, 383](#page--1-0)

flick gestures, [377-378,](#page--1-0) [384-386](#page--1-0) hold gestures, [371-372,](#page--1-0) [375, 382](#page--1-0) manipulation events, [357, 363-367](#page--1-0) mouse events, [357-359, 361-362](#page--1-0) pinch gestures, [378-380,](#page--1-0) [383-384](#page--1-0) tap gestures, [369-370,](#page--1-0) [373-374,](#page--1-0) [382](#page--1-0) Toolkit gestures, [372-373](#page--1-0) double tap gestures, [374, 382](#page--1-0) drag gestures, [375-377, 383](#page--1-0) flick gestures, [377-378,](#page--1-0) [384-386](#page--1-0) GestureBegin events, [380-381](#page--1-0) GestureCompleted events, [380-381](#page--1-0) hold gestures, [375,](#page--1-0) [382](#page--1-0) pinch gestures, [378-380,](#page--1-0) [383-384](#page--1-0) sample code, [381-386](#page--1-0) tap gestures, [373-374,](#page--1-0) [382](#page--1-0) Touch class, [360-361](#page--1-0) TouchPoint class, [357,](#page--1-0) [360-361](#page--1-0) mouse events, [361-362](#page--1-0) Touch.FrameReported events, [362-363](#page--1-0) UIElement gesture events, [357-358,](#page--1-0) [368-369](#page--1-0) double tap gestures, [370](#page--1-0) hold gestures, [371-372](#page--1-0) tap gestures, [369-370](#page--1-0) Windows Phone Emulator, [358](#page--1-0) tracking location via Map control, [594-596](#page--1-0) transferring files (background), [1043](#page--1-0) app termination/resubscription to transfer events, [1048](#page--1-0) sample code, [1048-1049](#page--1-0) backing up local databases, [1052-1055](#page--1-0) restoring local databases, [1055-1058](#page--1-0) retrieving user Windows Live Anonymous IDs, [1050-1052](#page--1-0) URL rerouting with WCF services, [1049-1050](#page--1-0) transfer requests, [1043-1047](#page--1-0)

transient application state. *See also* persistent application state, [49,](#page--1-0) [97](#page--1-0) requirements, [54-55](#page--1-0) restoring, [55](#page--1-0) saving, [53-54](#page--1-0) transitions (animated), Windows Phone Toolkit, [110-114](#page--1-0) Trigger Reminders button (Simulation Dashboard), [877](#page--1-0) TTS (Text-to-Speech), [732](#page--1-0) selecting speaking voice, [732-733](#page--1-0) SSML files, [733-735](#page--1-0) Twitter timeline viewer example (local databases), [910-912](#page--1-0) Association attribute, [917-918](#page--1-0) Column attribute, [912-914](#page--1-0) connection strings, [920-924](#page--1-0) database utilities, [919-920](#page--1-0) leveraging custom Twitter services, [924-929](#page--1-0) multiplicity, [917-918](#page--1-0) one-to-many relationships, [917-918](#page--1-0) tracking data context changes, [915](#page--1-0) TwitterDataContext class, [918-919](#page--1-0) TwitterUser class, [915-917](#page--1-0) user credentials, gathering in Sign In view, [929-932](#page--1-0) viewing tweets in Timeline view, [932-937](#page--1-0)

#### U

UI testing (coded), [739](#page--1-0) UI thread (XAML animation/graphics), [18-](#page-34-0)[20](#page-36-0) UIElement gesture events (touch input), [357-358, 368-369](#page--1-0) double tap gestures, [370](#page--1-0) hold gestures, [371-372](#page--1-0) tap gestures, [369-370](#page--1-0) unit testing, [737-738](#page--1-0)

update intervals (XNA game loops), controlling, [203](#page--1-0) updating deals/special offers, Wallet hub and, [796-802](#page--1-0) live tiles, [391,](#page--1-0) [396-397](#page--1-0) local databases schemas, [951-957](#page--1-0) localizability (internationalization), [618-620](#page--1-0) membership information, Wallet hub and, [802-804](#page--1-0) payment instruments in Wallet hub, [789-792](#page--1-0) phrase lists in VCD files, [731-732](#page--1-0) status updates, posting to social networks, [445](#page--1-0) stock ticker application example, [523-524](#page--1-0) tile notifications via shell tile schedules, [504-505](#page--1-0) to-do item tiles via Scheduled Task Agent, [1035-1036](#page--1-0) Toolkit, [254](#page--1-0) upload share application (photos), creating, [647-654](#page--1-0) user input (controls) buttons Button Click mode, [124](#page--1-0) check boxes, [131-138](#page--1-0) Hyperlink button, [124](#page--1-0) icon buttons (application bar), [234-237](#page--1-0) icon buttons (custom application bar), [237-238](#page--1-0) minimizing Icon Button Tray (application bar), [234, 243](#page--1-0) Radio button, [128-131](#page--1-0) Repeat button, [124-126](#page--1-0) sizing, [121-123](#page--1-0) tap and click events, [123](#page--1-0) Toggle button, [124, 126-128](#page--1-0) content controls, [119-121](#page--1-0) drawing surface, presenting via InkPresenter element, [186-193](#page--1-0)

items controls ComboBox control, [142](#page--1-0) ListBox control, [140-142](#page--1-0) Selector class members, [139](#page--1-0) range controls progress indicators, [145-151](#page--1-0) ProgressBar control, [144](#page--1-0) RangeBase class properties, [143-144](#page--1-0) scrollbars, [152](#page--1-0) sliders, [151-152](#page--1-0) sensors accelerometers, [525, 527-539](#page--1-0) compass sensors, [525, 539-548](#page--1-0) gyroscope sensors, [525,](#page--1-0) [548-552](#page--1-0) motion sensors, [525,](#page--1-0) [552-557](#page--1-0) overview of, [525-527](#page--1-0) ToolTip control, [138](#page--1-0) touch feedback, providing via Toolkit, [291-293](#page--1-0) touch input designing for, [386-388](#page--1-0) double tap gestures, [370,](#page--1-0) [374, 382](#page--1-0) drag gestures, [375-377, 383](#page--1-0) flick gestures, [377-378, 384-386](#page--1-0) hold gestures, [371-372,](#page--1-0) [375, 382](#page--1-0) manipulation events, [357, 363-367](#page--1-0) mouse events, [357-359, 361-362](#page--1-0) pinch gestures, [378-380, 383-384](#page--1-0) tap gestures, [369-370, 373-374,](#page--1-0) [382](#page--1-0) Toolkit gestures, [372-386](#page--1-0) TouchPoint class, [357, 360-363](#page--1-0) UIElement gesture events, [357-358,](#page--1-0)  [368-372](#page--1-0) Windows Phone Emulator, [358](#page--1-0) validating, [805](#page--1-0) asynchronous validation, [824-847](#page--1-0) composite validation, [824-847](#page--1-0) defining validation visual states, [810-824](#page--1-0)

property setters, [806-810](#page--1-0) semantic validation, [806](#page--1-0) syntactic validation, [806](#page--1-0) Windows Phone FCL control types within, [117](#page--1-0) Silverlight controls not in FCL, [118-119](#page--1-0) unsupported Silverlight controls, [119](#page--1-0) User Interface Thread Frame Rate (FPS) field (Frame Rate Counter), [22](#page-38-0) user reviews (apps), allowing in Marketplace, [426](#page--1-0) UTF (Unit Test Framework), [739-740](#page--1-0) AssemblyCleanup attribute, [746](#page--1-0) AssemblyInitialize attribute, [745-746](#page--1-0) assertions, [751](#page--1-0) CollectionAssert, [752](#page--1-0) StringAssert, [752](#page--1-0) verifying collection conditions, [752](#page--1-0) verifying string conditions, [752](#page--1-0) Asynchronous attribute, [749](#page--1-0) asynchronous testing, [762-763](#page--1-0) Bug attribute, [749-750](#page--1-0) ClassCleanup attribute, [746](#page--1-0) ClassInitialize attribute, [746](#page--1-0) Description attribute, [748](#page--1-0) ExpectedException attribute, [749](#page--1-0) Expressions Editor, hiding, [752-753](#page--1-0) Ignore attribute, [747-748](#page--1-0) metadata, [745-751](#page--1-0) Owner attribute, [748-749](#page--1-0) Priority attribute, [750](#page--1-0) Tag attribute, [749](#page--1-0) tag expressions, [743-744](#page--1-0) test classes, creating, [741-743](#page--1-0) test project, creating, [740-741](#page--1-0) testable chat client app example, [754-758](#page--1-0) automation peers, manipulating UI elements at runtime, [763-764](#page--1-0) building views, [758-760](#page--1-0)

code driven UI testing, [760-763](#page--1-0) TestClass attribute, [744](#page--1-0) TestCleanup attribute, [747](#page--1-0) testing multiple assemblies, [753](#page--1-0) nonpublic members, [753](#page--1-0) TestInitialize attribute, [747](#page--1-0) TestMethod attribute, [745](#page--1-0) TestProperty attribute, [747](#page--1-0) Timeout attribute, [748](#page--1-0) WorkItemTest class, [751](#page--1-0)

#### V

validating arguments, [39-](#page-55-0)[40](#page-56-0) group validation, [818-820,](#page--1-0) [844-847](#page--1-0) user input, [805](#page--1-0) asynchronous validation, [824-847](#page--1-0) composite validation, [824-847](#page--1-0) defining validation visual states, [810-824](#page--1-0) property setters, [806-810](#page--1-0) semantic validation, [806](#page--1-0) syntactic validation, [806](#page--1-0) vCards, converting stored contacts to/from, [478](#page--1-0) VCD (Voice Command Definition) files, [723-724](#page--1-0) installing, [726-730](#page--1-0) structure of, [724-725](#page--1-0) updating phrase lists in, [731-732](#page--1-0) video media files, playing, [428-435](#page--1-0) PhotoCamera app, adding video effects to, [668-671](#page--1-0) playing via MediaElement, [193-194](#page--1-0) controlling audio output, [194](#page--1-0) sample code, [194-200](#page--1-0)

streaming content, [194](#page--1-0) XNA SoundEffect class, [201-202](#page--1-0) Silverlight webcam API, displaying video in, [684-685](#page--1-0) ViewModelBase class (MVVM), [32](#page-48-0) visibility item visibility in custom application bar, [250](#page--1-0) XAML element visibility and performance, [19-](#page-35-0)[20](#page-36-0) visual states, customizing maps via, [604-610](#page--1-0) Visual Studio Express 2012, [2](#page--1-0) Add New Project dialog, [2](#page--1-0) OData, [850](#page--1-0) Simulation Dashboard, [63, 876](#page--1-0) SOAP services, [850](#page--1-0) Solution Explorer, [3](#page--1-0) Windows Phone App template, [3](#page--1-0) XAML creating apps, [2-3](#page--1-0) XAML design view, [4](#page--1-0) Visual Studio New Project dialog, creating Pivot applications in, [331](#page--1-0) voice-driven apps, [699](#page--1-0) speech recognition, [700-701](#page--1-0) custom speech recognition UI, [718-721](#page--1-0) dictation grammars, [701-703](#page--1-0) list grammars, [701-710, 731-732](#page--1-0) phrase list grammars, [701-710, 731-732](#page--1-0) ready-to-use grammars, [701-703](#page--1-0) speech recognizer settings, [717-718](#page--1-0) SRGS grammars, [702, 710-717](#page--1-0) web search grammars, [701-703](#page--1-0) XML grammars, [701-702,](#page--1-0) [710-717,](#page--1-0) [721-723](#page--1-0) TTS, [732](#page--1-0) selecting speaking voice, [732-733](#page--1-0) SSML files, [733-735](#page--1-0) voice commands, launching apps via, [723-724](#page--1-0)

installing VCD files, [726-730](#page--1-0) updating phrase lists in VCD files, [731-732](#page--1-0) VCD file structure, [724-725](#page--1-0) Voice Paint app, creating, [703-721](#page--1-0)

#### W

Wallet hub, [773](#page--1-0) deals/special offers storing information, [796-802](#page--1-0) updating information, [796-802](#page--1-0) introduction to, [774-775](#page--1-0) membership information storing, [792-796](#page--1-0) updating, [802-804](#page--1-0) payment instruments, storing in, [773,](#page--1-0) [775-777,](#page--1-0) [789-792](#page--1-0) required capabilities for wallet integration, [775](#page--1-0) WCF services Bookshop sample app, [95-97](#page--1-0) consuming, [44-](#page-60-0)[45](#page-61-0) web (world wide) links, sending to contacts, [444](#page--1-0) searching, [442-443](#page--1-0) web content apps, hosting within, [70-71](#page--1-0) WebBrowser element, displaying in, [217](#page--1-0) communicating with web pages, [218-221](#page--1-0) injecting behavior into web pages, [222-223](#page--1-0) monitoring/canceling navigation, [217-218](#page--1-0) storing/browsing web content in isolated storage, [225-228](#page--1-0) web pages, navigating, [446-447](#page--1-0)

web search grammars (speech recognition), [701-703](#page--1-0) WebBrowserTask, choosers/launchers and, [446-447](#page--1-0) webcam API (Silverlight), [655-656](#page--1-0) weight (text), adjusting, [159-160](#page--1-0) whitespace, handling in text, [155](#page--1-0) Wi-Fi triangulation and location aware apps, [562](#page--1-0) Windows Font Preview tool, [163](#page--1-0) Windows Live Anonymous IDs, retrieving (background file transfers), [1050-1052](#page--1-0) Windows Mobile 6.5 apps, Windows Phone 8 compatibility, [1](#page--1-0) Windows Phone 8 performance, Pivot and Panorama controls, [329](#page--1-0) Windows Mobile 6.5 app compatibility, [1](#page--1-0) Windows Phone App template, [3](#page--1-0) Windows Phone Application Analysis tool, [21,](#page-37-0) [26](#page-42-0) CPU Usage Graph, [25](#page-41-0) execution profiling, [21-](#page-37-0)[23](#page-39-0) External Events view, [25](#page-41-0) Frame Rate Graph, [25](#page-41-0) GC Events, [26](#page-42-0) Image Loads, [26](#page-42-0) launching, [21-](#page-37-0)[23](#page-39-0) Memory Usage MB Graph, [26](#page-42-0) performance metrics, viewing, [24](#page-40-0) Performance Warnings view, [26-](#page-42-0)[27](#page-43-0) Storyboards, [26](#page-42-0) Windows Phone Certification Requirements, launching events, [50](#page--1-0) Windows Phone Emulator, [2](#page--1-0) Additional Tools window, opening, [4](#page--1-0) app customization MainPage, [6, 9-11](#page--1-0) retitling apps, [6](#page--1-0) App List, [6](#page--1-0)

Application class, [7-8](#page--1-0) Close button, [5](#page--1-0) display orientation, changing, [4-5](#page--1-0) display size, changing, [4](#page--1-0) display window, scaling via Fit to Screen button, [5](#page--1-0) floating menu, [4](#page--1-0) launching, [3-4](#page--1-0) Lock screen, engaging, [63](#page--1-0) minimizing window, [4-5](#page--1-0) resolution settings, changing, [5](#page--1-0) Show Resolution Settings button, [5](#page--1-0) Start Experience, [6](#page--1-0) Tile options, [6](#page--1-0) touch input, [358](#page--1-0) WCF services, consuming, [44-](#page-60-0)[45](#page-61-0) XAML apps customizing, [5-7](#page--1-0) debugging, [3-7](#page--1-0) running, [3-7](#page--1-0) Windows Phone execution model. *See* execution model Windows Phone FCL controls Button Click mode, [124](#page--1-0) check boxes, [131-138](#page--1-0) ComboBox control, [142](#page--1-0) content controls, [119-121](#page--1-0) control types within FCL, [117](#page--1-0) Hyperlink button, [124](#page--1-0) items controls, [138-142](#page--1-0) ListBox control, [140-142](#page--1-0) progress indicators, [145-151](#page--1-0) ProgressBar control, [144](#page--1-0) Radio button, [128-131](#page--1-0) range controls, [142-152](#page--1-0) Repeat button, [124-126](#page--1-0) scrollbars, [152](#page--1-0)

Silverlight controls not in FCL, [118-119](#page--1-0) sizing buttons, [121-123](#page--1-0) sliders, [151-152](#page--1-0) tap and click events, [123](#page--1-0) Toggle button, [124, 126-128](#page--1-0) ToolTip control, [138](#page--1-0) unsupported Silverlight controls, [119](#page--1-0) Panorama control placement within, [328](#page--1-0) Pivot control placement within, [328](#page--1-0) Windows Phone Marketplace Marketplace Test Kit, determining app capabilities via, [17](#page-33-0) push notification requirements, [489](#page--1-0) submitting apps to app performance, [21](#page-37-0) capability discovery phase, [16-](#page-32-0)[17](#page-33-0) XAP files, [15-](#page-31-0)[16](#page-32-0) Windows Phone SDK 8.0 Frame Rate Counter, [20-](#page-36-0)[21](#page-37-0) installing, [2](#page--1-0) lock screen/app integration, [397-399](#page--1-0) background images, [399-401](#page--1-0) creating lock screen icons, [403-404](#page--1-0) notification text, [401-403](#page--1-0) Microsoft Expression Blend for Windows Phone, [2](#page--1-0) requirements for, [2](#page--1-0) Simulation Dashboard, [876](#page--1-0) support for, [2](#page--1-0) text formatting at runtime, [178-179](#page--1-0) inputting via TextBox control, [165-176](#page--1-0) placing on clipboard, [179-180](#page--1-0) rich content, displaying via RichTextBox control, [176-179](#page--1-0) Visual Studio Express 2012, [2](#page--1-0) Add New Project dialog, [2](#page--1-0) creating XAML apps, [2-3](#page--1-0) Solution Explorer, [3](#page--1-0)

Windows Phone App template, [3](#page--1-0) XAML design view, [4](#page--1-0) Windows Phone Emulator, [2, 5](#page--1-0) App List, [6](#page--1-0) Application class, [7-8](#page--1-0) changing display orientation, [4-5](#page--1-0) changing display size, [4](#page--1-0) changing resolution settings, [5](#page--1-0) customizing XAML apps, [5-7](#page--1-0) debugging XAML apps, [3-7](#page--1-0) floating menu, [4](#page--1-0) launching, [3-4](#page--1-0) MainPage, [6, 9-11](#page--1-0) minimizing window, [4-5](#page--1-0) opening Additional Tools window, [4](#page--1-0) retitling apps, [6](#page--1-0) running XAML apps, [3-7](#page--1-0) scaling display window, [5](#page--1-0) Start Experience, [6](#page--1-0) Tile options, [6](#page--1-0) Windows Phone SDK Isolated Storage Explorer, [938-939](#page--1-0) Windows Phone Toolkit. *See* Toolkit Windows.System.Launcher class, auto-launching apps via, [981](#page--1-0) WinPRT Windows Storage API, [883, 887-888](#page--1-0) application settings, [888-889](#page--1-0) measuring available free space, [888](#page--1-0) serialization requirements, [889](#page--1-0) WMAppManifest.xml files, defining app capabilities, [16](#page-32-0) word prediction, inputting text, [168](#page--1-0) WP7 Isolated Storage Explorer, [939-940](#page--1-0) WrapPanel component (Toolkit), flexible layouts via, [297](#page--1-0) child element spacing, [298](#page--1-0) ListBox, using with, [300-302](#page--1-0) sample code, [298-299](#page--1-0)

# X

XAML Application class, [7-8](#page--1-0) apps creating via Visual Studio Express 2012, [2-3](#page--1-0) customizing, [5-7, 9-11](#page--1-0) argument validation, [39-](#page-55-0)[40](#page-56-0) graphics/animation composition thread, [18-](#page-34-0)[20](#page-36-0) UI thread, [18-](#page-34-0)[20](#page-36-0) iCommand interface, [38](#page-54-0) CanExecute (object) method, [38](#page-54-0) CanExecuteChanged method, [38](#page-54-0) Commanding.Event property, [39](#page-55-0) DelegateCommand constructor, [38-](#page-54-0)[39](#page-55-0) Execute (object) method, [38](#page-54-0) playCommand constructor, [38-](#page-54-0)[39](#page-55-0) input validation, [805](#page--1-0) asynchronous validation, [824-847](#page--1-0) composite validation, [824-847](#page--1-0) defining validation visual states, [810-824](#page--1-0) property setters, [806-810](#page--1-0) MVVM, [31](#page-47-0) implementing, [31-](#page-47-0)[32](#page-48-0) property change notification, [33-](#page-49-0)[37](#page-53-0) ViewModelBase class, [32](#page-48-0) opacity of elements, [20](#page-36-0) Silverlight in, [1](#page--1-0) todoListView XAML in to-do list scheduled task example, [1025-1028](#page--1-0) Toolkit, components of, [254](#page--1-0) visibility of elements and performance, [19-](#page-35-0)[20](#page-36-0) Windows Phone Emulator debugging apps, [3-7](#page--1-0) running apps, [3-7](#page--1-0) XAML design view, [4](#page--1-0)

XAML plus .NET, [1](#page--1-0) XAML plus .NET, [1](#page--1-0) XAP files, [14](#page-30-0) Application Deployment tool, [15](#page-31-0) components of, [14](#page-30-0) defining, [14](#page-30-0) local database deployments, [906-907](#page--1-0) MSIL, [16-](#page-32-0)[17](#page-33-0) purpose of, [14](#page-30-0) requirements for, [14](#page-30-0) Windows Phone Marketplace, submitting apps to, [15-](#page-31-0)[16](#page-32-0) XML grammars (speech recognition), [701-702,](#page--1-0) [710-717](#page--1-0) XNA game loops, controlling via GameTimer class, [202-203](#page--1-0) update intervals, controlling, [203](#page--1-0) XNA environment initialization, [203-204](#page--1-0) XNA microphone API, [691](#page--1-0) helium voice app, creating, [692-698](#page--1-0) recording audio, [691-692](#page--1-0) XNA SoundEffect class, [201-202](#page--1-0)

## Y - Z

zooming/panning via Map control, [590](#page--1-0)